# Comment analyser des données STELI ?

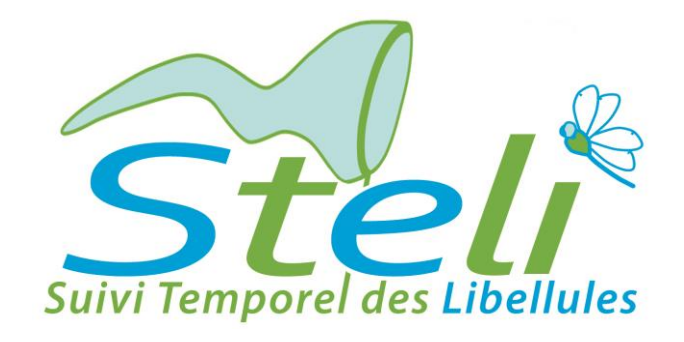

# TUTORIEL DU LOGICIEL « PRESENCE »

Calcul des probabilités d'occupation des sites et des probabilités de détection des espèces

> Anne-Laure Gourmand MNHN/CESCO Vigie-Nature

Décembre 2013

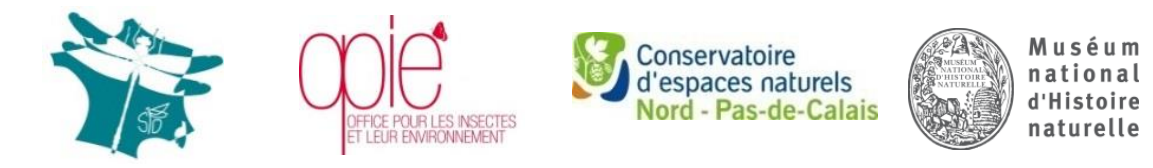

**Plan National d'Actions Odonates** 

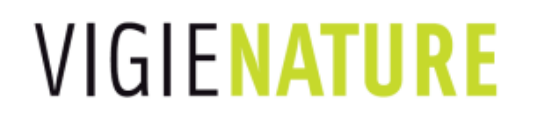

#### **Avec le soutien de :**

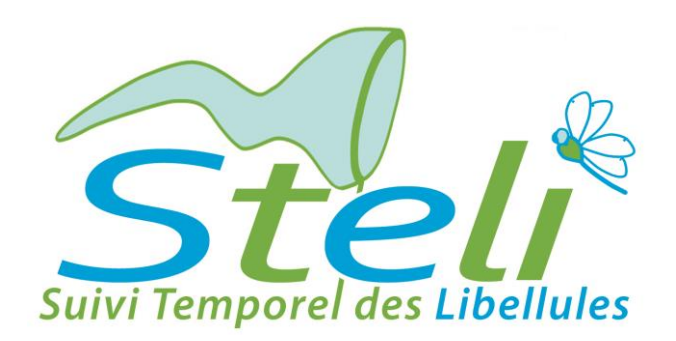

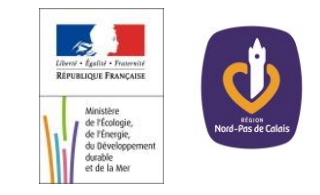

**Programme coordonné par** 

**la Société Française d'Odonatologie, l'Office Pour les Insectes et leur Environnement, le Conservatoire d'espaces naturels du Nord et du Pas-de-Calais et le Muséum national d'Histoire naturelle** 

> **Dans le cadre du Plan national d'actions en faveur des odonates et du programme Vigie-Nature**

# Sommaire

- P. 2 : Concept de la méthode « site occupancy » ou « présence / absence »
- P. 11 : Téléchargement le logiciel PRESENCE
- P. 12 : Configuration des données et chargement dans Presence
- P. 24 : Analyse des données d'une session sans co-variables
- P. 38 : Analyse des données d'une saison complète sans co-variables
- P. 49 : Analyse des données en intégrant les co-variables
- P. 75 : Interprétation des sorties des modèles qui intègrent les co-variables
- P. 85 : Glossaire

# Concept de la méthode « occupancy » ou « présence / absence »

Le STELI a pour objectif d'évaluer l'évolution annuelle des populations d'odonates pour l'ensemble du territoire national.

Pour suivre les populations d'odonates à très large échelle, il est impossible d'avoir une stratégie de prospection qui nous permette d'être exhaustif sur l'ensemble du territoire et sur plusieurs années. Egalement, une simple prospection pour détecter la présence des espèces ne prend pas en compte la probabilité qu'une espèce notée absente n'ait en fait pas été détectée alors qu'elle était présente sur le site.

Pour palier à tous ces problèmes, le STELI se base donc sur la méthode « site occupancy » qui permet d'estimer la probabilité de présence d'une espèce sur un site en prenant en compte sa détectabilité.

Cette méthode repose sur un principe et une hypothèse importants :

- Les sites sont suivis plusieurs fois au cours de chaque session.

- Les sites sont considérés comme « clos » au cours d'une session, c'est-à-dire qu'un site occupé reste occupé et qu'un site non-occupé reste non-occupé entre deux passages.

# Principe de la méthode « occupancy »

Chaque observateur définit le périmètre de son site et le parcourt en notant toutes les espèces détectées (sous-entendu, toutes les espèces non notées sont donc soit absentes, soit non détectées). L'observateur quitte le site quand il estime avoir vu toutes les espèces attendues sur le site. Les données d'abondance peuvent également être récoltées. Elles comporterons davantage d'informations.

L'opération doit être répétée 3 fois sur un pas de temps assez court pour respecter le principe du « site clos ».

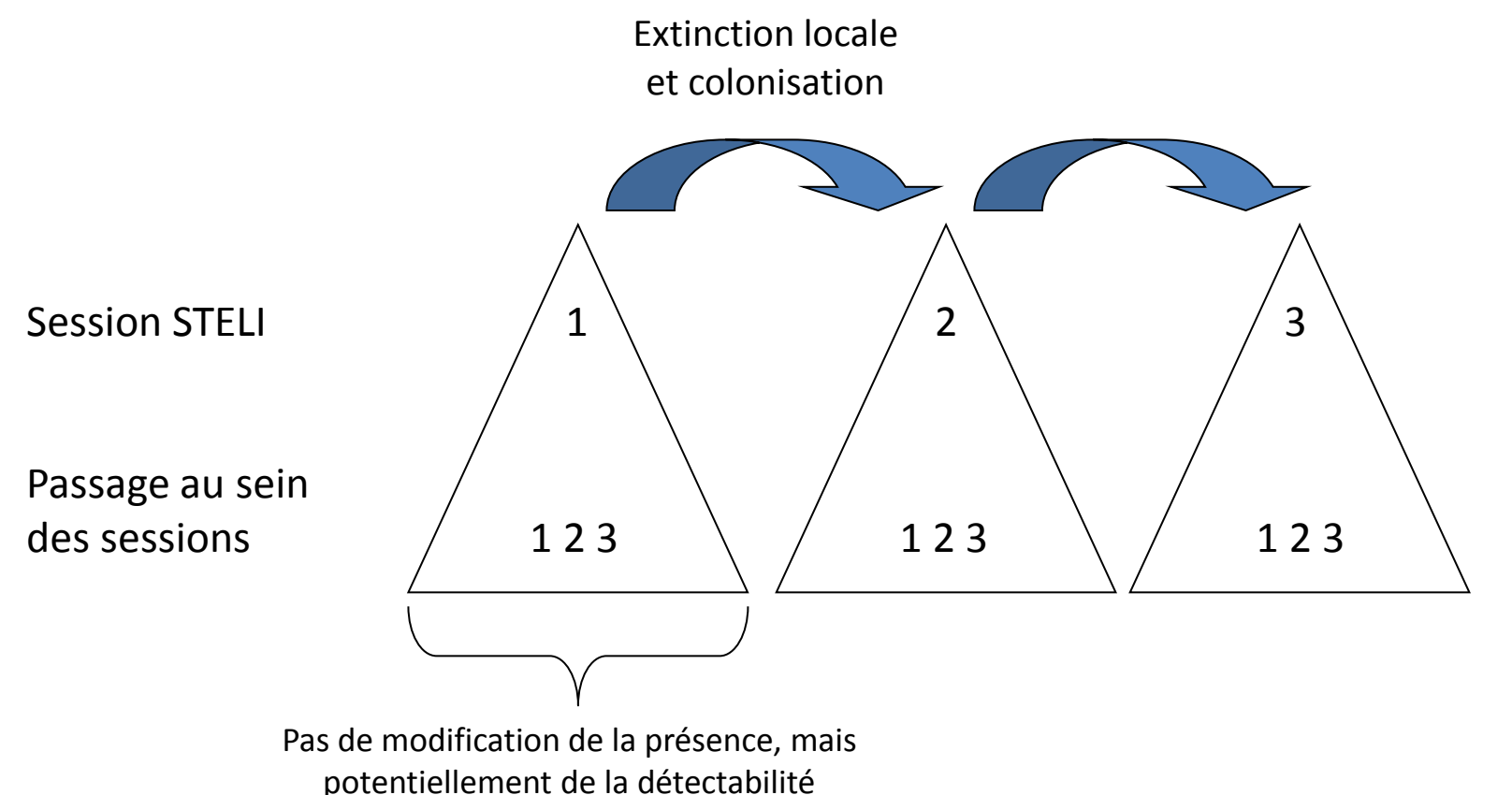

On obtient ainsi l'histoire de détection de chaque espèce par site ce qui permettra de calculer la probabilité de détection, la probabilité d'occupation des sites, ainsi que la probabilité d'extinction et de colonisation des espèces entre sessions.

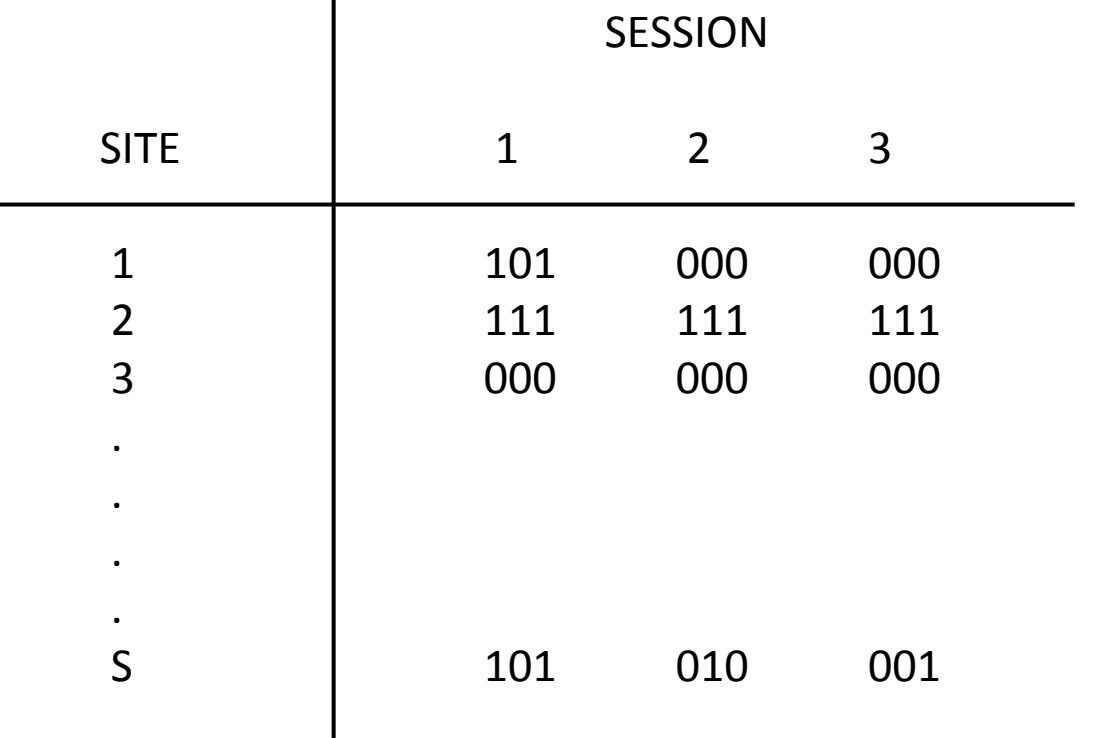

Une première lecture des données :

10010010 site occupé mais espèce souvent ratée

11111011 site occupé et espèce souvent détectée

00000000 Site occupé et espèce toujours ratée **ou** site non-occupé par l'espèce

Le calcul de la probabilité de détection de l'espèce (p) sur un site donné à partir des 1 (présence) et des 0 (absence ou non détection) permet d'estimer la probabilité qu'un site où l'espèce n'a jamais été observée soit pourtant occupé. La probabilité de détection peut être variable selon les conditions météorologiques, les observateurs, la végétation, … C'est ce qu'on appelle des co-variables.

Ces co-variables peuvent être liées :

- aux différentes passages (météo, temps de prospection…)
- aux différents sites (végétation, configuration du site…)

# Pourquoi découper l'année en 3 sessions ?

A cause des différentes périodes de vol des espèces

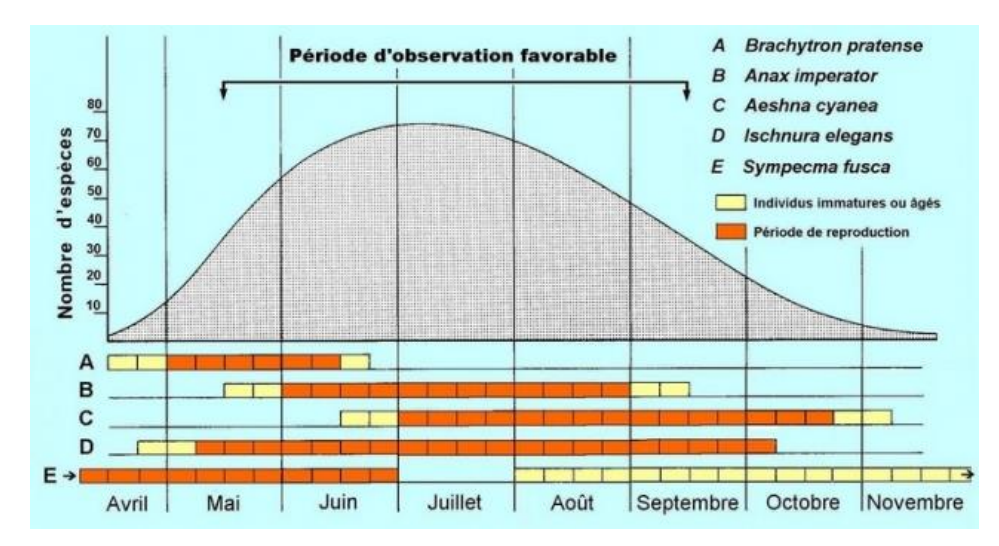

La figure ci-dessus illustre la courbe moyenne d'activité des adultes de l'ensemble des espèces se développant en plaine au cours de l'année, et les périodes de vols de 5 espèces (Source : http://www.libellules.org)

Chaque session permet de suivre un certain cortège d'espèces

# Pourquoi plusieurs passages rapprochés au sein d'une session ?

Pour respecter le principe des « populations closes »

 Si on effectue un passage en avril, un autre en juillet et un dernier en septembre, on est certain que cette condition n'est pas respectée, et donc la méthode « site occupancy » n'est pas utilisable. C'est pourquoi, le protocole préconise des passages rapprochés de quelques jours au sein d'une session pour limiter au maximum ce biais.

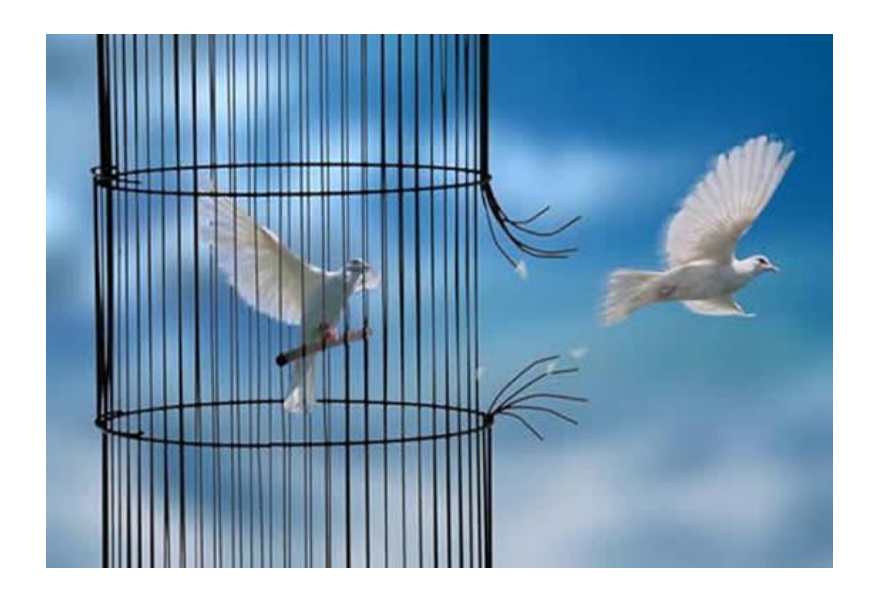

# Pourquoi 3 passages par session et pas 1 ou 2 ?

- Pour avoir une histoire de la détection des espèces : une série de présence et d'absence pour calculer la probabilité de détection des espèces et d'occupation des sites.
- Pour tenter de suivre les espèces ayant une faible détectabilité

Probabilité de détection de 3 espèces lors de 1, 2 ou 3 passages en fonction des sessions

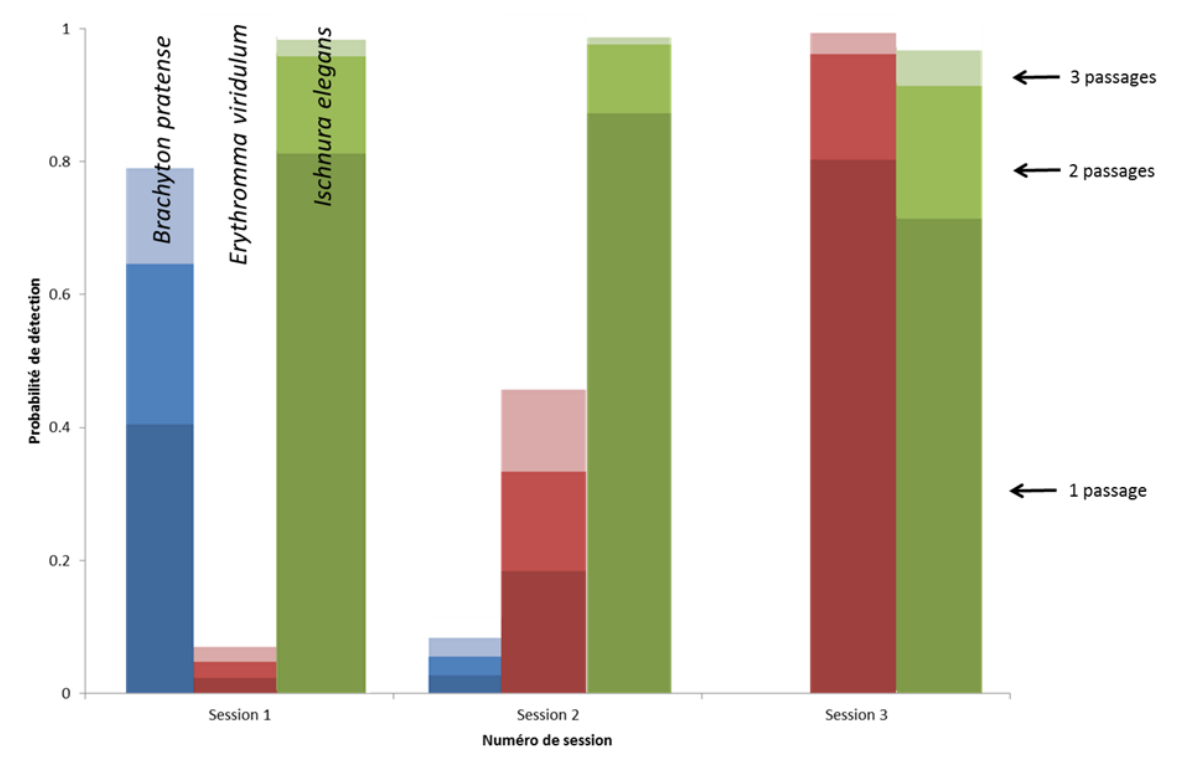

Réalisé à partir des données STELI 2011

# Analyser des données STELI avec le logiciel PRESENCE

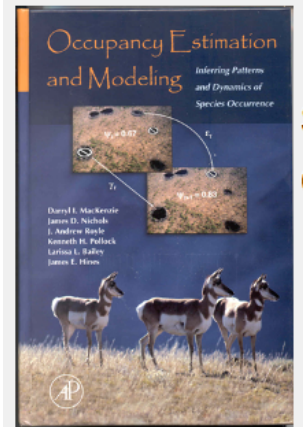

## **Program PRESENCE 4.3**

### **Start a new analysis by clicking File/New Project** Open an old analysis by clicking File/Open Project

Recent Modifications:

Ver 4.3 (13Apr2012) - Modified spatial-correlation model to allow robust design

Ver 4.2 (17Feb2012) - added parameters to 2 species multi-season model

Ver 4.1 (7Feb2012) - fixed output for multi-season model w/ combined DM

Ver 4.1 (9Jan2012) - fixed conf. interval in Royle/Nichols output

\*\* New: 'Recent changes' in Help menu let 4.0 (6Oct2011) - Added models: multi-season-het multi-season-2species

Ver 3.1 (14Oct2010) - Added model: single-season-false-positive-detections

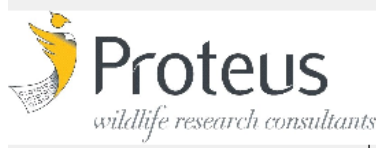

(27Jan2010) - changed results file structure... asults AIC table and model output files are now stored a folder, instead of a single pa2 file. New results C table is saved as pa3 file. PRESENCE will automatically nvert old results pa2 file to new pa3 file and folder.

See 'Recent changes' in Help menu for more info.

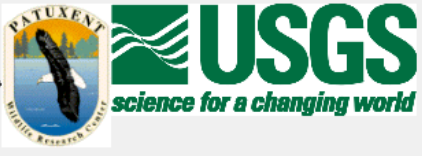

*Remarque :*

*Ce tutoriel a pour but de se familiariser avec l'utilisation du logiciel Presence pour analyser ses propres données. Il n'exclu en rien toute la réflexion et le regard critique que doit avoir l'utilisateur sur son jeu de données.*

# Avant toute chose, télécharger le logiciel PRESENCE

Adresse du site Presence : http://www.mbr-pwrc.usgs.gov/software/presence.html

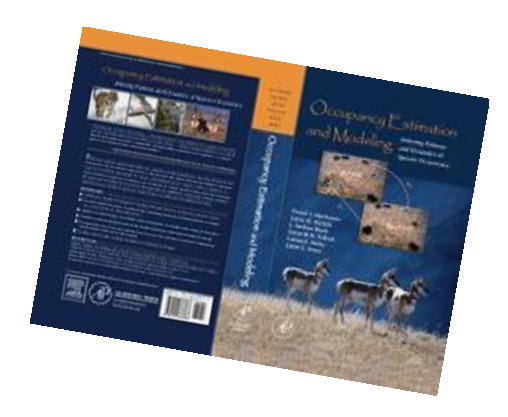

Adresse direct de téléchargement du logiciel : http://www.mbr-pwrc.usgs.gov/software/bin/setup\_presence.zip

# Commencer par bien configurer ses données sous Excel

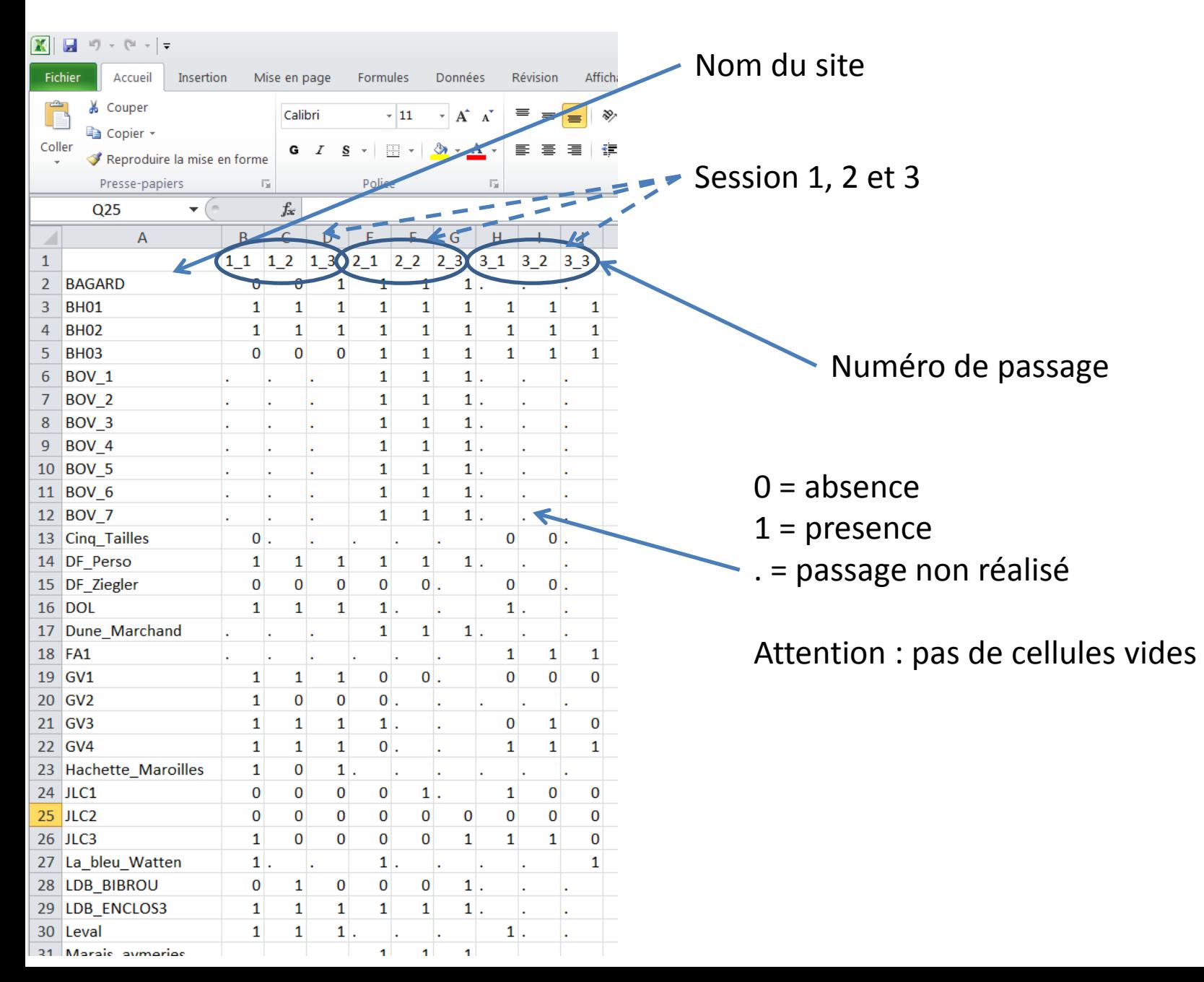

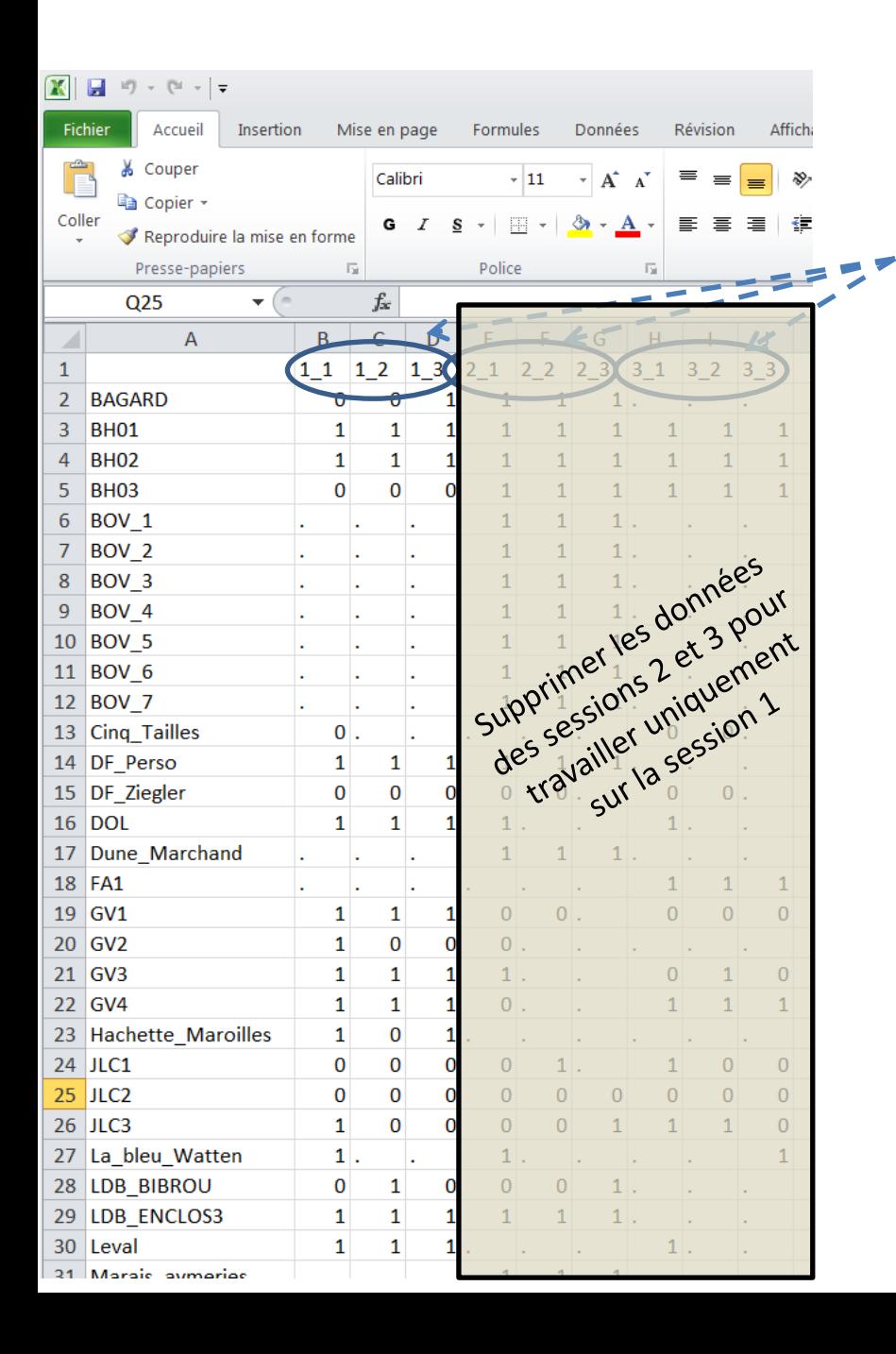

Session 1, 2 et 3

# Une précision :

Ce tableau est structuré pour un travail **sur une saison complète**, c'est à dire quand on veut analyser les données des 3 sessions simultanément.

Pour travailler sur **une seule session**, la démarche est la même, mais le tableau est simplement tronqué.

Ce détail servira pour la suite.

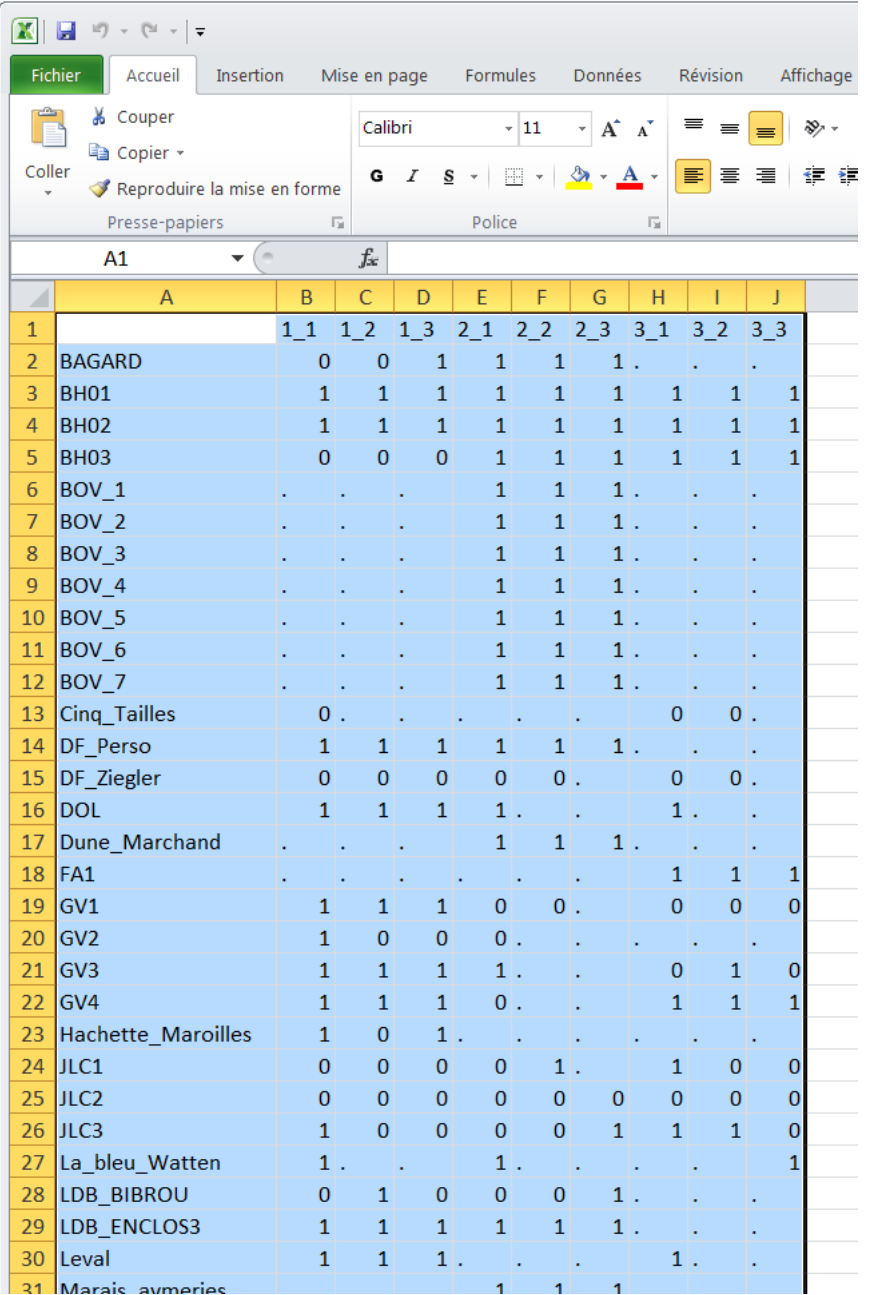

# Sélectionner et copier le tableau

#### Ouvrir Presence, cliquer sur « File » et « New Project » pour commencer un nouveau projet

Program PRESENCE version 4.3 <120417.0817> by James E. Hines

 $\begin{array}{c|c|c|c|c|c} \hline \multicolumn{1}{c|}{-} & \multicolumn{1}{c|}{-} & \multicolumn{1}{c|}{\mathbf{X}} & \multicolumn{1}{c|}{-} & \multicolumn{1}{c|}{\mathbf{X}} & \multicolumn{1}{c|}{-} & \multicolumn{1}{c|}{\mathbf{X}} & \multicolumn{1}{c|}{-} & \multicolumn{1}{c|}{\mathbf{X}} & \multicolumn{1}{c|}{-} & \multicolumn{1}{c|}{\mathbf{X}} & \multicolumn{1}{c|}{-} & \multicolumn{1}{c|}{\mathbf{X}} & \multicolumn{1}{$ 

File View Run Tools Help

**New Project** 

Open Project Open site covar file

Open 'extra' site covar file

Select site neighbor file

*Remarque :*

*Une fenêtre supplémentaire va s'ouvrir. Ne la fermez pas ! Ignorez-là simplement*

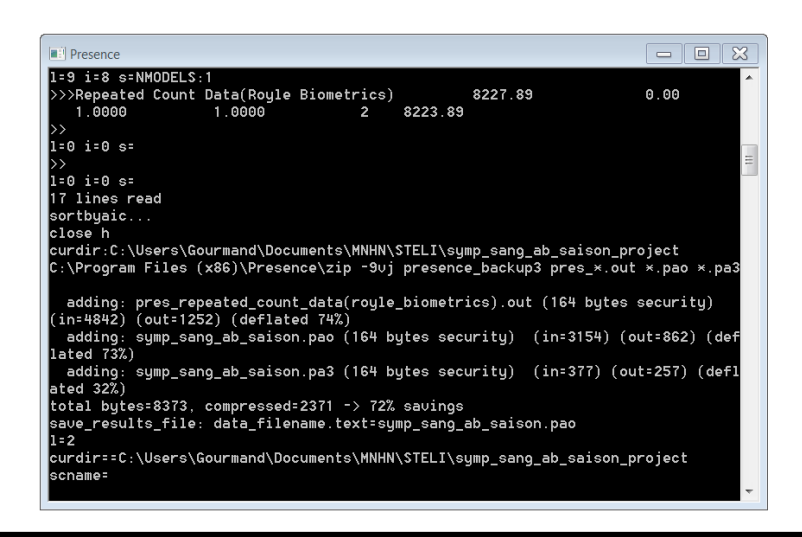

## Cliquer sur « Input Data Form » et un nouvelle fenêtre s'ouvre

I

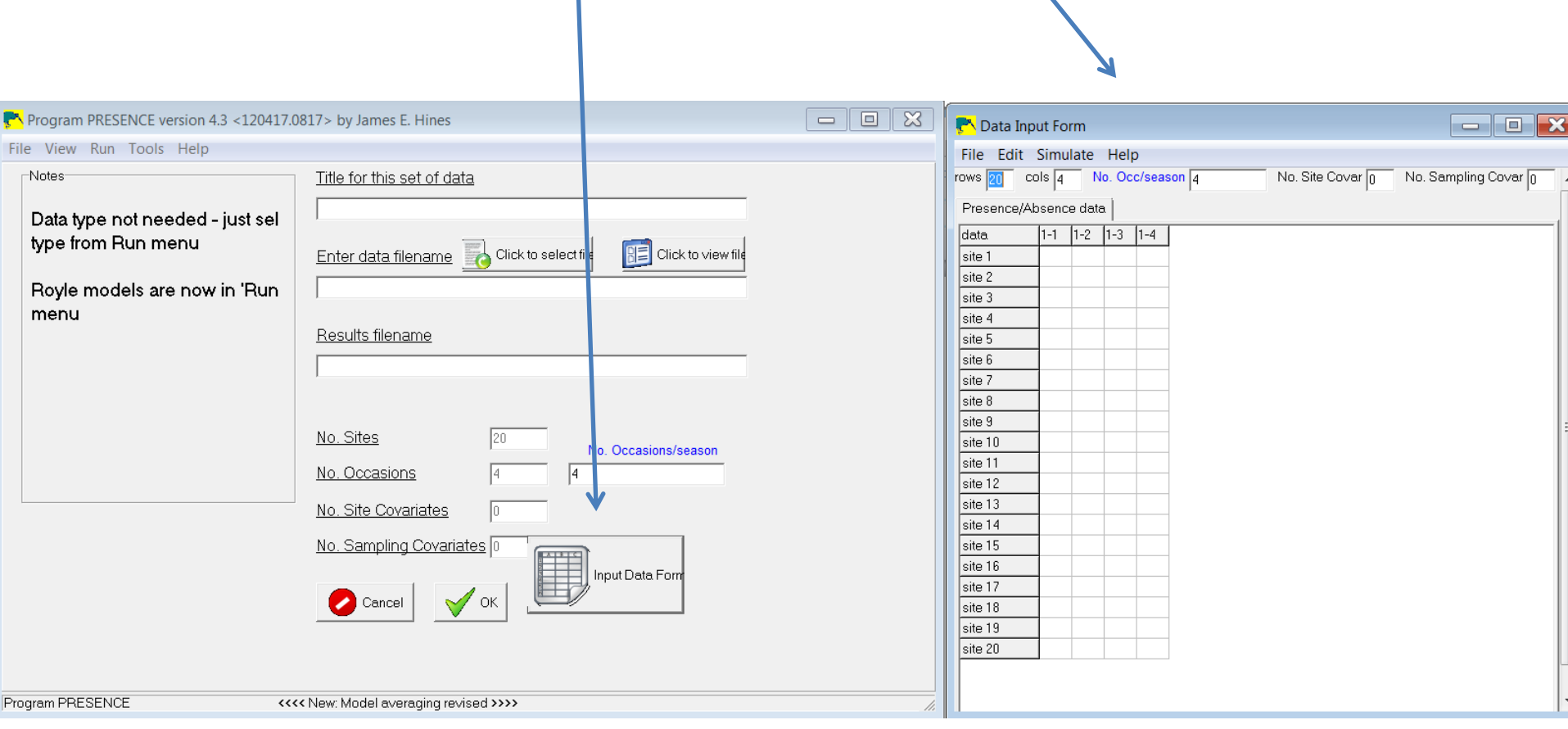

Cliquer sur « Edit », « Paste » et « Paste value » pour coller le tableau. Si la 1<sup>e</sup> colonne ou la 1<sup>e</sup> ligne correspond à des titres, voir légende ci-après

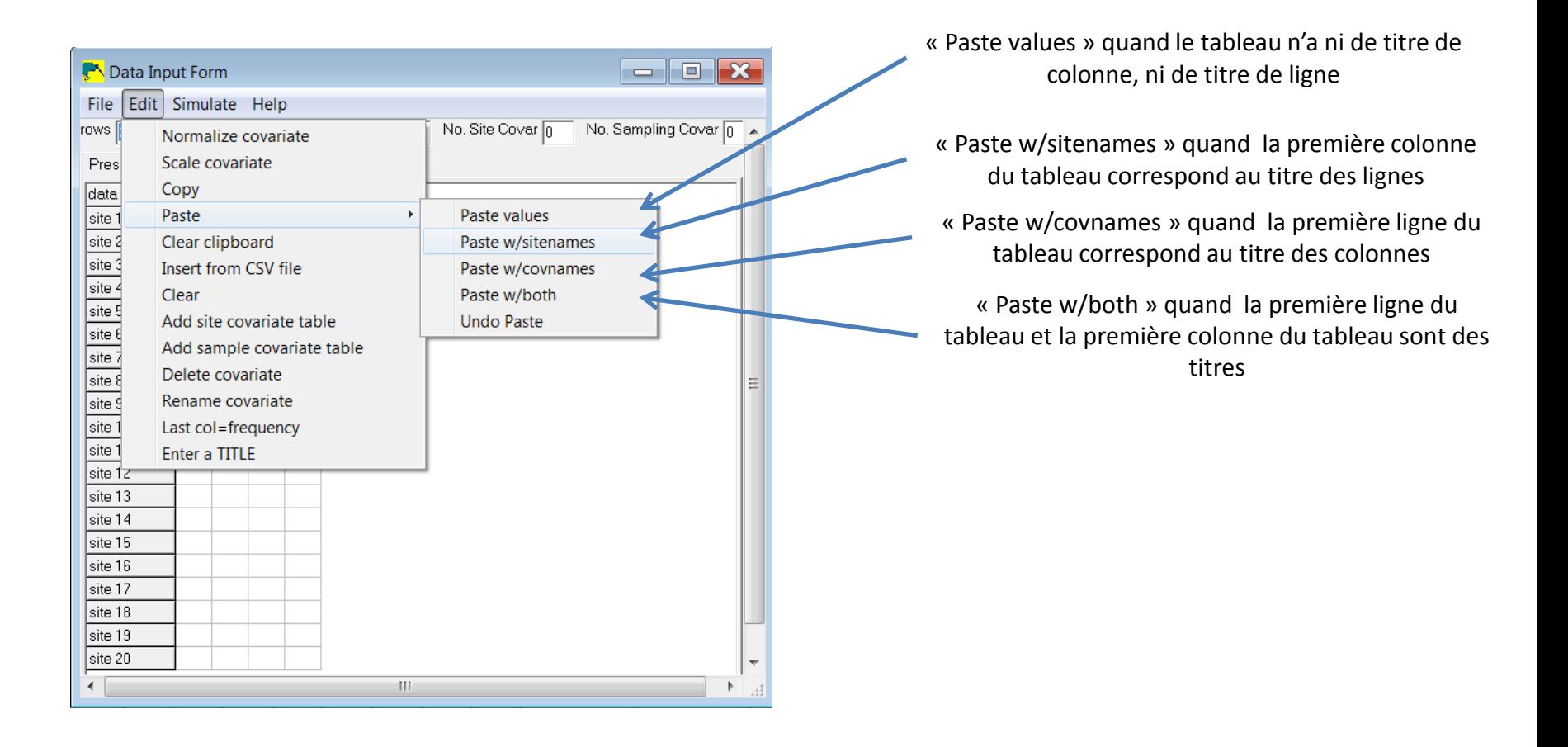

Vérifier si le nombre de site, de passages et le nombre de passages par session sont corrects

1

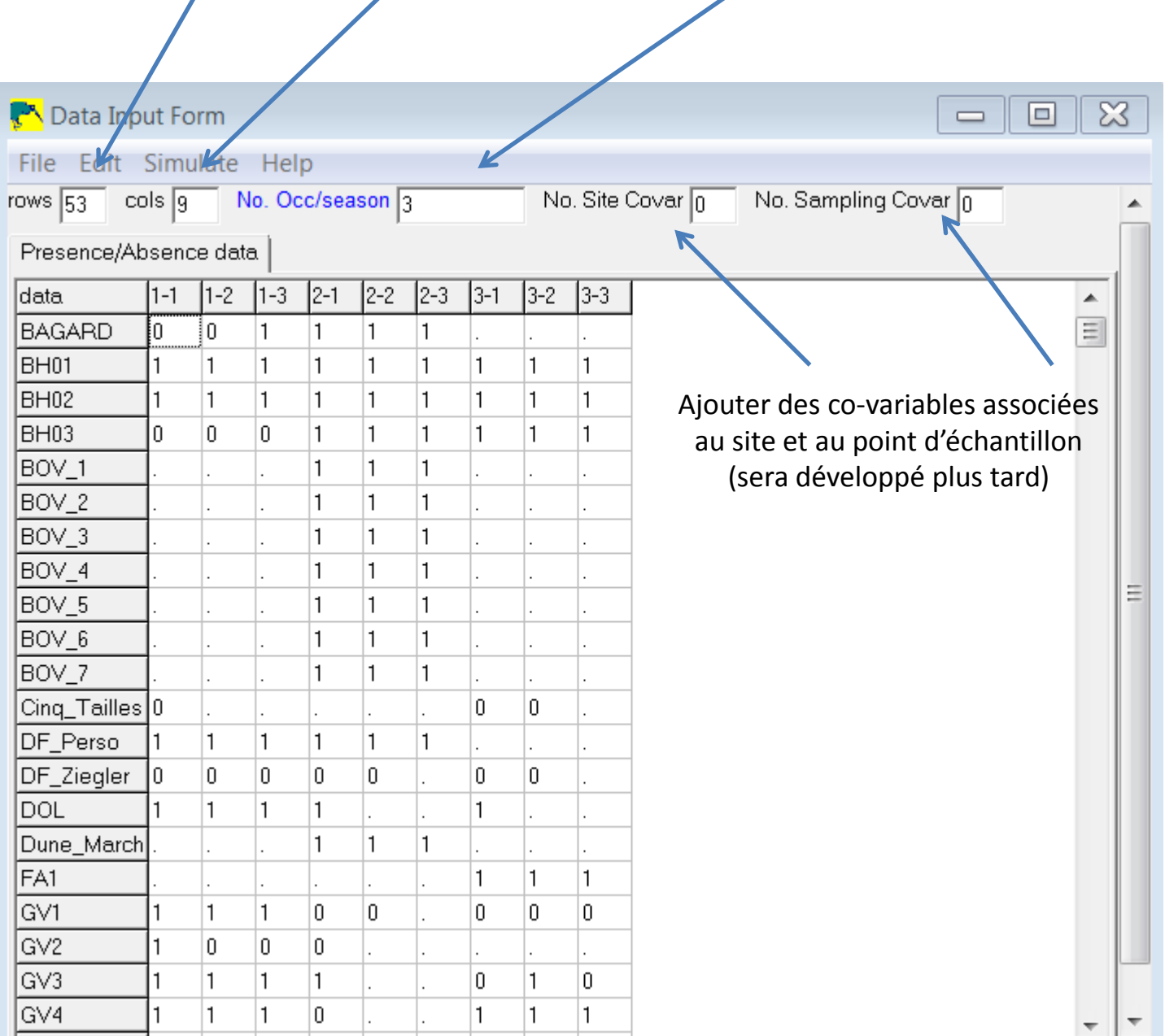

## Enregistrer le nouveau fichier, en cliquant sur « File » et « Save as »

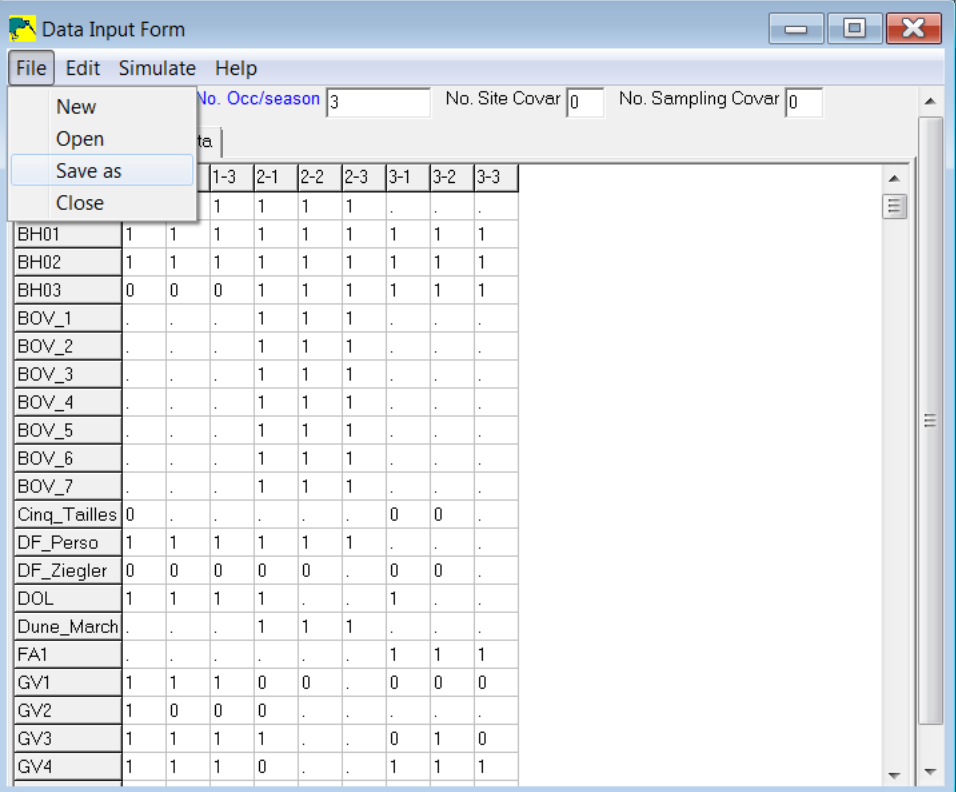

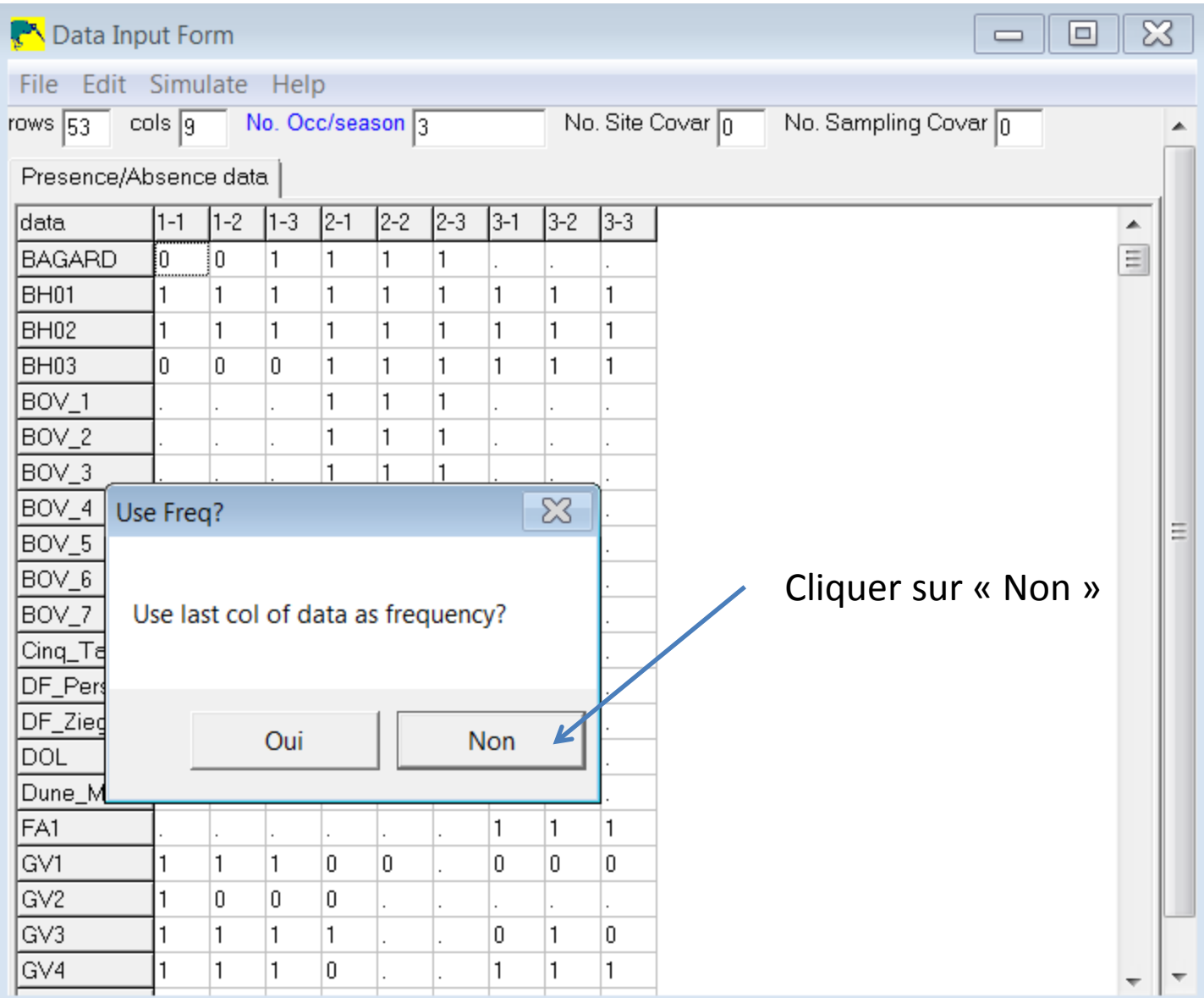

## Nommer le fichier

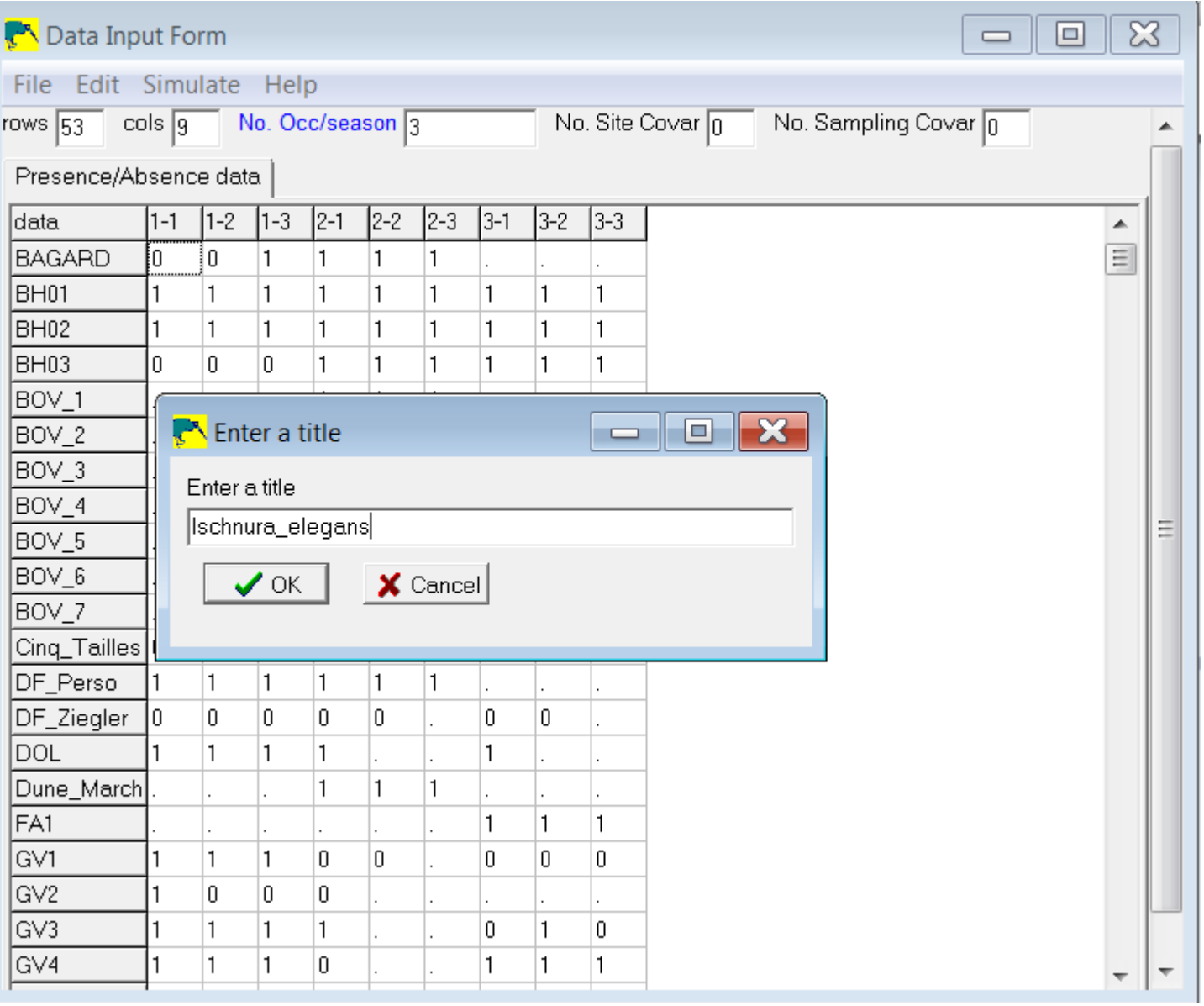

## Ranger le fichier

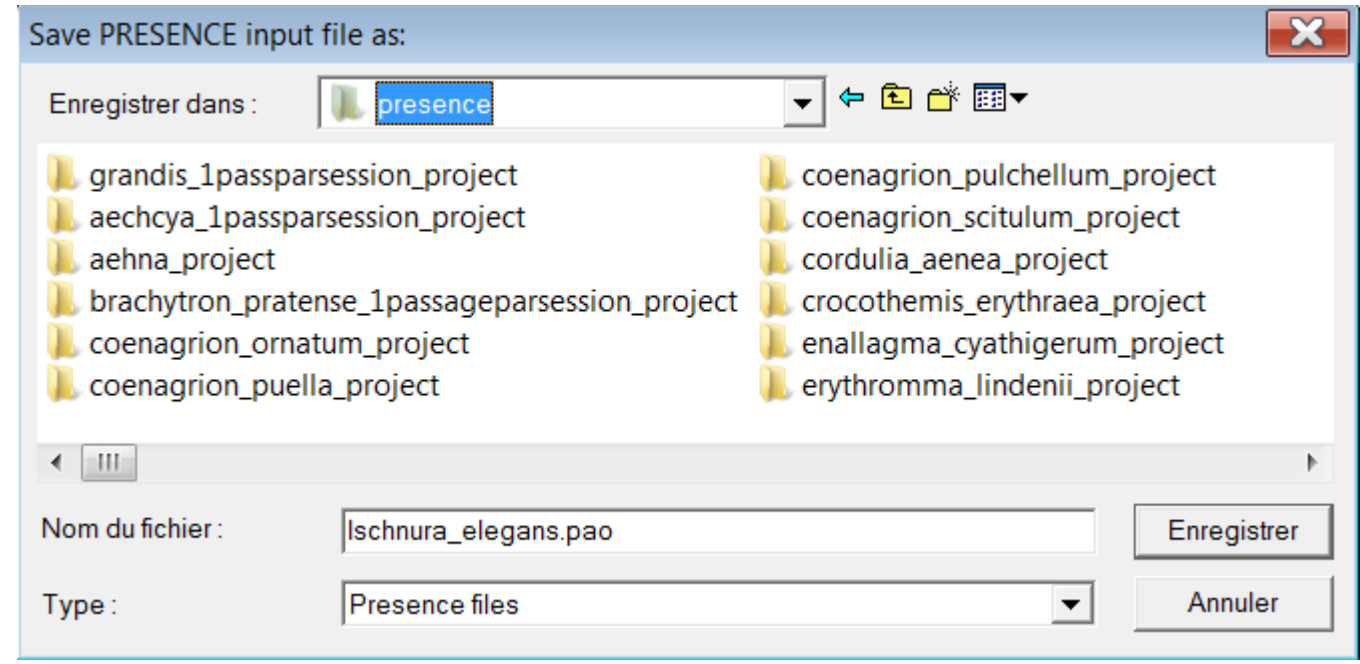

*Bon à savoir : Si le nom de votre fichier comporte un accent, l'enregistrement ne pourra s'effectuer*

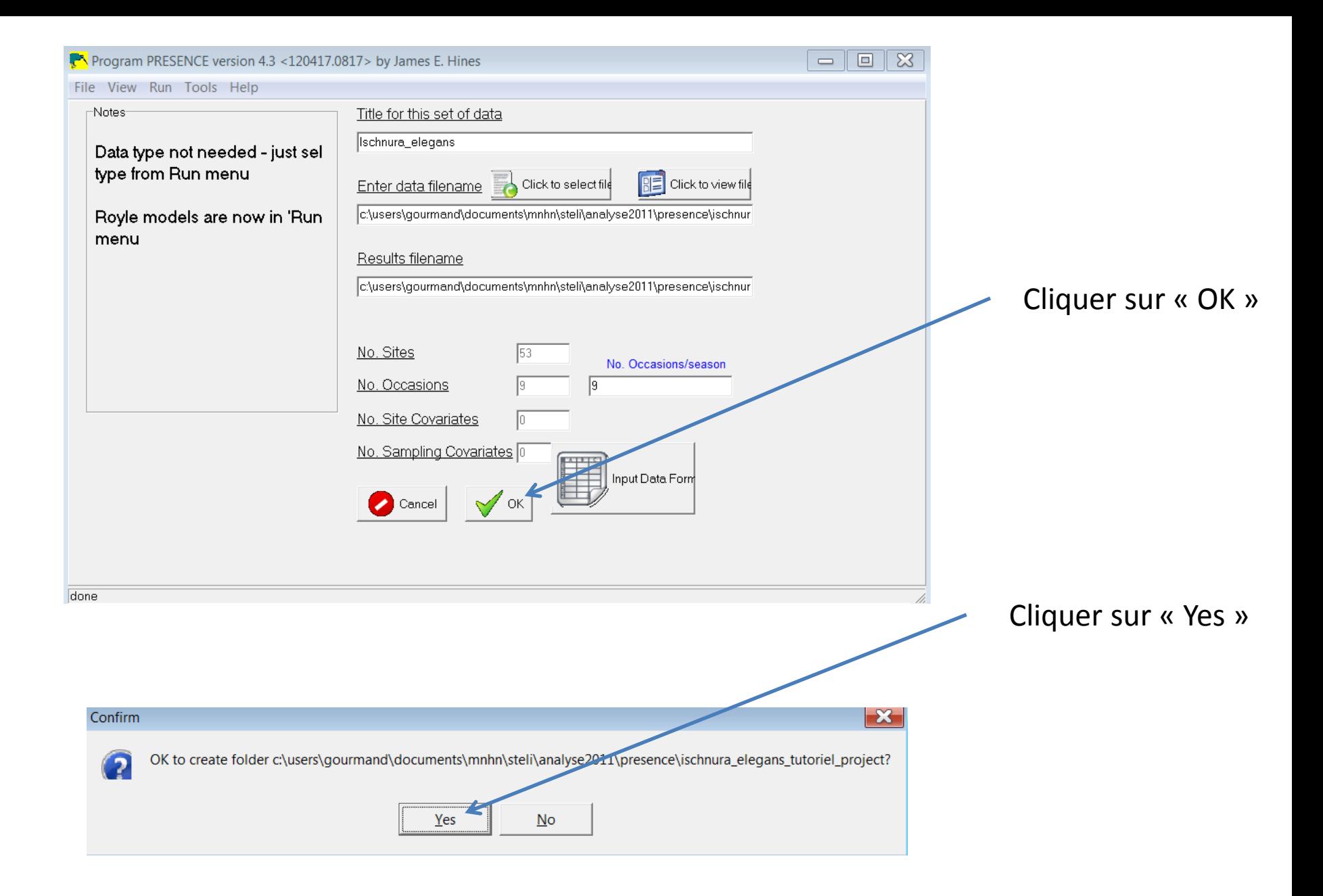

# **Les choses sérieuses vont commencer !**

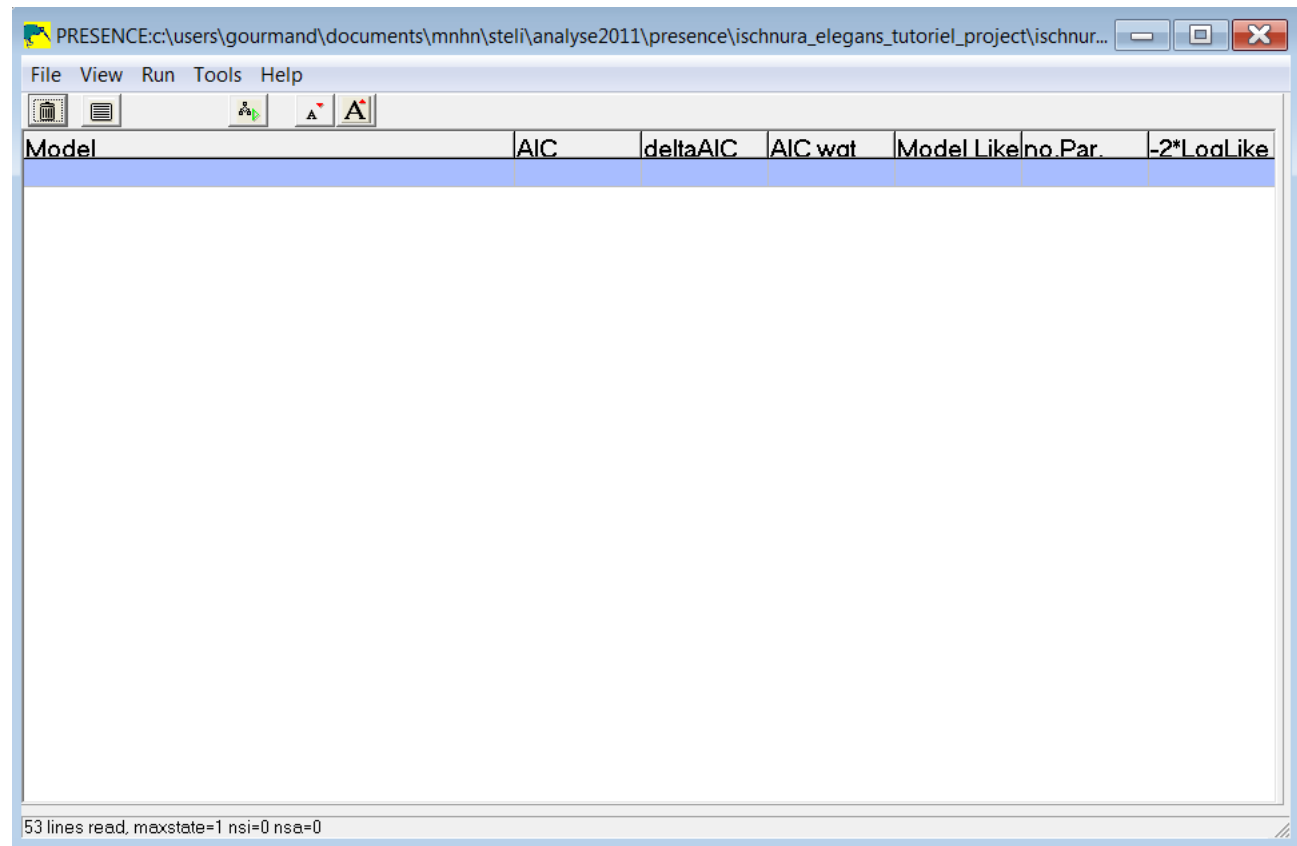

**La première étape consiste à analyser les données sans prendre en compte les co-variables (météo, habitat, observateurs, …)** <sup>25</sup>

### Cliquer sur « Run » pour sélectionner le modèle qui va traiter les données

Voici ceux qui peuvent servir pour le STELI dans un premier temps :

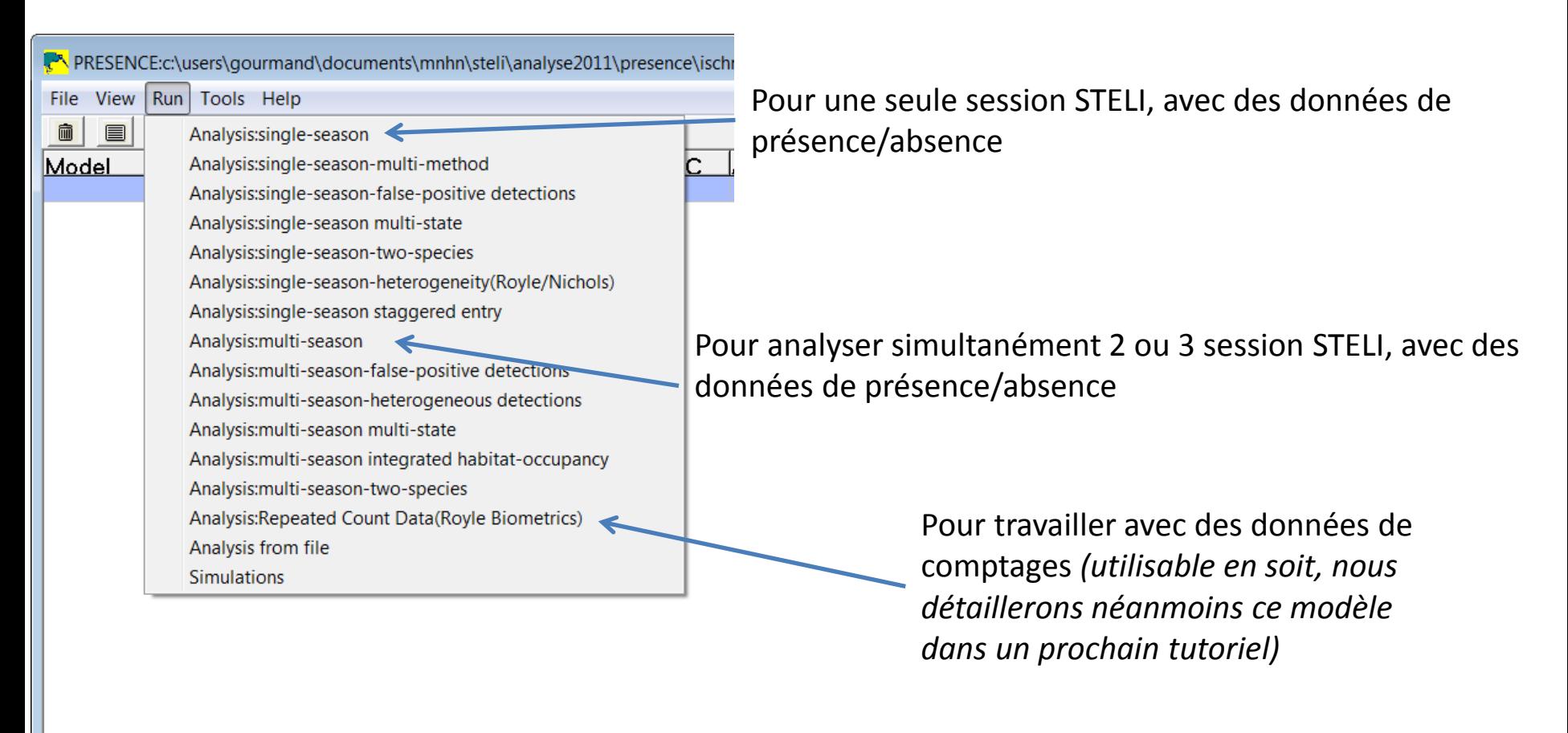

53 lines read, maxstate=1 nsi=0 nsa=0

### Commençons simplement en analysant **une seule session STELI** (la première par exemple) avec des données de présence/absence

#### Petite précision :

Le tableau de données de départ dans Excel est donc comme celui-ci :

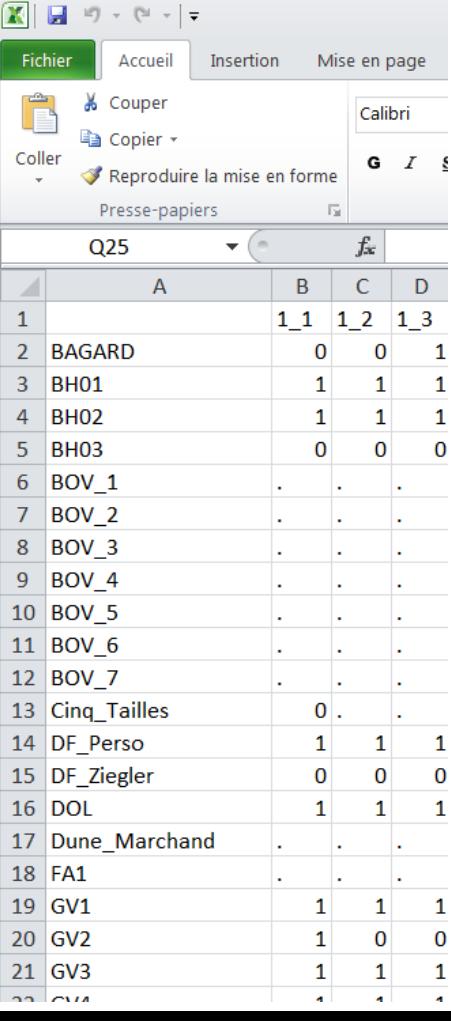

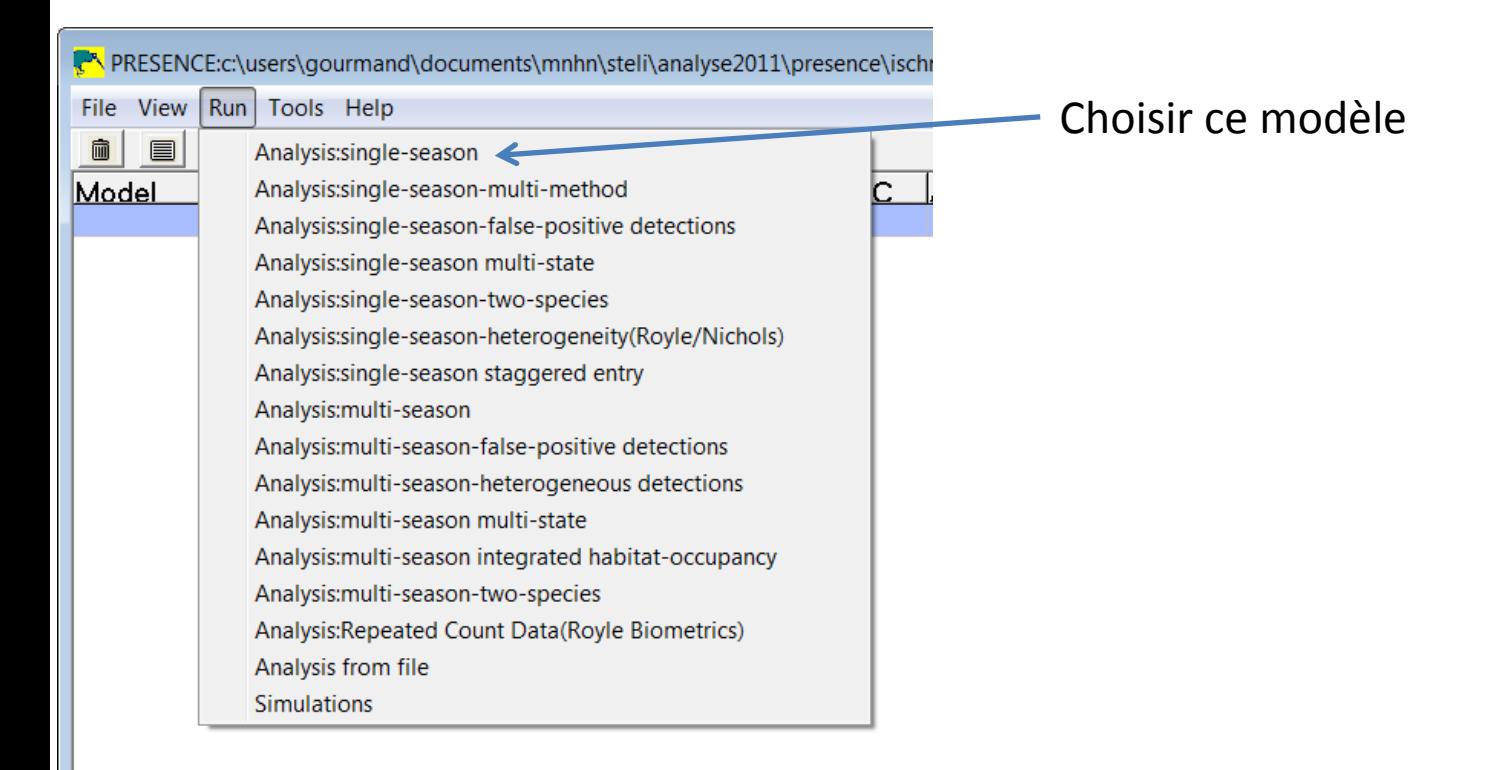

53 lines read, maxstate=1 nsi=0 nsa=0

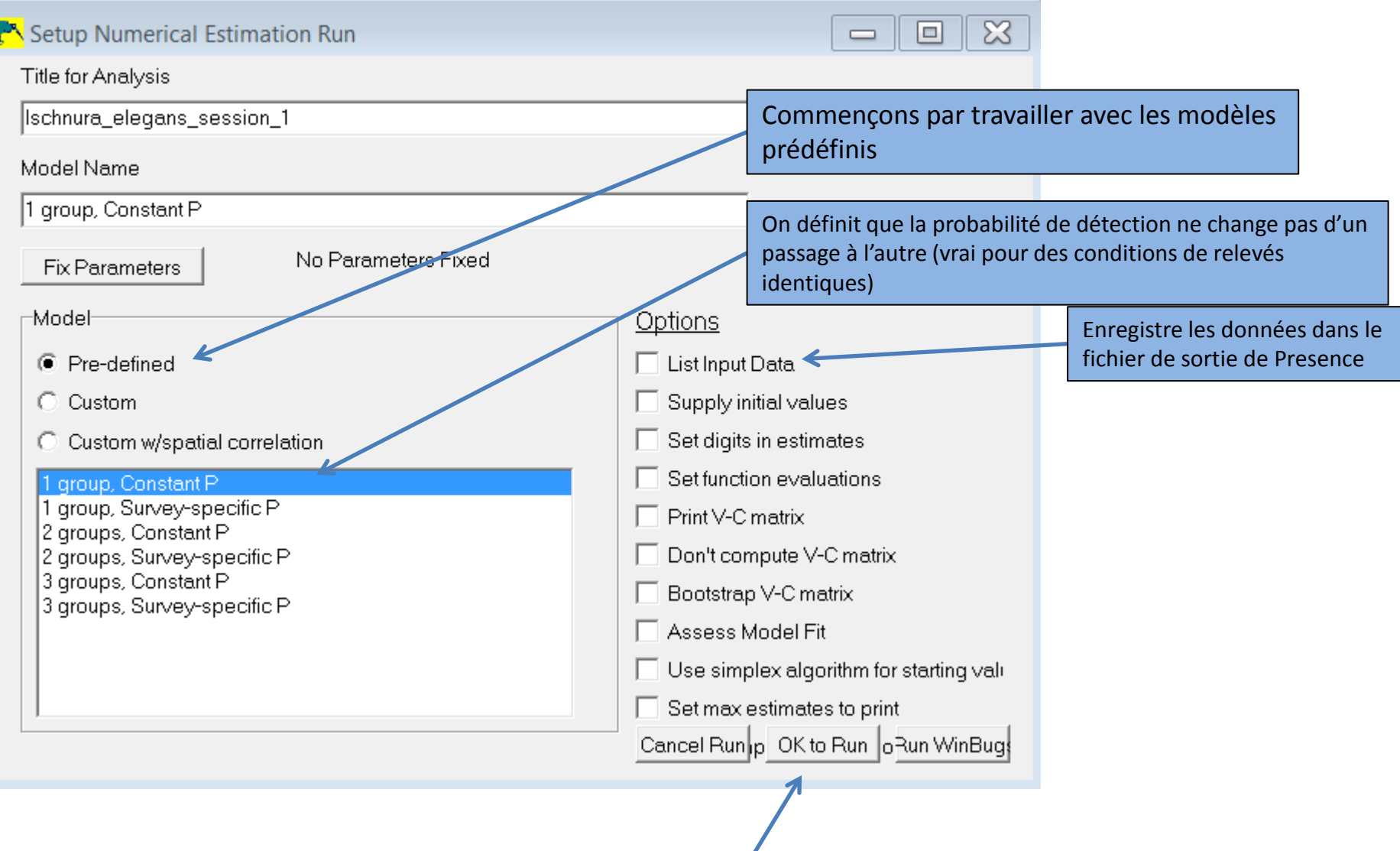

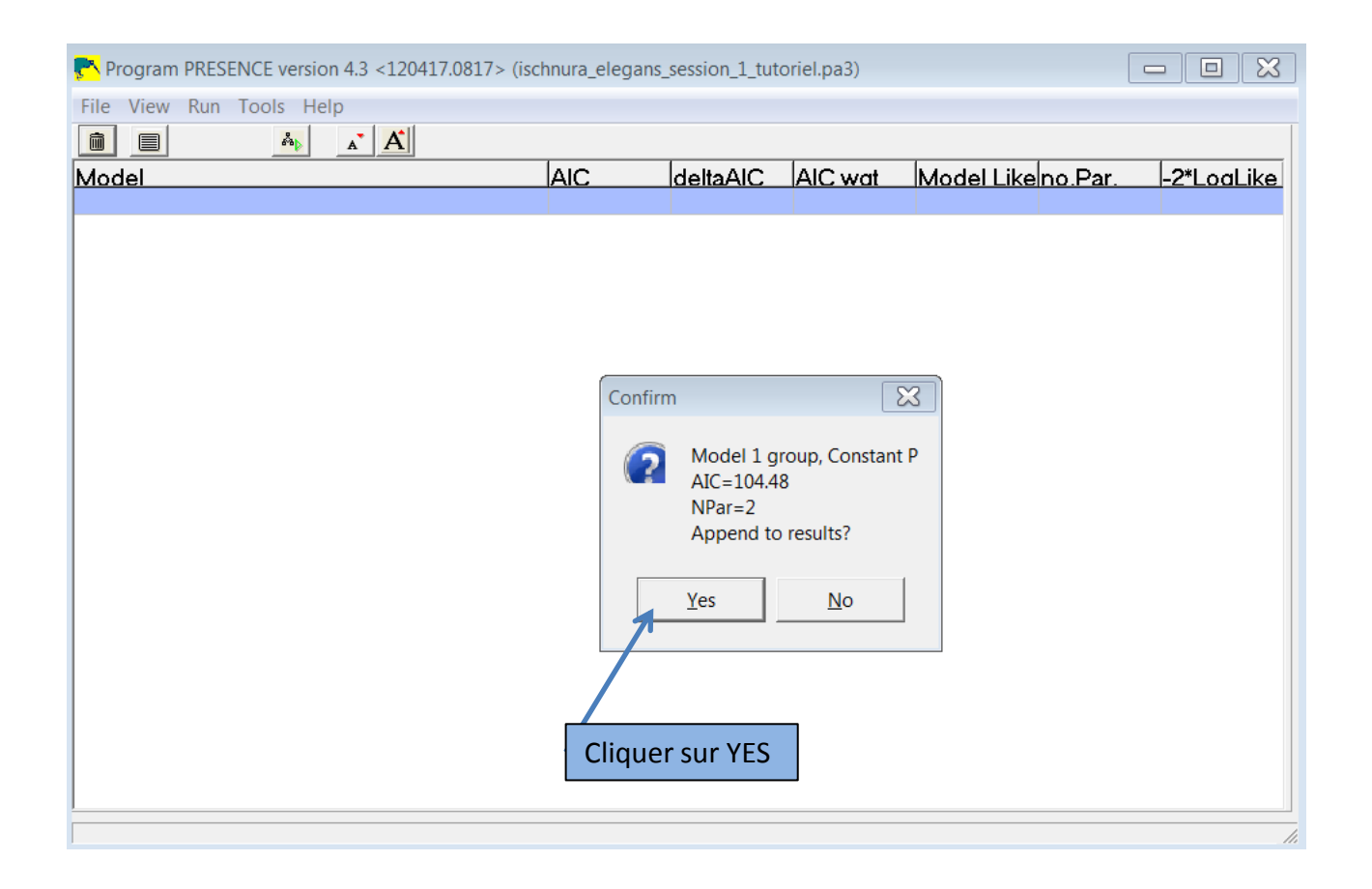

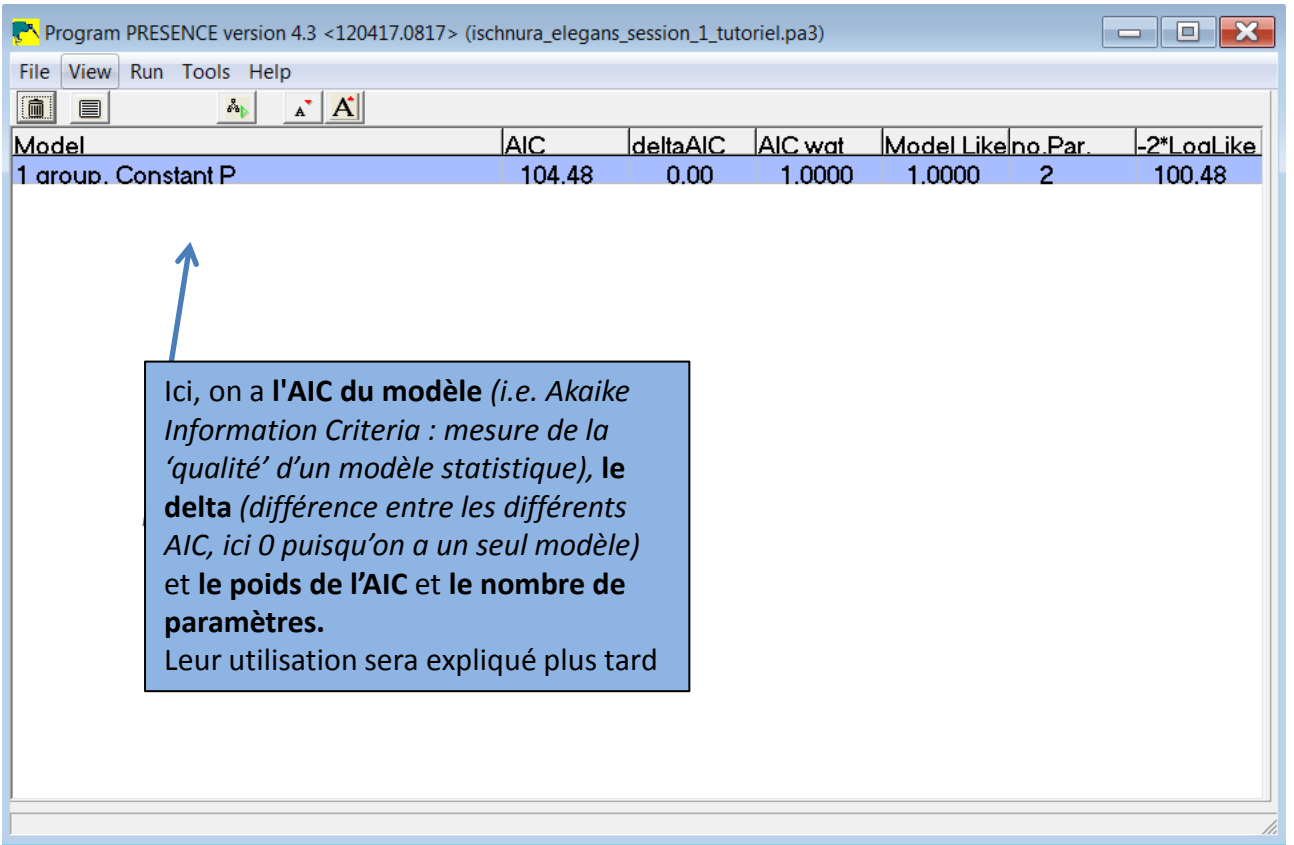

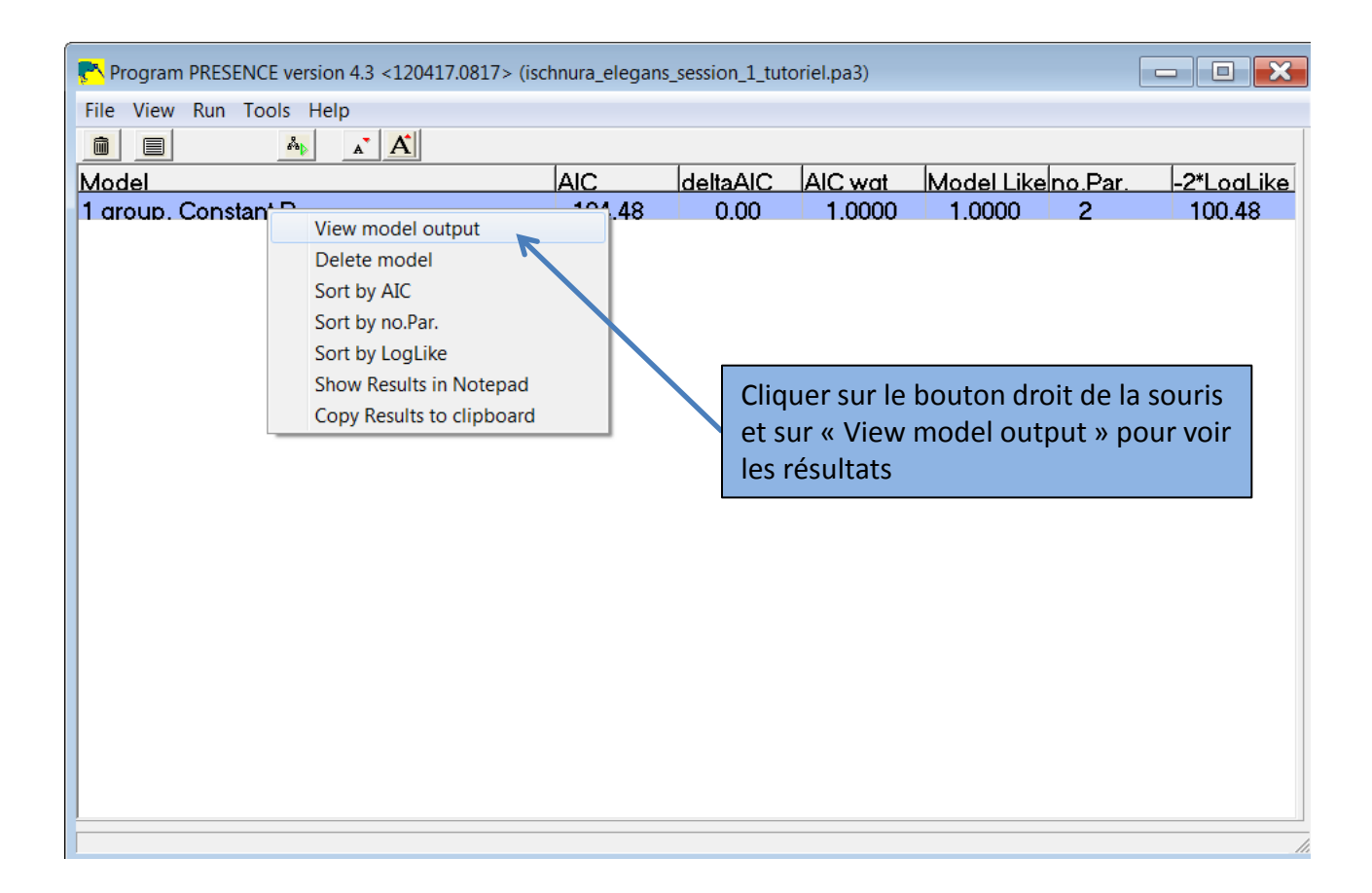

#### La première partie du fichier récapitule les informations du fichiers de données

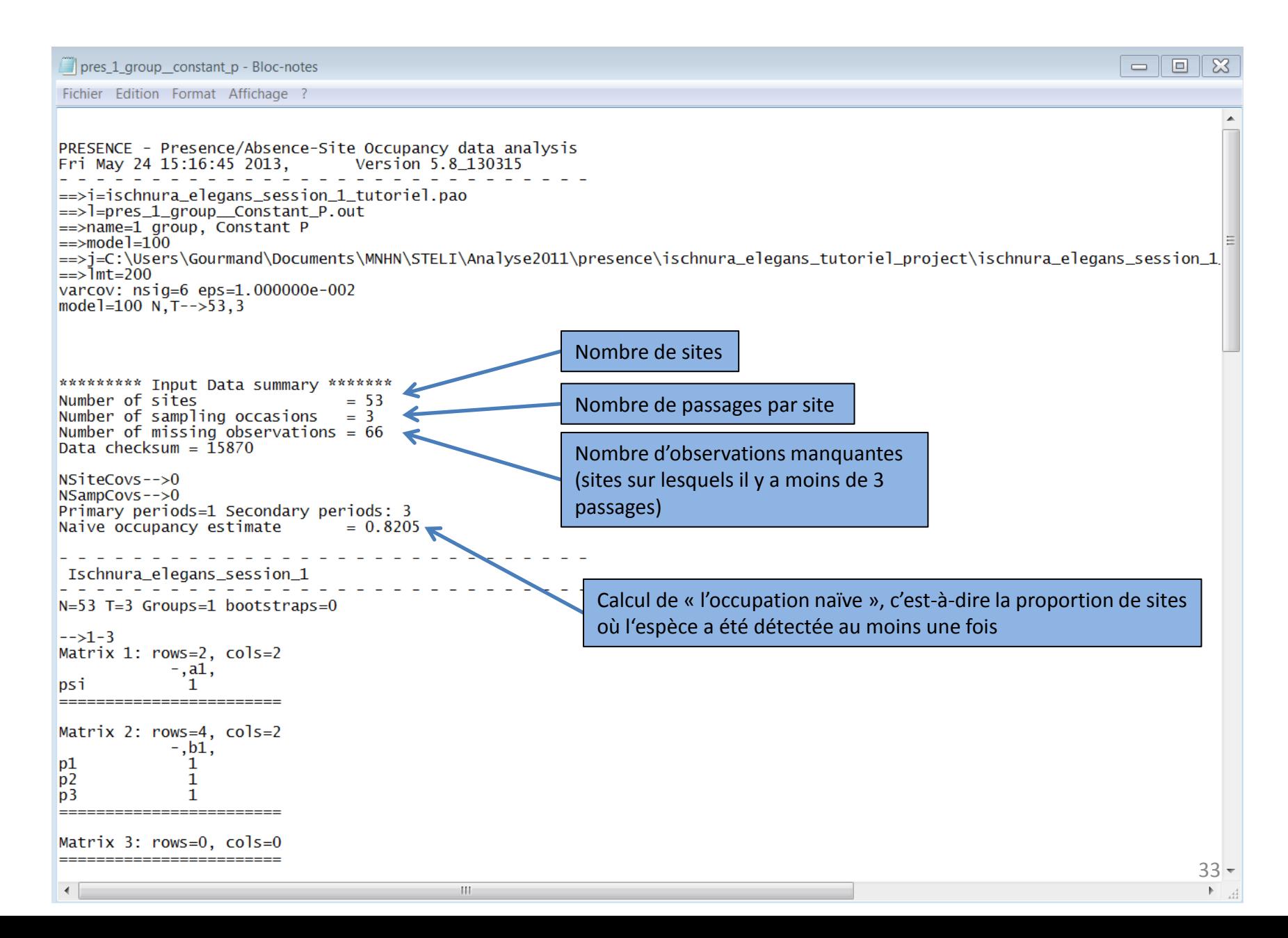

Faite défiler, et vous allez arriver aux informations qui nous intéressent :

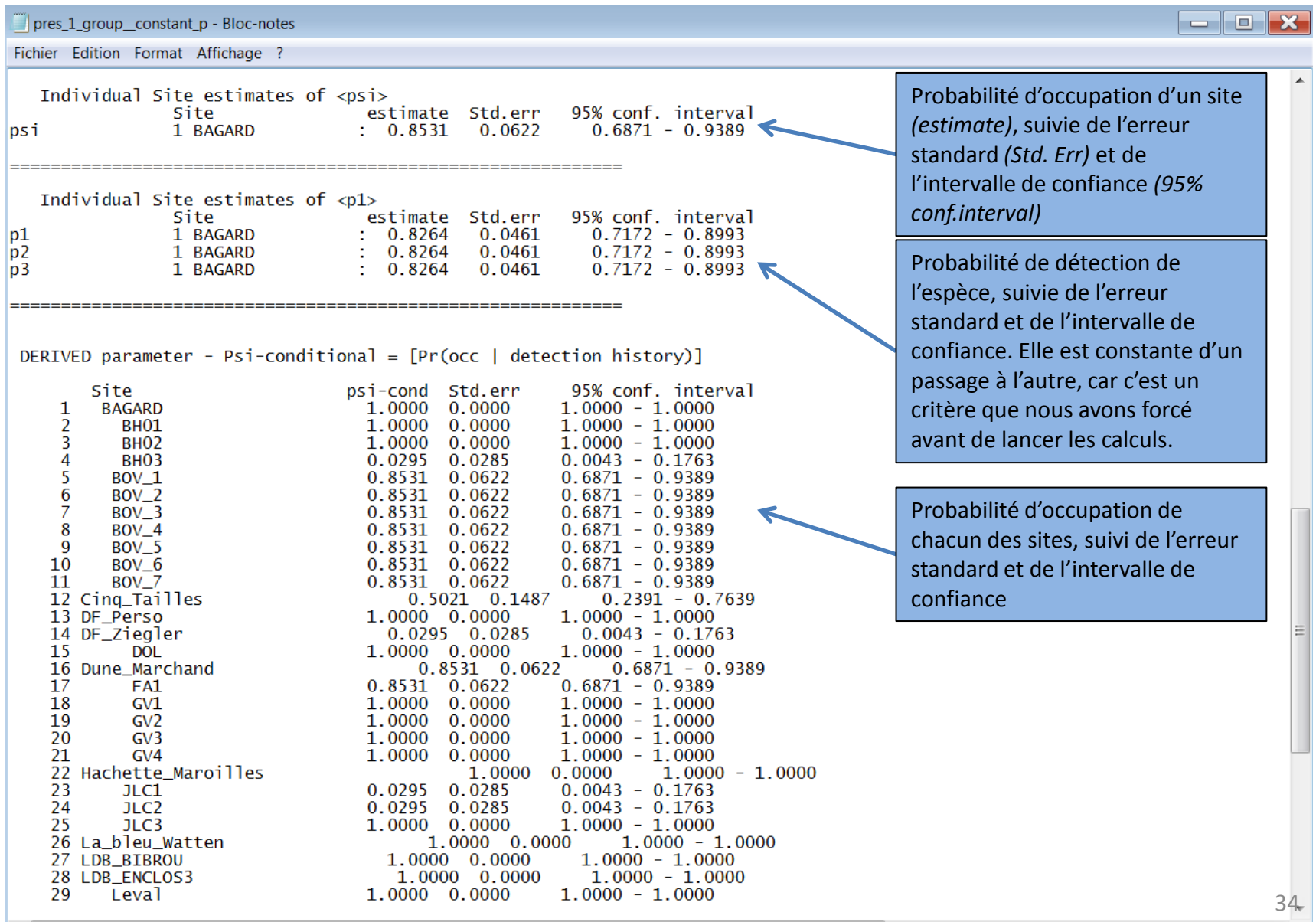

### 2<sup>e</sup> modèle :

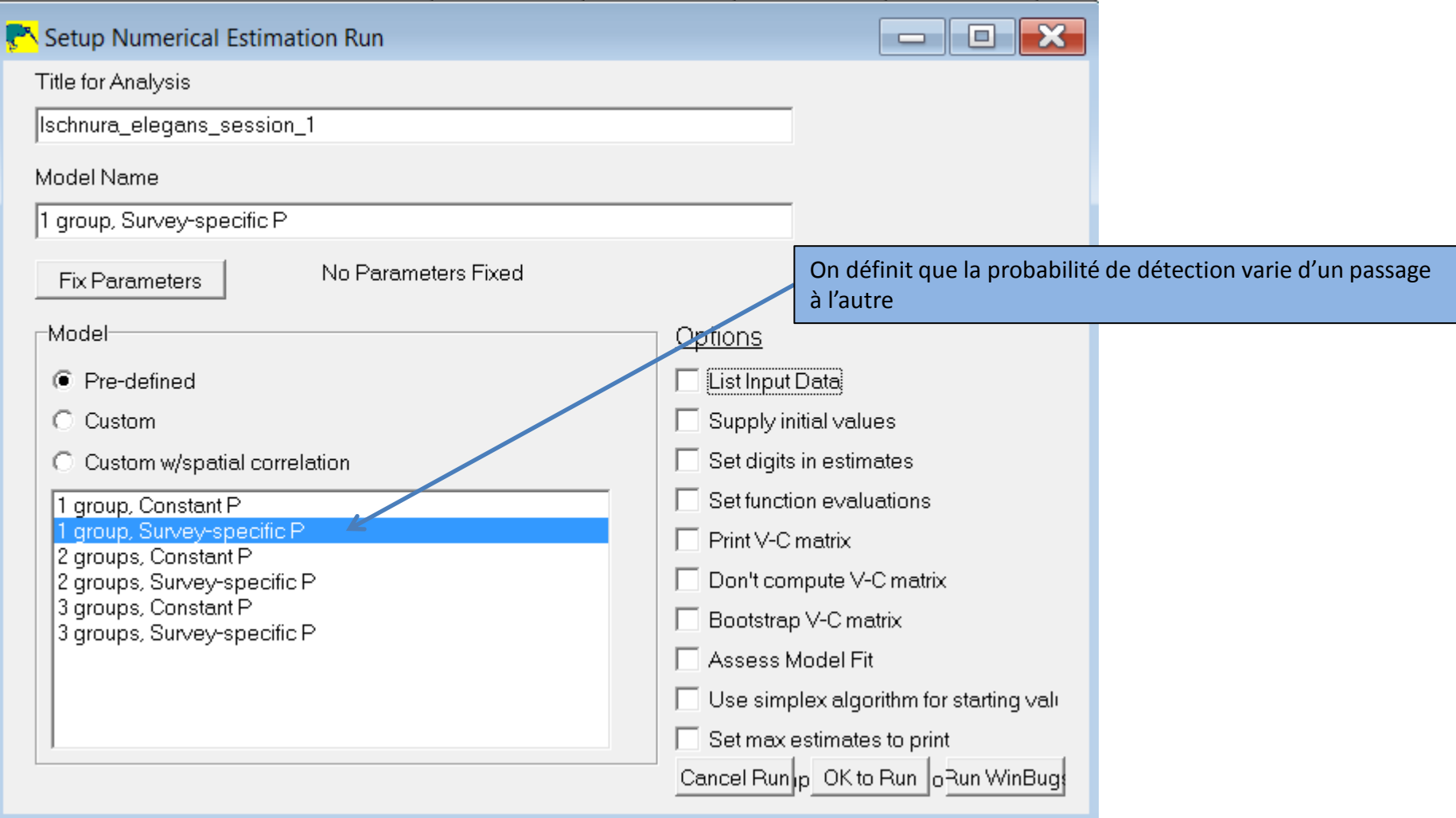

### Résultat du 2<sup>e</sup> modèle :

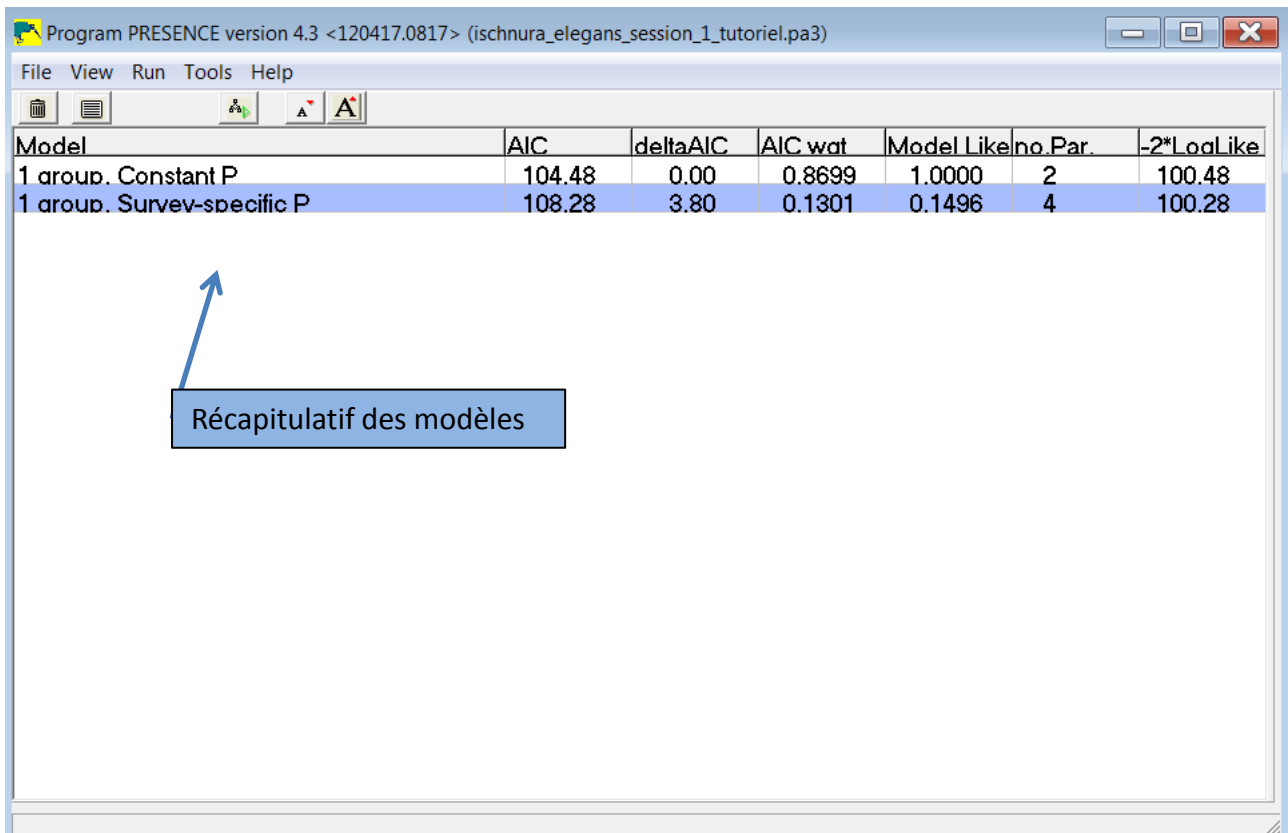
### Résultat du 2<sup>e</sup> modèle :

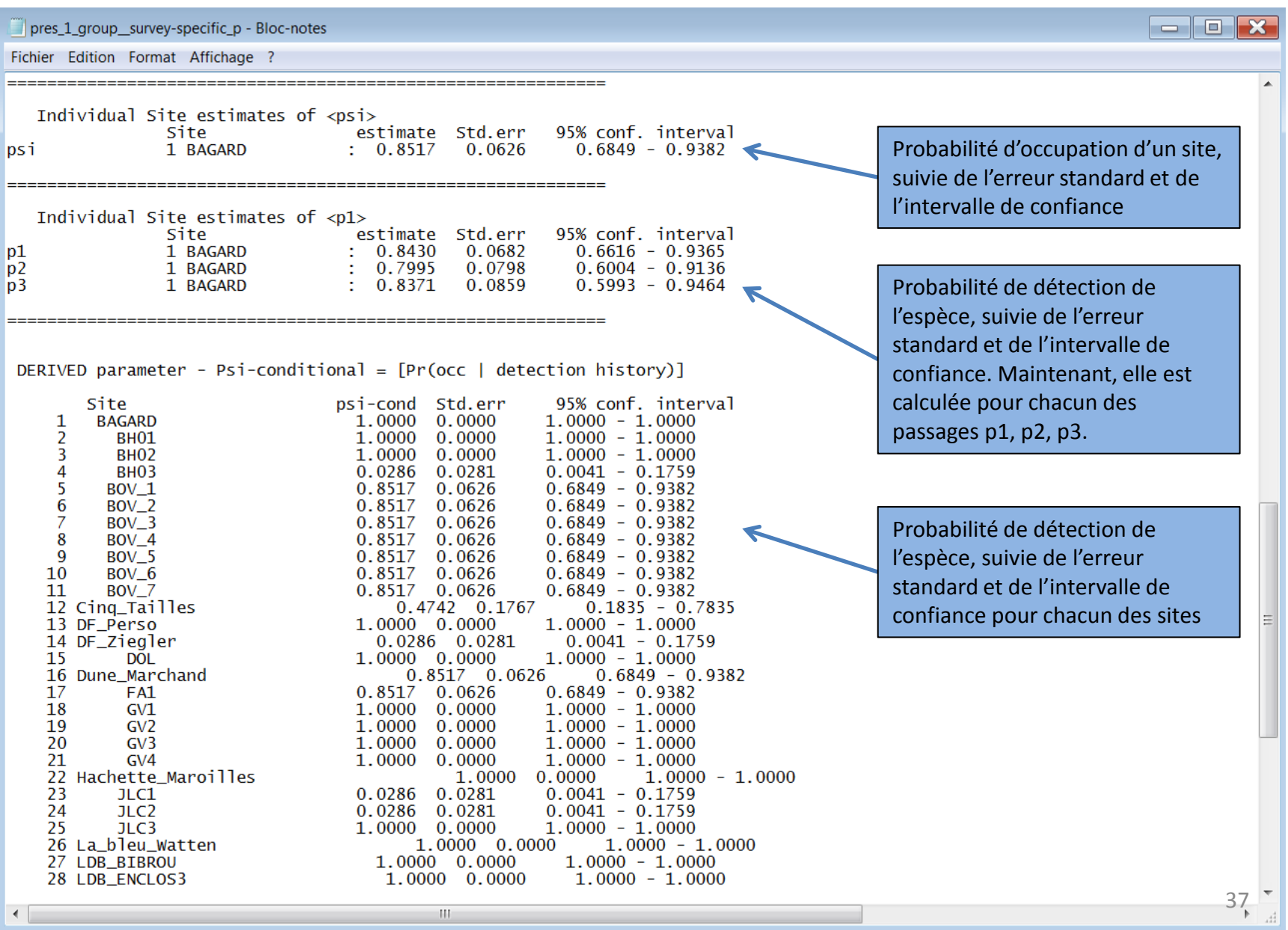

 $\vert \vert \vert$ 

 $\leftarrow$ 

### Comment choisir entre les 2 modèles ?

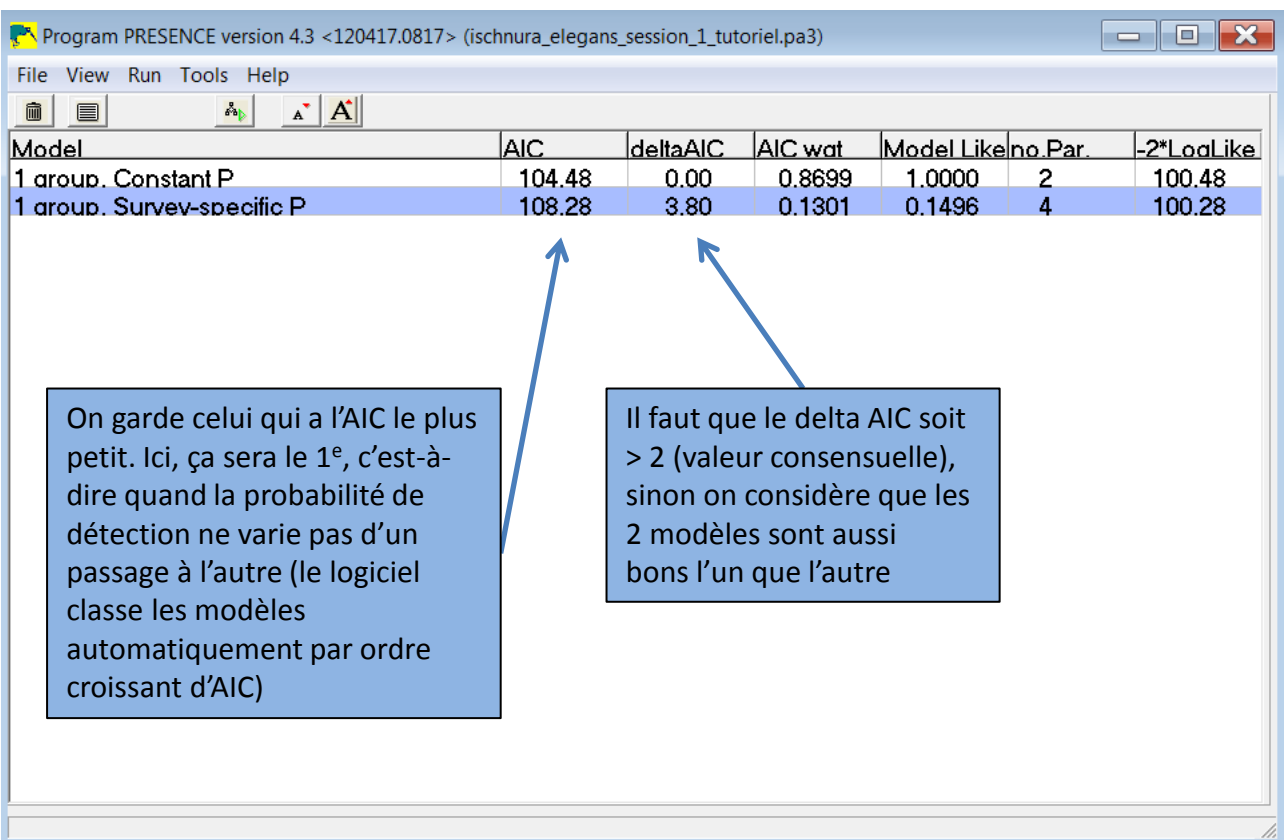

## Continuons avec une **saison STELI complète** (soit avec les 3 sessions) avec des données de présence/absence

### Petite précision :

#### Le tableau de données de départ dans Excel est donc comme celui-ci :

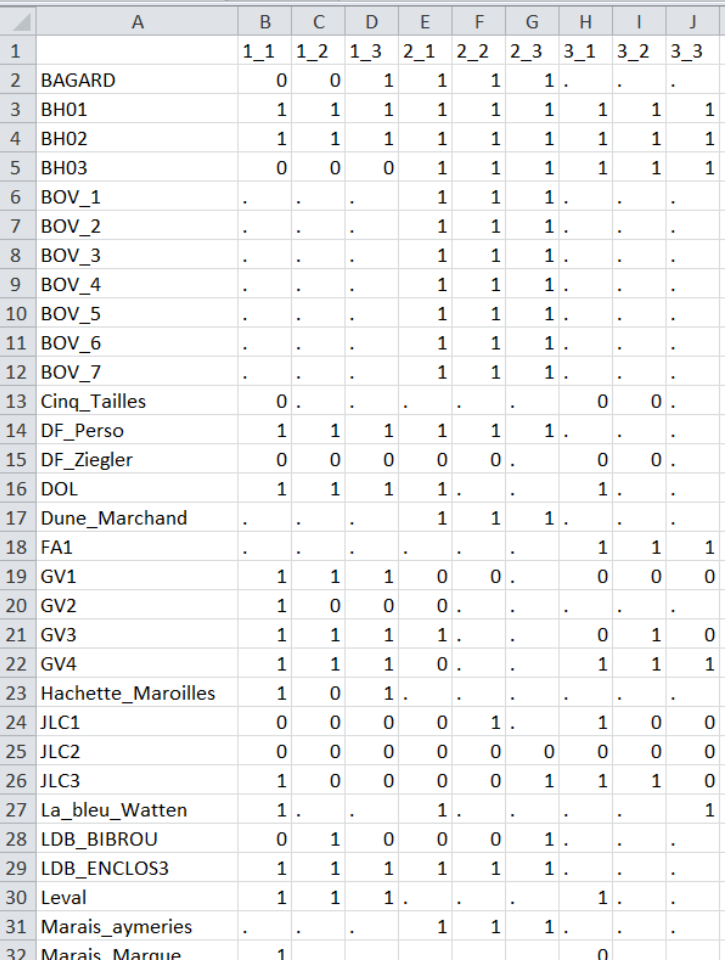

*Suivre la démarche de la diapo 11 à 21*

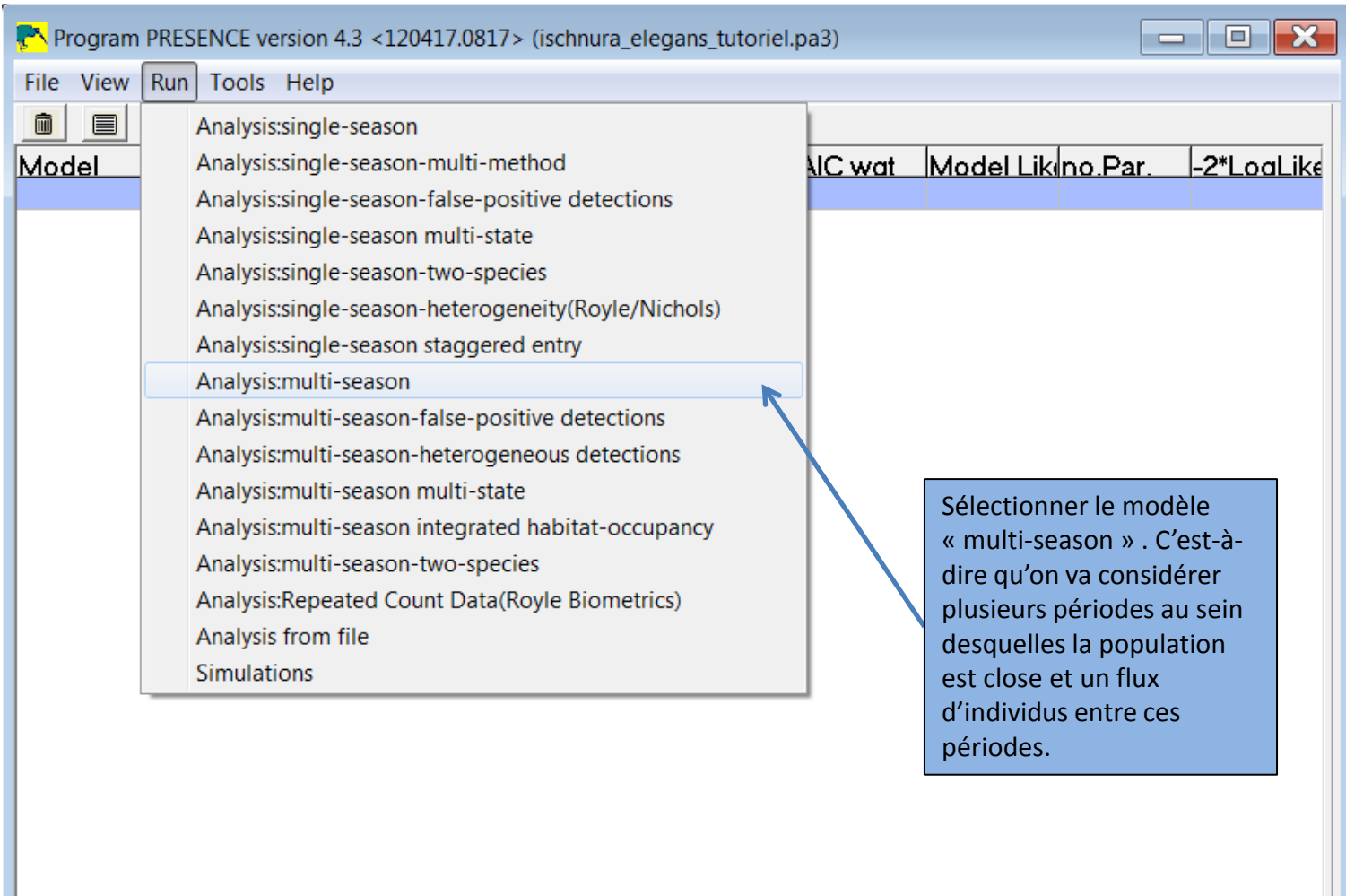

53 lines read, maxstate=1 nsi=0 nsa=0

h,

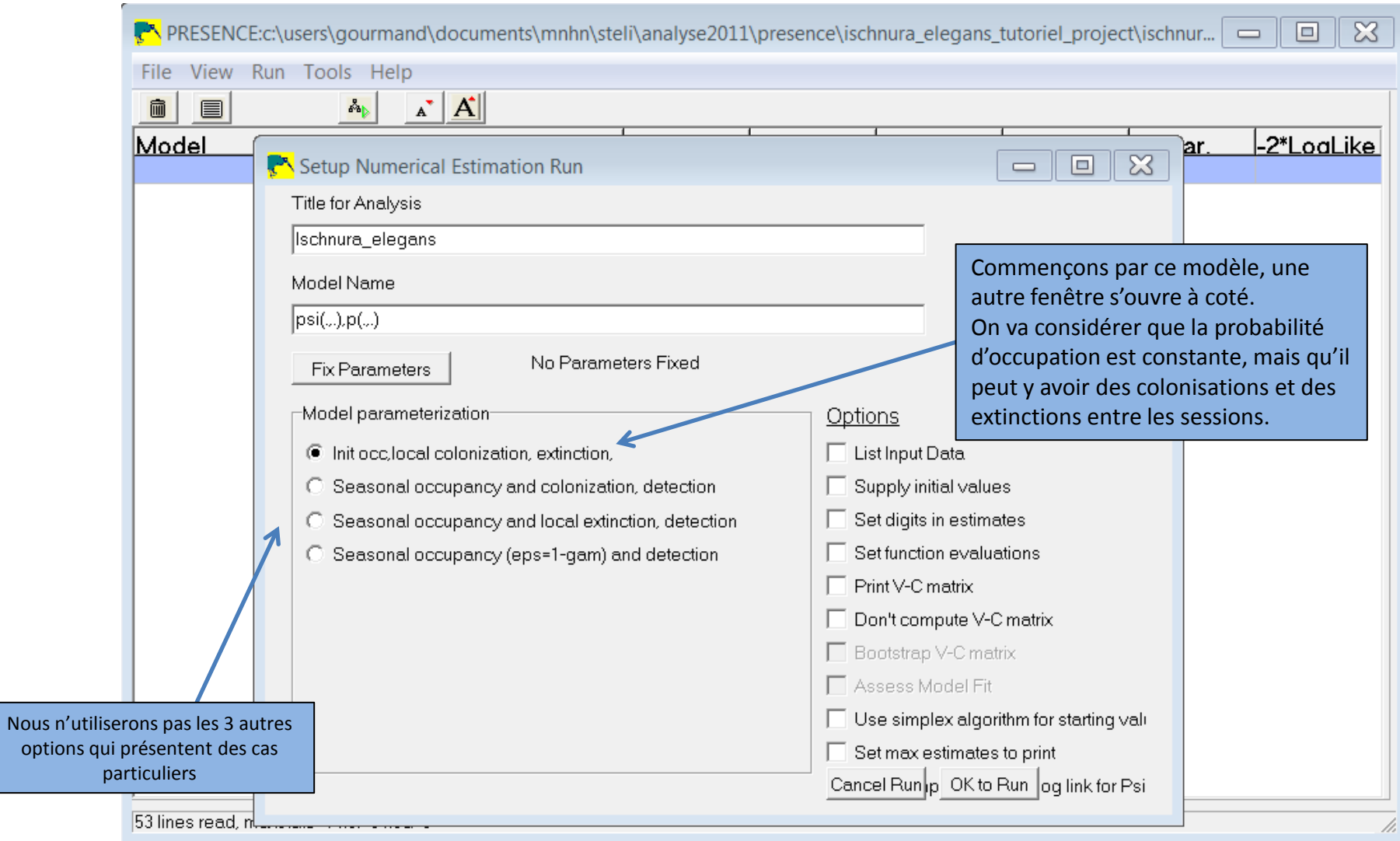

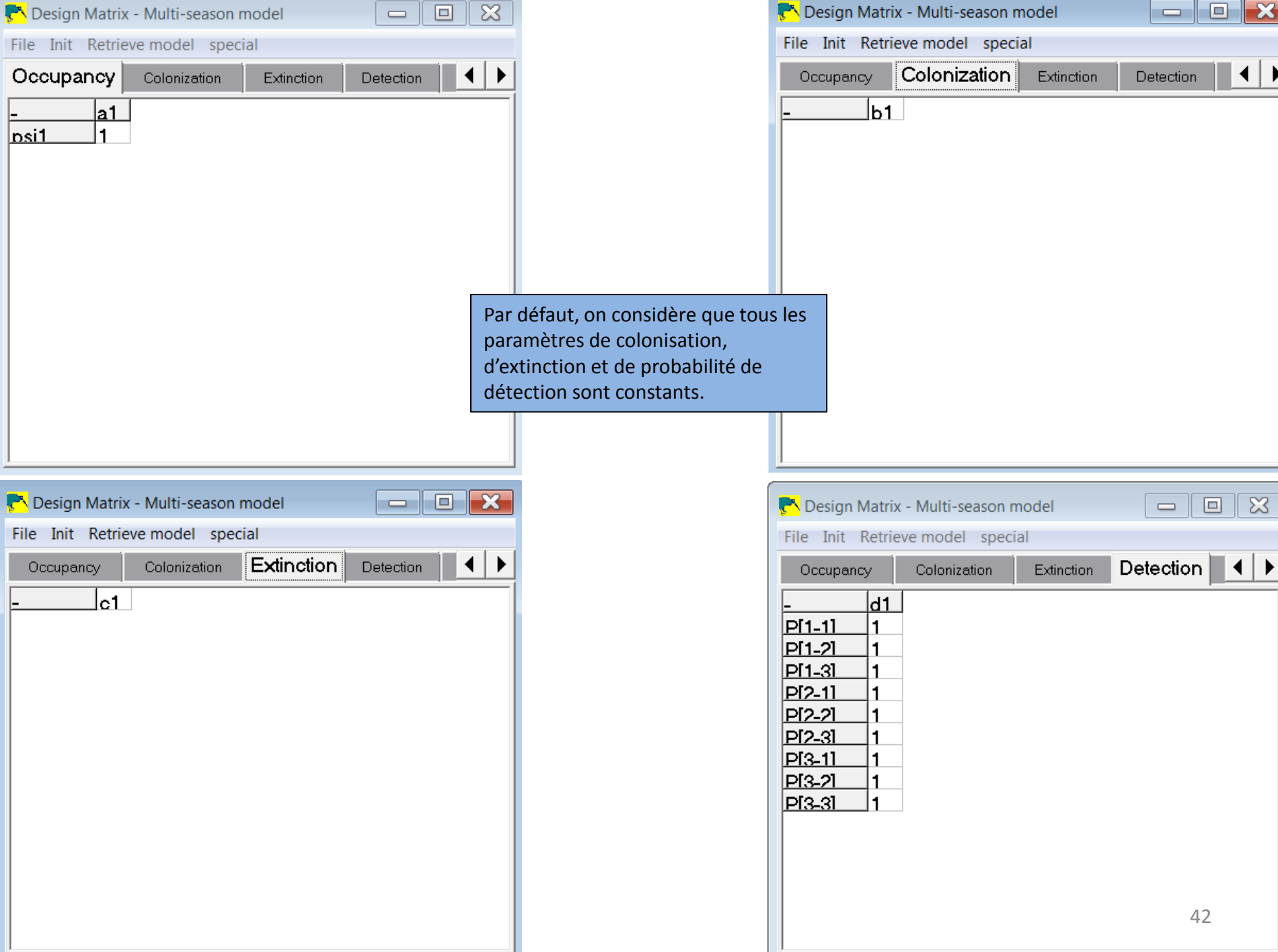

Cliquer sur « Init » et « seasonal effects » pour considérer que la probabilité de détection de l'espèce est constante au sein d'une session, mais variable entre les session. (l'option « full Identity » permet de considérer que la probabilité de détection est variable selon chacun des passages ; l'option « Constant », que la probabilité de détection est constante pour chaque passage, ce qui est vraisemblable si les conditions de relevés sont globalement similaires).

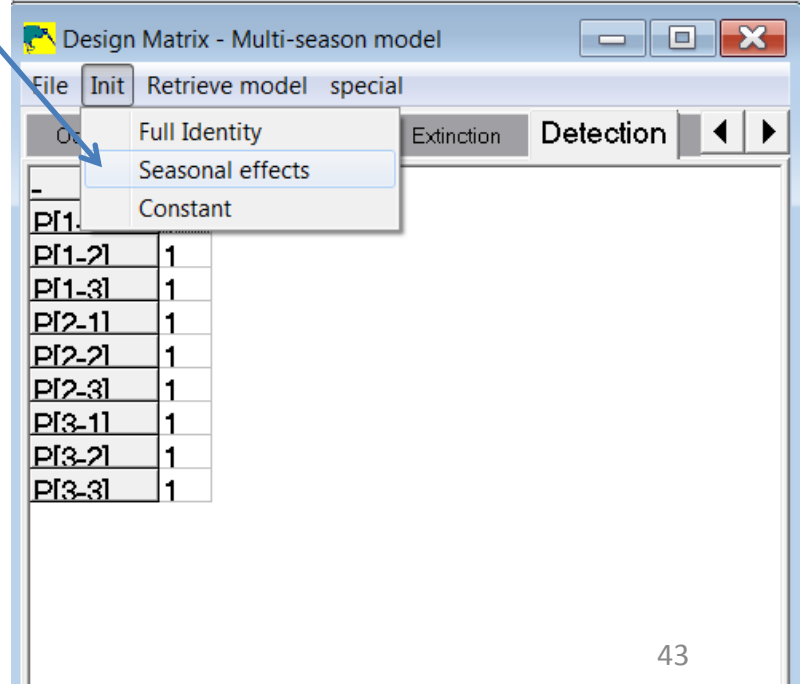

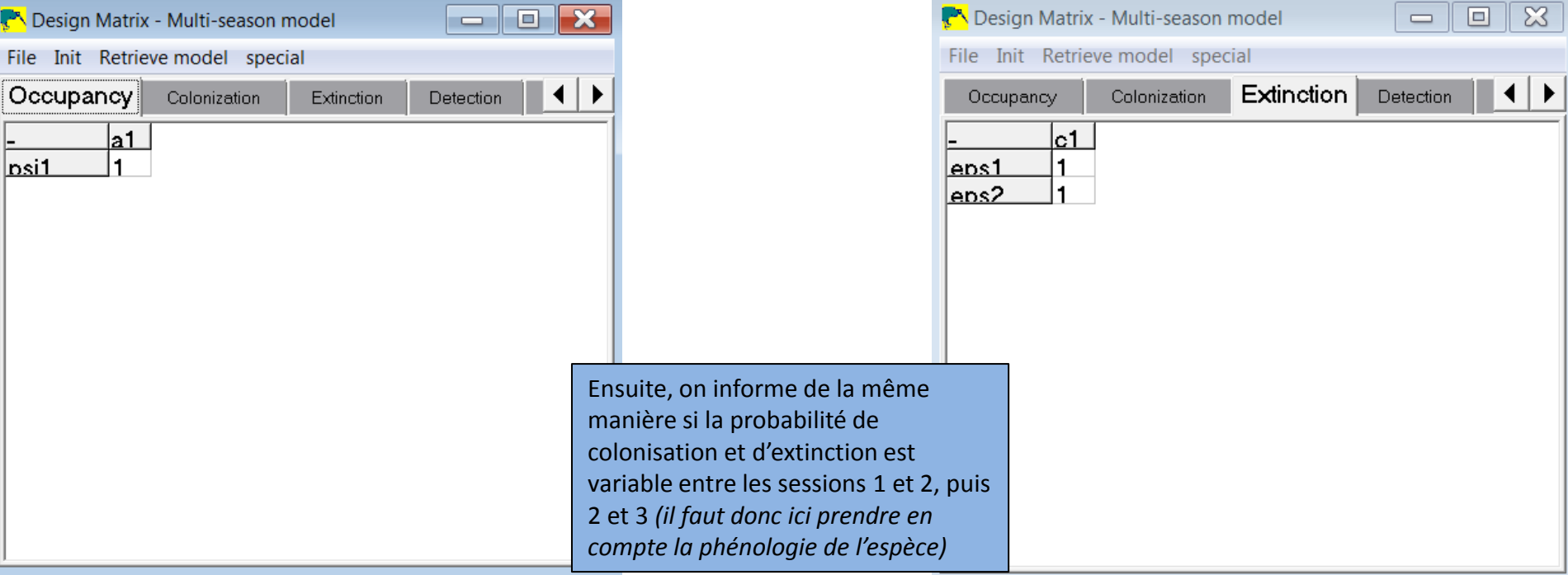

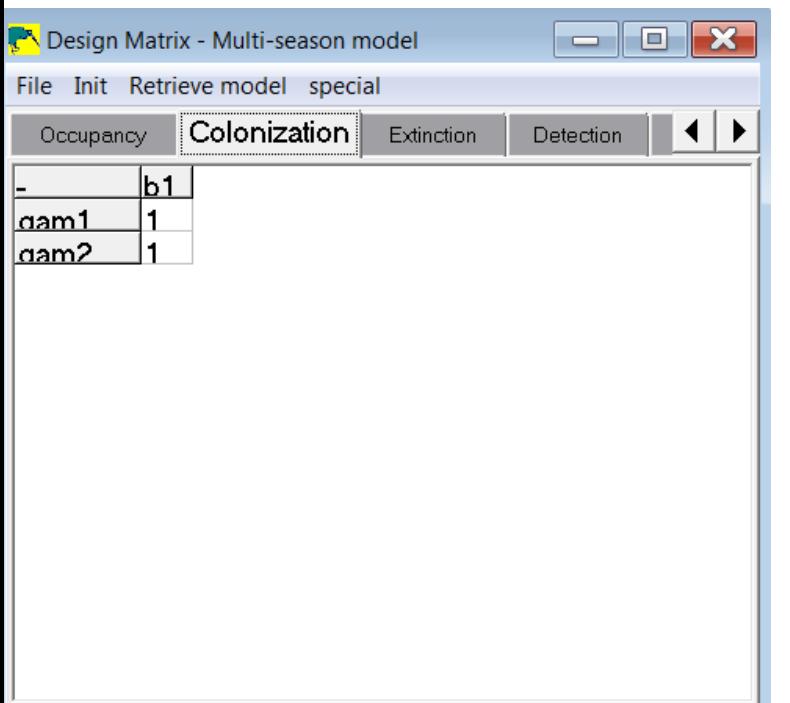

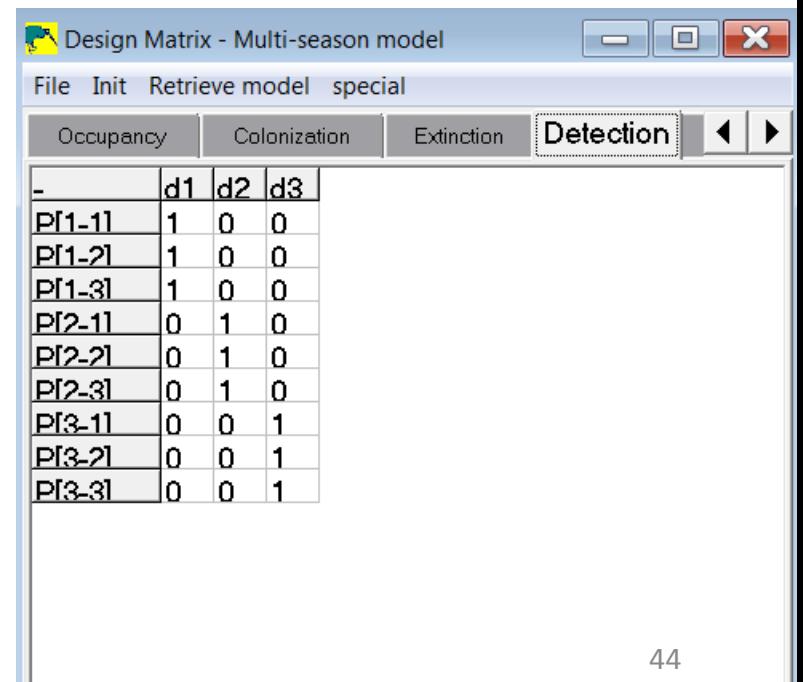

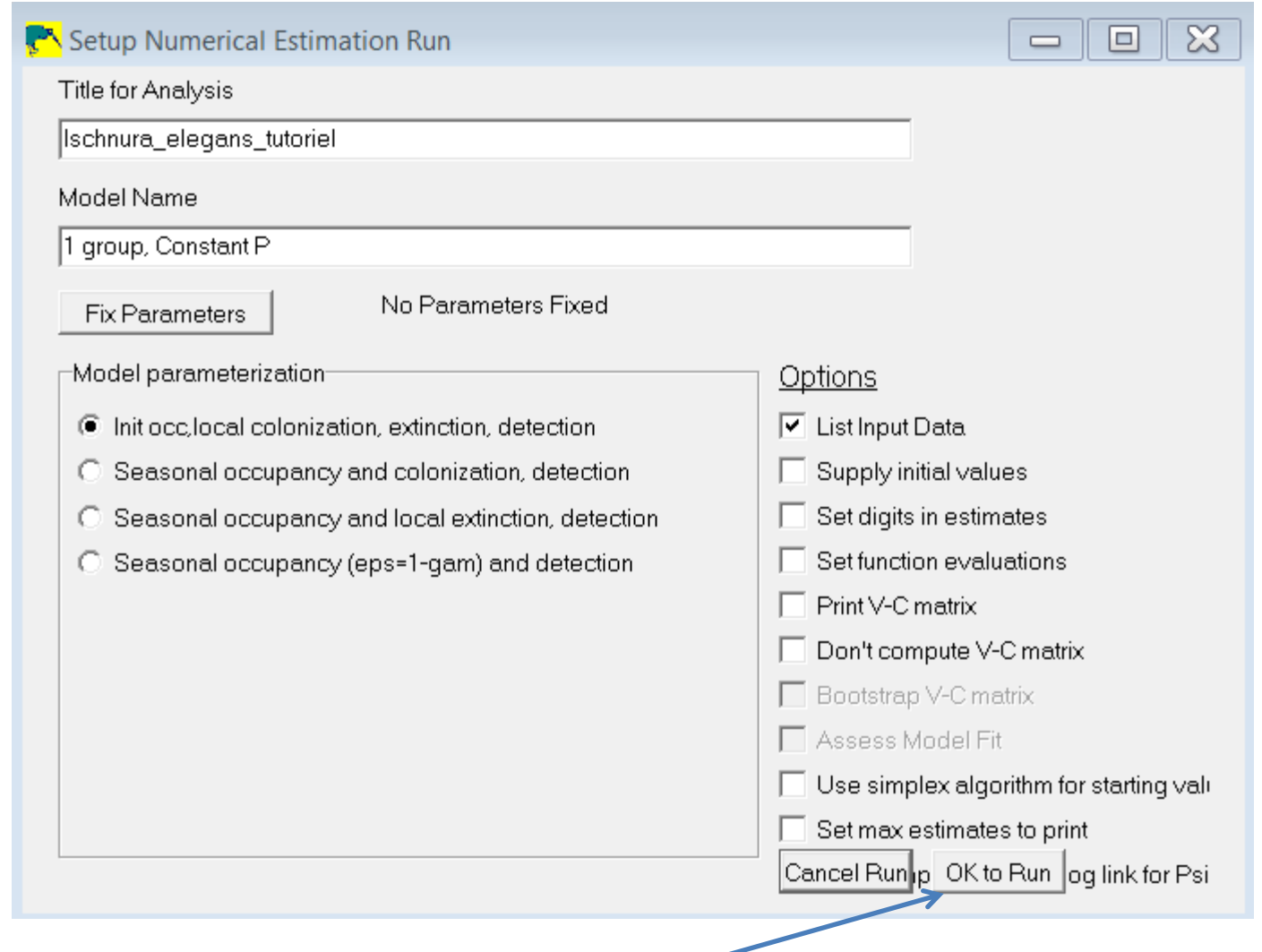

Quand tous les paramètres sont rentrés, cliquez sur « OK to Run »

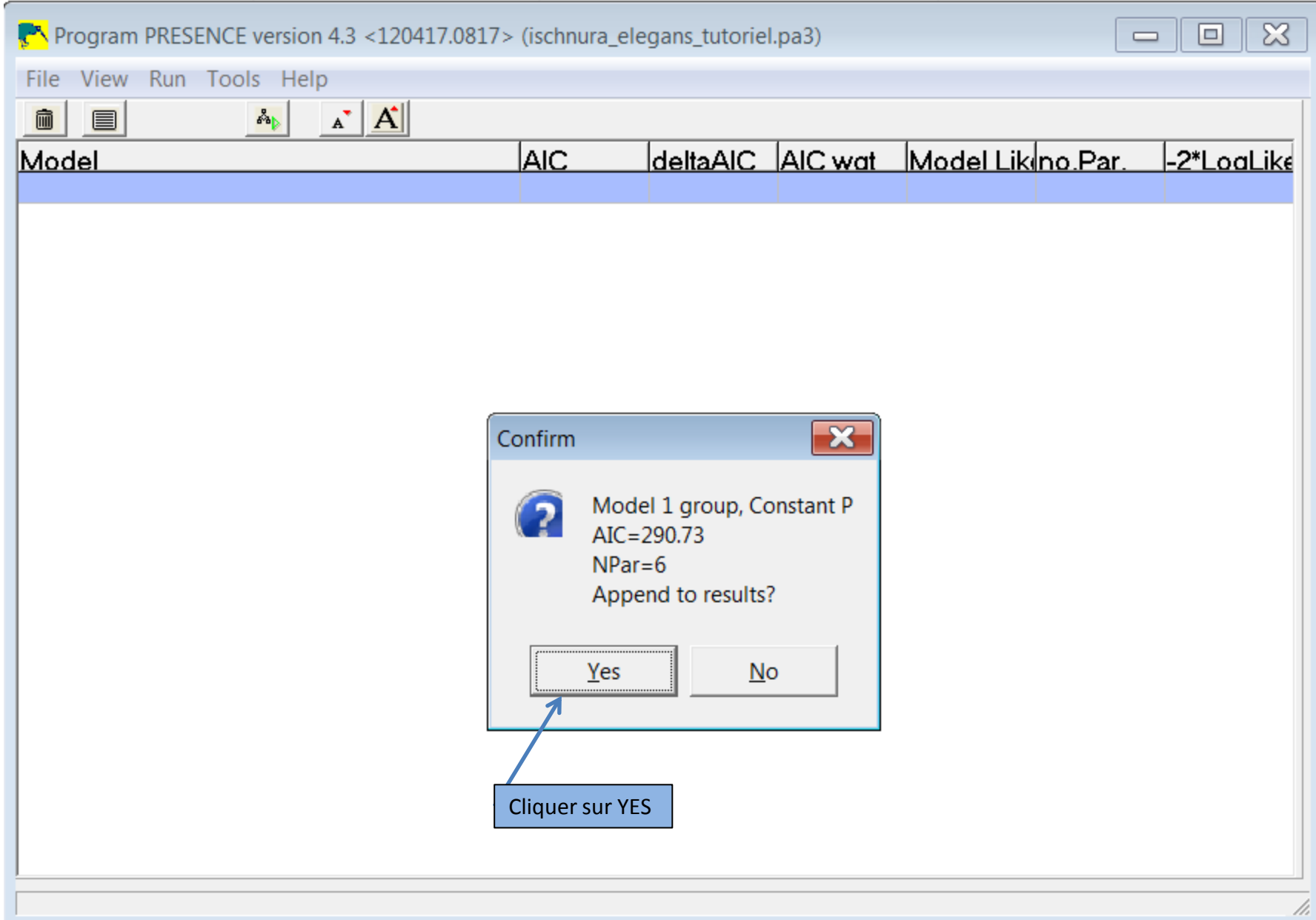

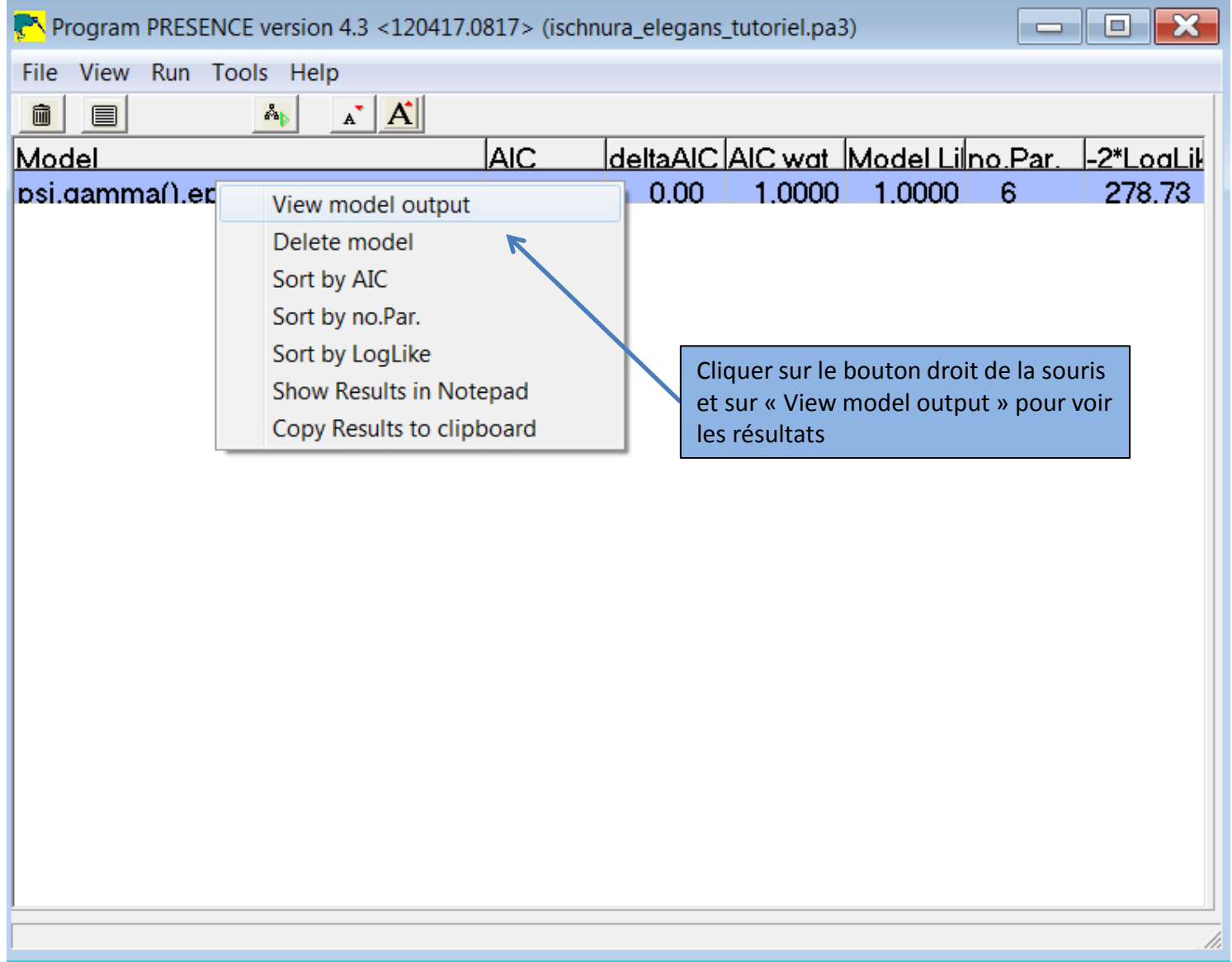

#### Après le récapitulatif des données (voir diapo 30), on obtient les résultats suivant :

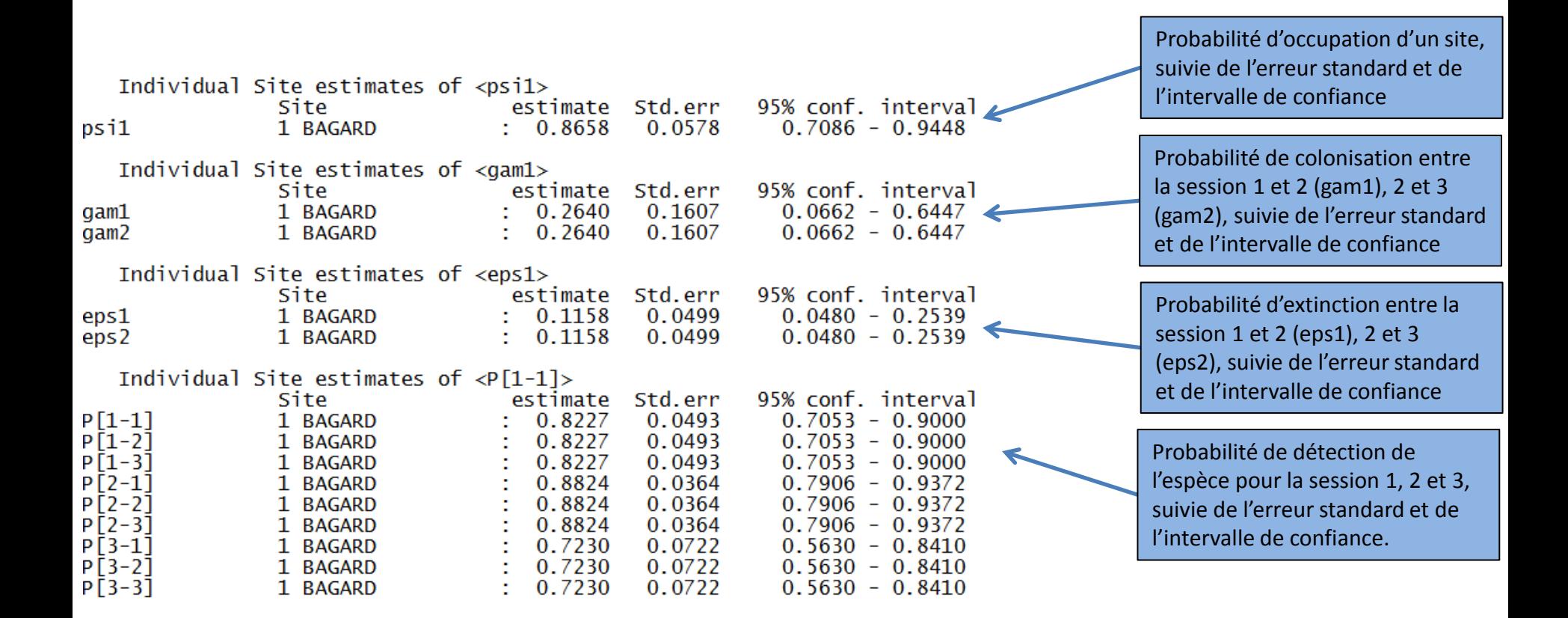

### Essayez ensuite d'autres options et retenez le modèle qui a l'AIC le plus bas (voir diapo 34)

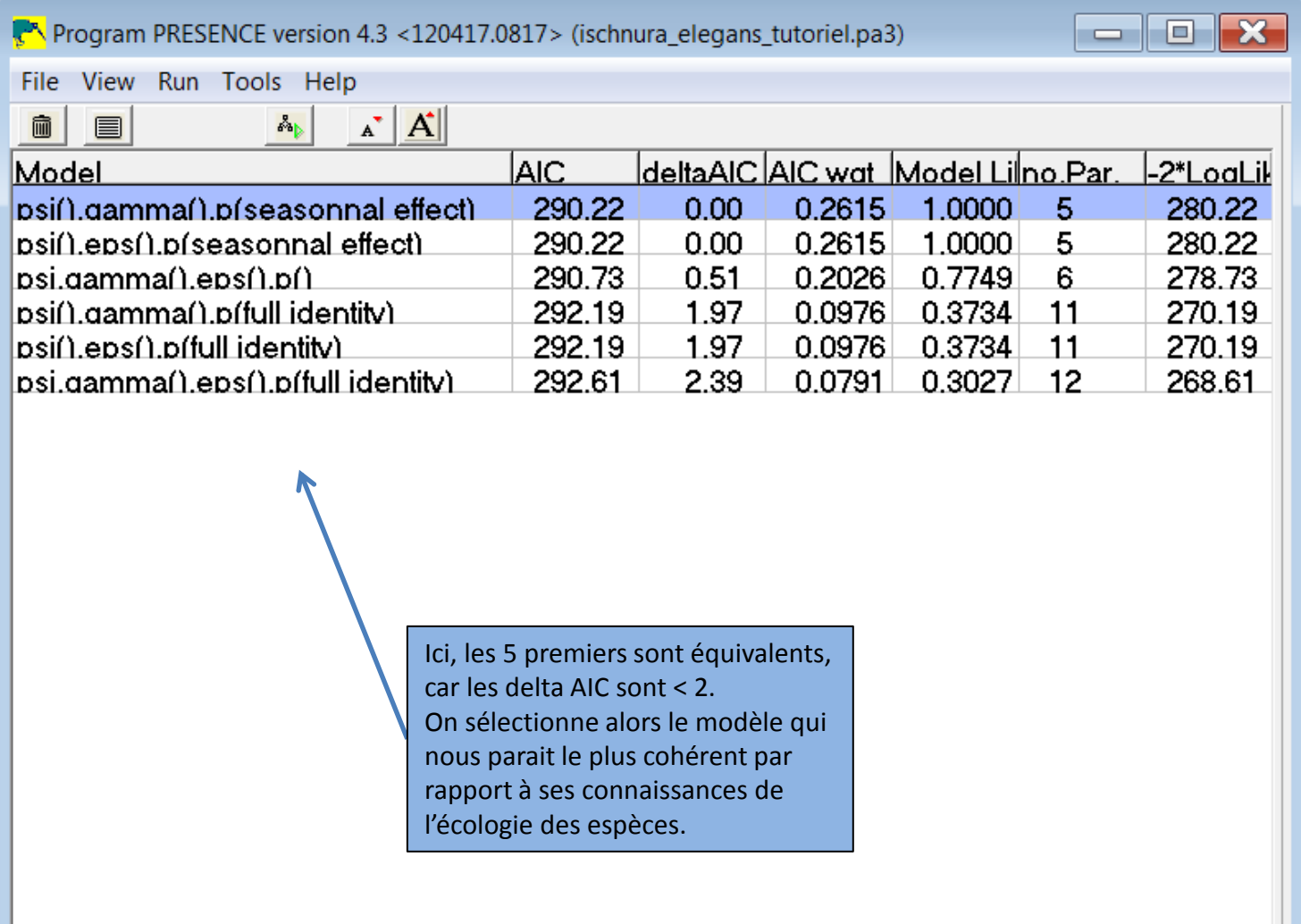

# **Comment intégrer les co-variables dans les calculs (météo, habitat, observateurs, …) ?**

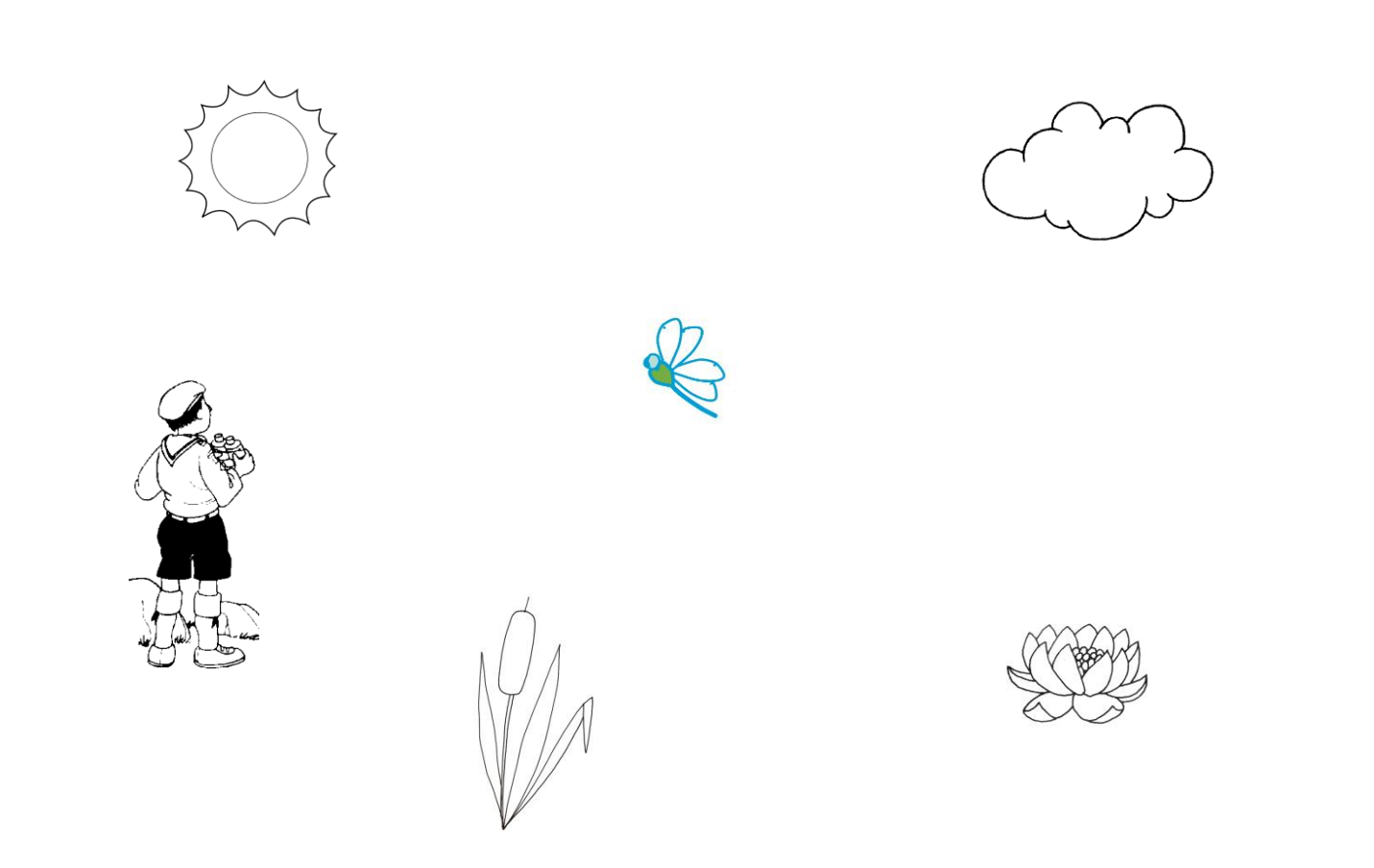

# **Qu'est-ce qu'une co-variable ?**

Une co-variable est un facteur qui peut influer la variable observée, ici, la présence ou la détectabilité d'une espèce qui peut varier en fonction de la végétation des berges, la nébulosité, l'expérience de l'observateur, …

Il y a 2 types de co-variables :

- Celles liées au site : habitat, surface, …
- Celles liées au passage : ensoleillement, température, temps de prospection, …

Prenons un exemple simple, avec la 2<sup>e</sup> session de relevés 2012 pour *Sympetrum sanguineum* et intégrons :

une covariable liée au site :

- l'habitat (s'il s'agit d'une mare ou d'un étang)

deux covariables liées au passage :

- le temps de prospection
- La force du vent

La première étape consiste à configurer ses données correctement en convertissant les données textes en numériques.

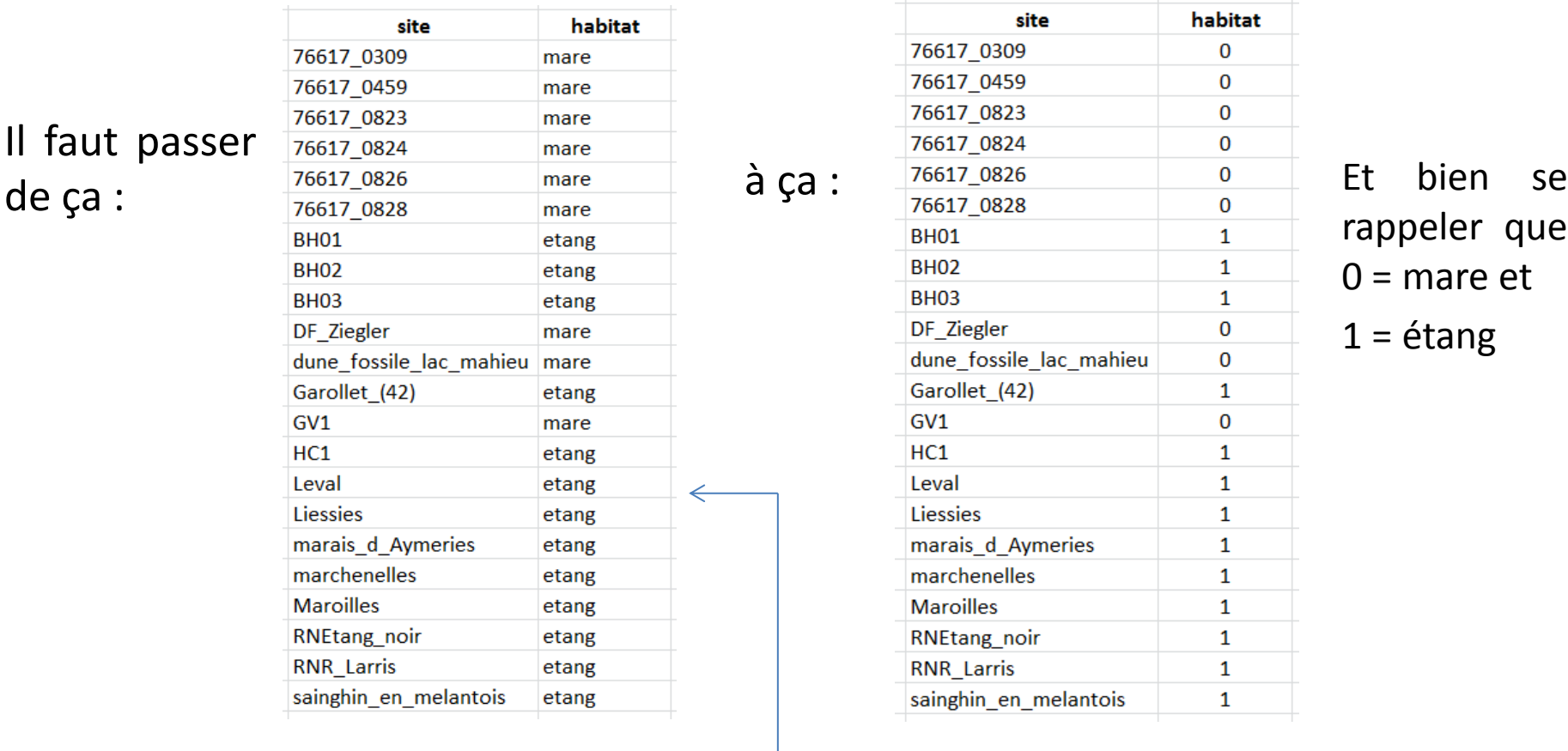

Un détail important : Si des relevés on été fait sur un site, mais qu'il manque la co-variable, le fichier ne sera pas analysé … Il ne doit donc pas y avoir de données manquantes dans les co-variables.

# Pour les données numériques, comme le temps de prospection, il n'y a pas de changement.

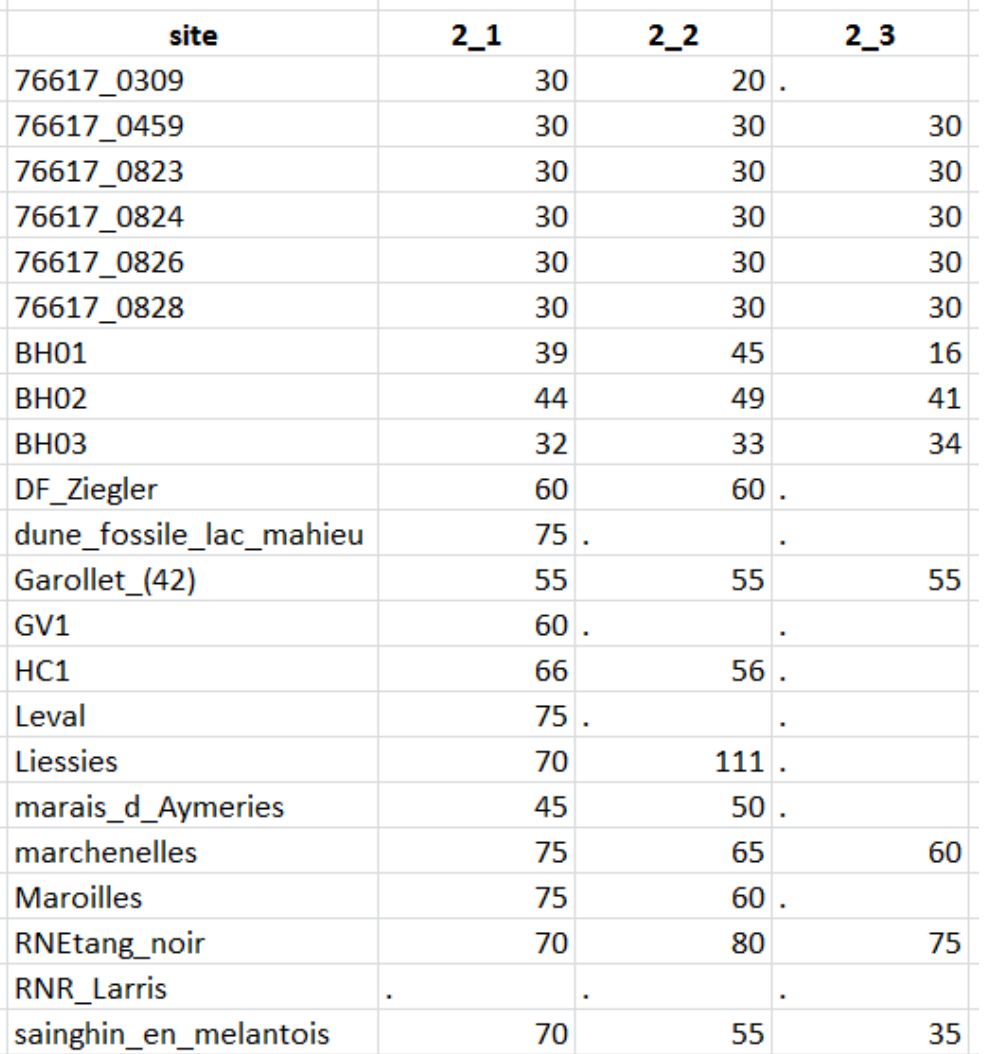

### Retournons dans Presence, cliquer sur « File » et « New Project » pour commencer un nouveau projet

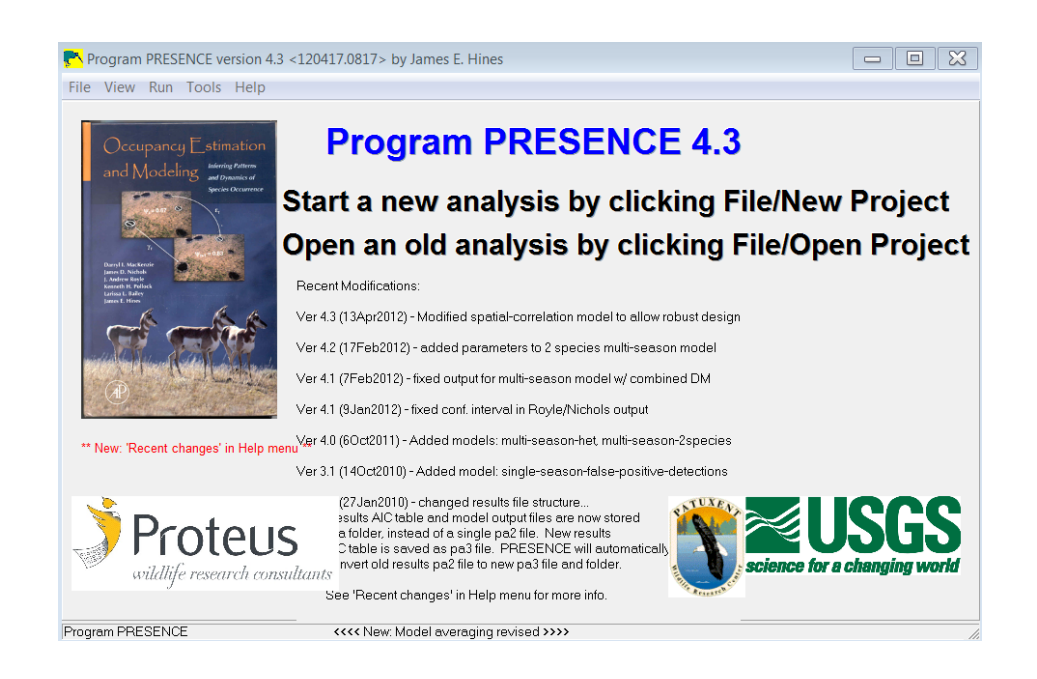

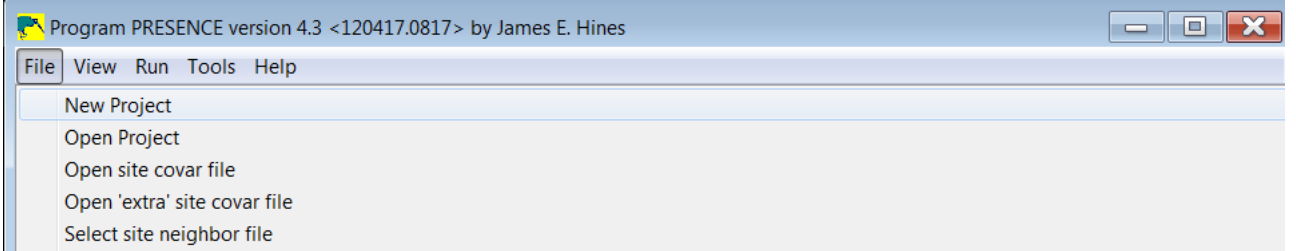

## Cliquer sur « Input Data Form » et une nouvelle fenêtre s'ouvre

I

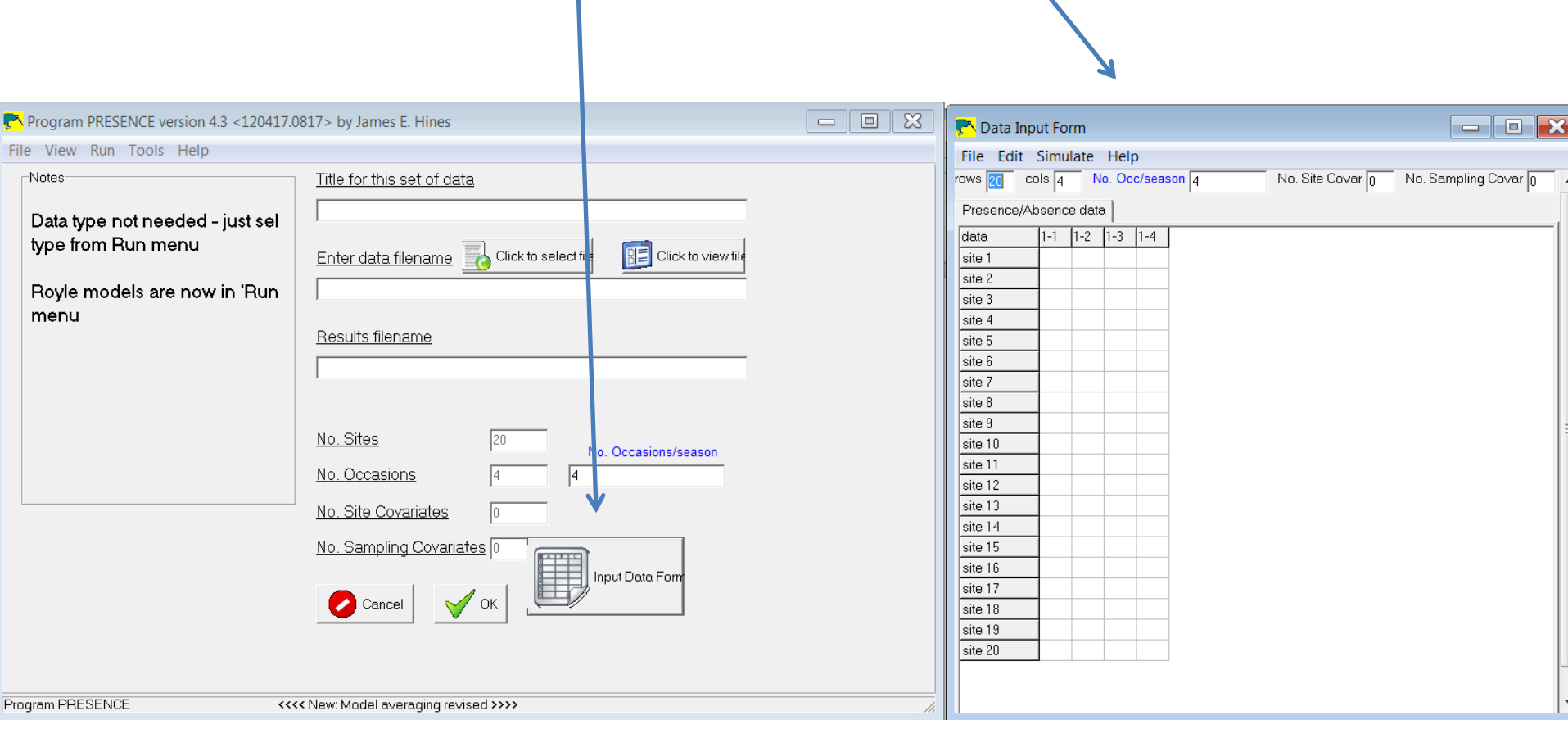

Cliquer sur « Edit », « Paste » et « Paste value » pour coller le tableau. Si la 1<sup>e</sup> colonne ou la 1<sup>e</sup> ligne correspond à des titres, voir légende ci-après

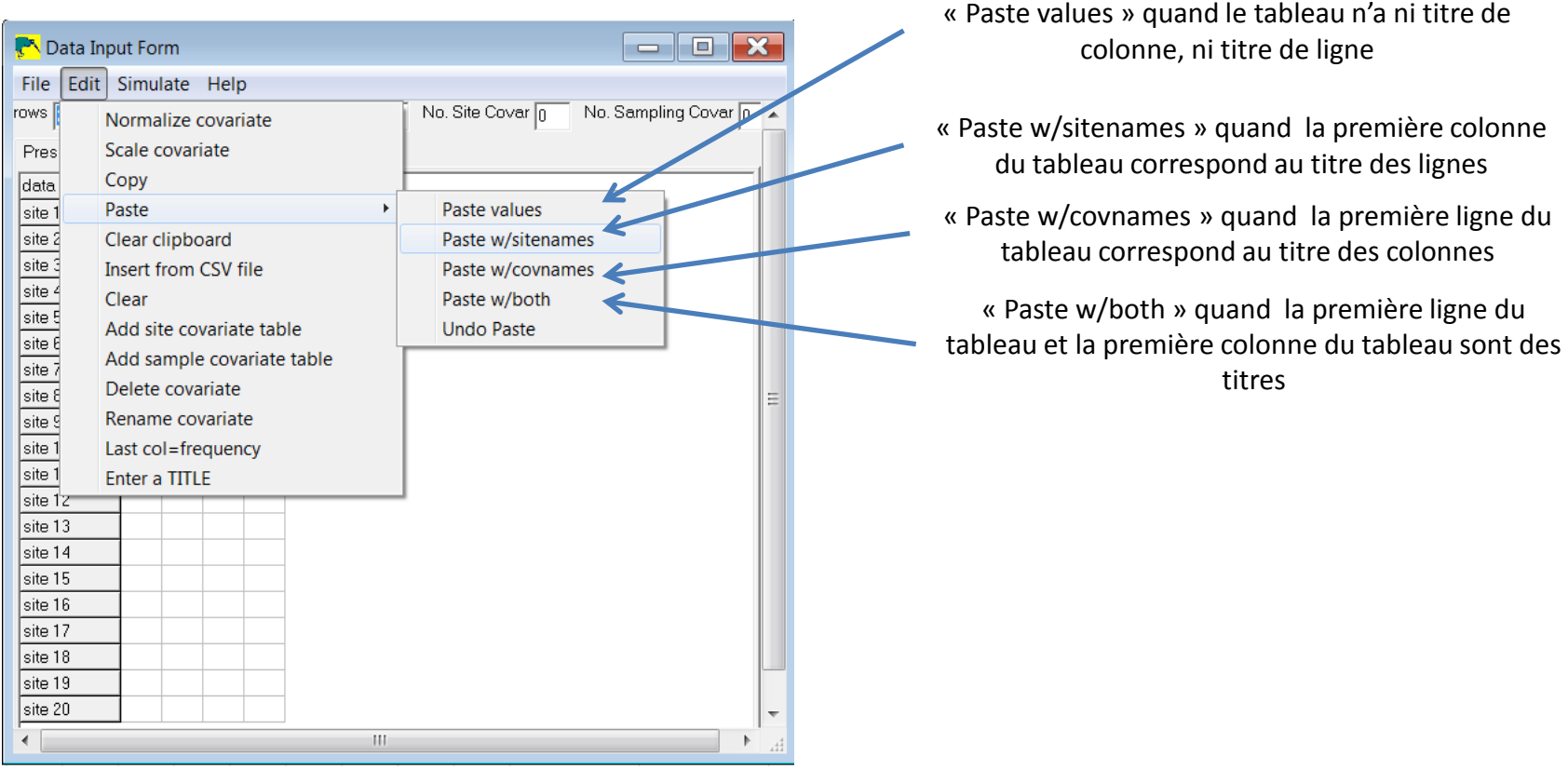

Ce qui change à présent, c'est que nous avons 1 covariable liée au site (mare ou étang) et une covariable liée au passage

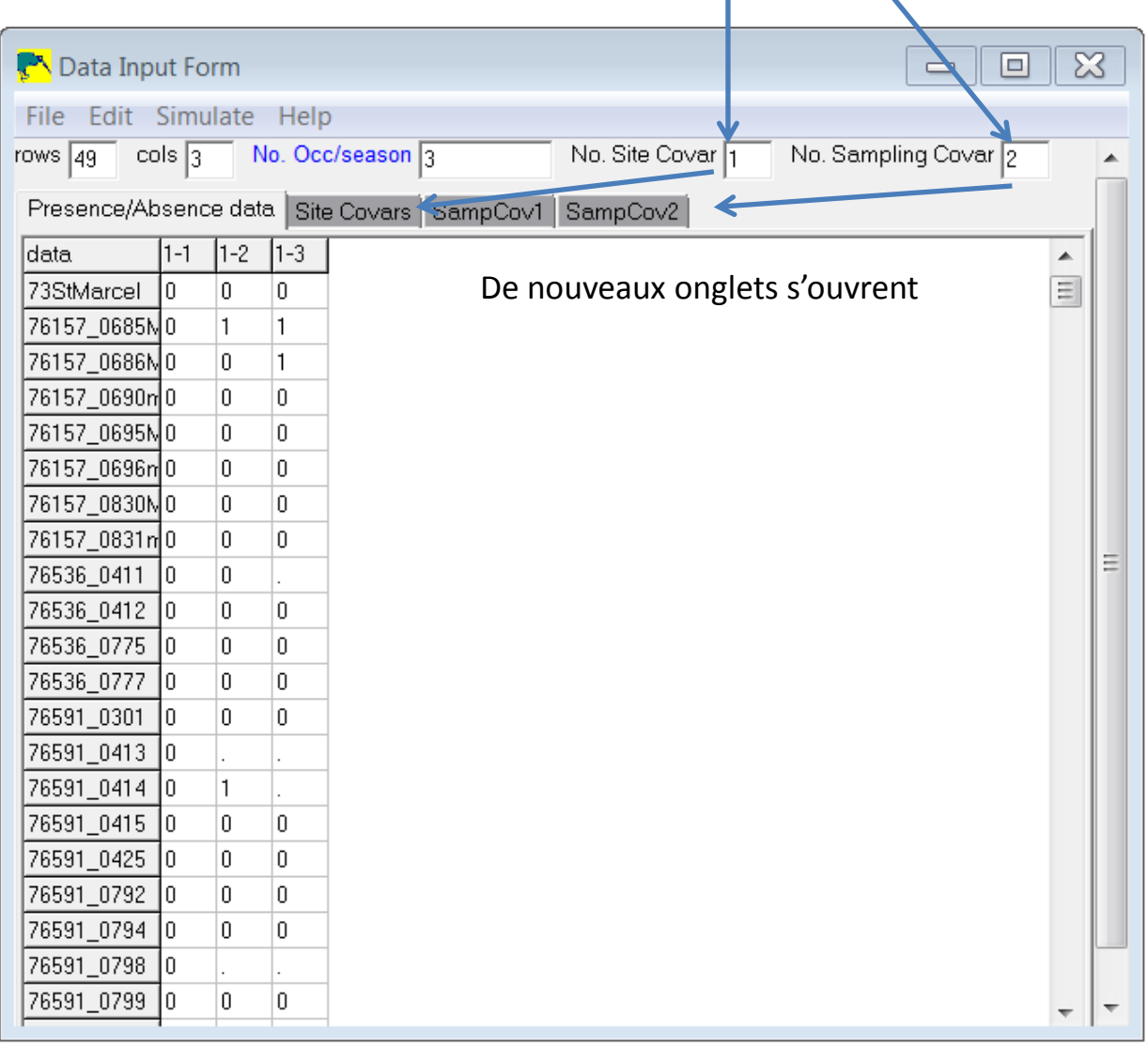

Copier le tableau de données des covariables des sites dans Excel avec les titres des colonnes

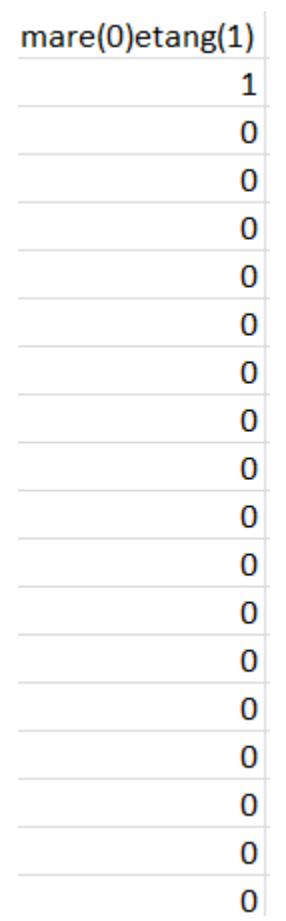

### Et le coller dans présence en cliquant sur « Edit », « Paste », « Pastew/covnames »

(Si vous ne copiez pas le titre de la colonne, pensez à renommer la covariable en cliquant sur « Edit » puis « Rename covariate »)

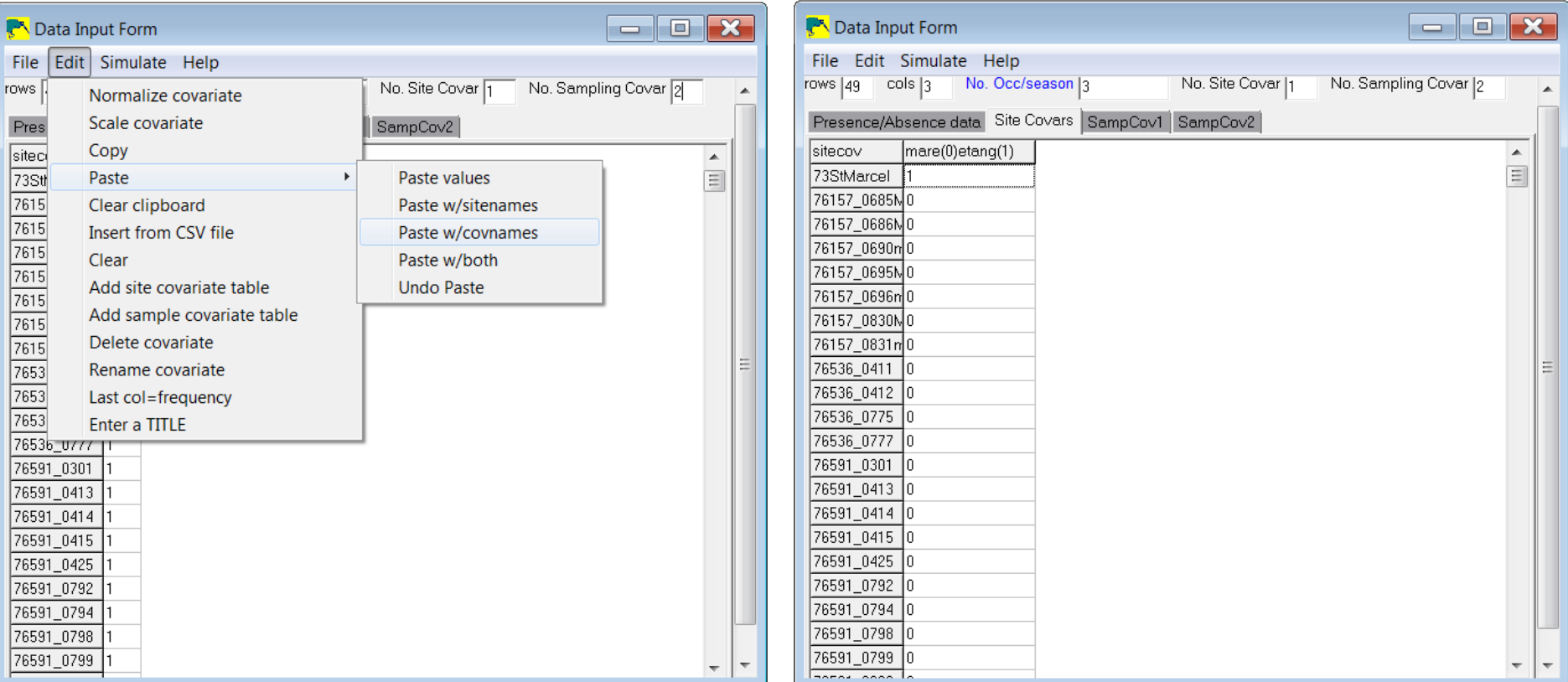

Copier le tableau de données des covariables des passages dans Excel et les coller de la même manière dans les onglets SampCov1 et SampCov2 dans Presence (pensez à renommer les covariables)

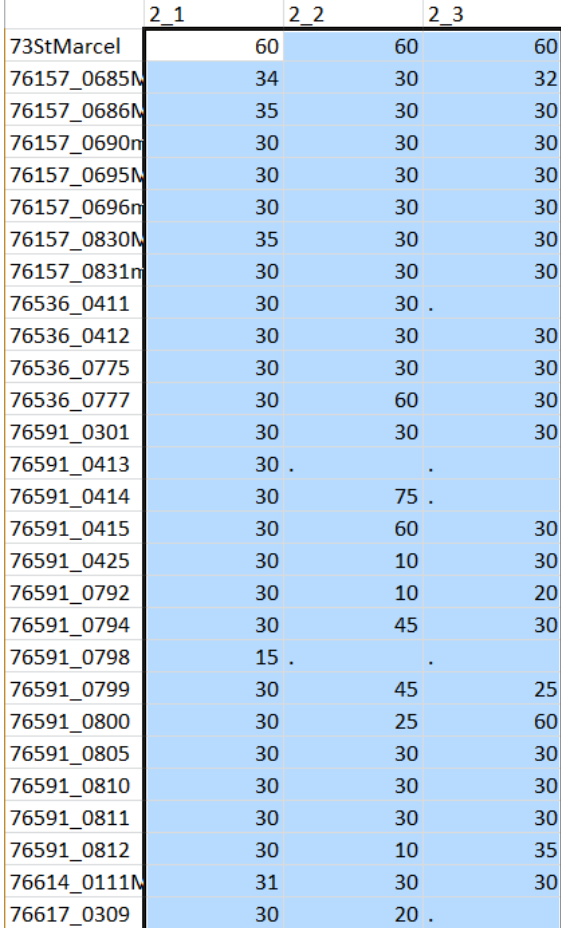

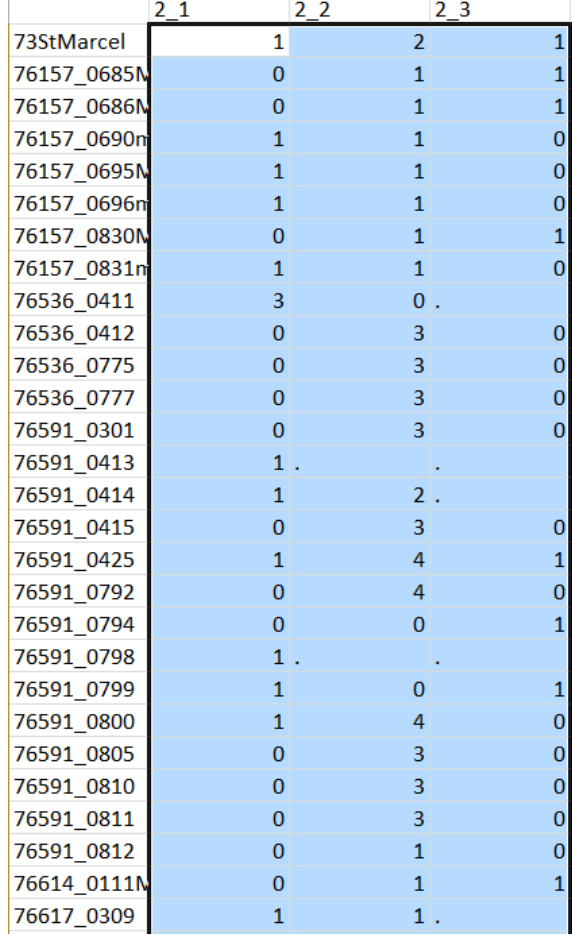

Le temps de prospection de contracteurs de prospection de la force du vent

Enregistrer le nouveau fichier, en cliquant sur « File » et « Save as » et suivre les étapes des diapo 19 à 22.

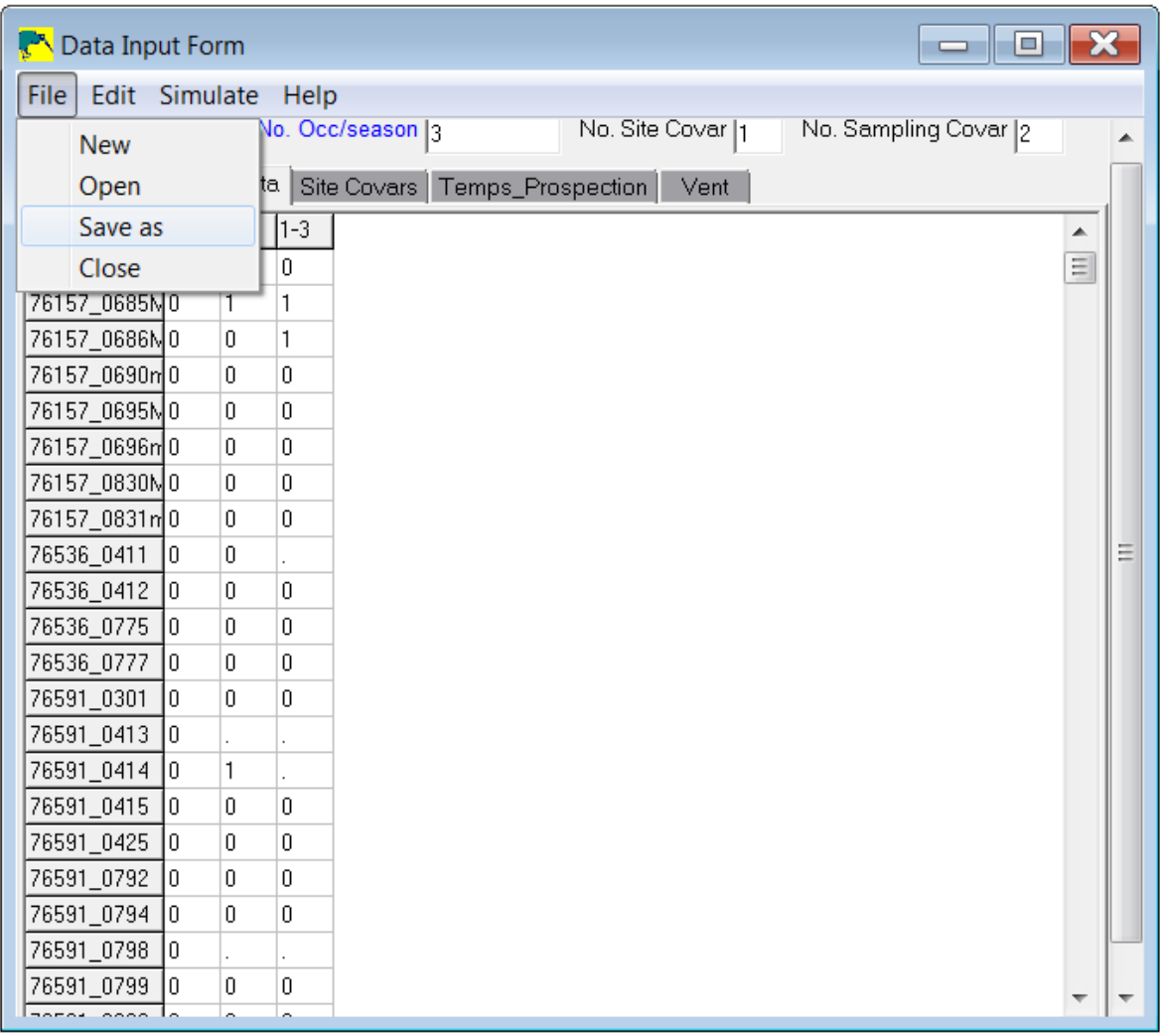

# Et c'est reparti !

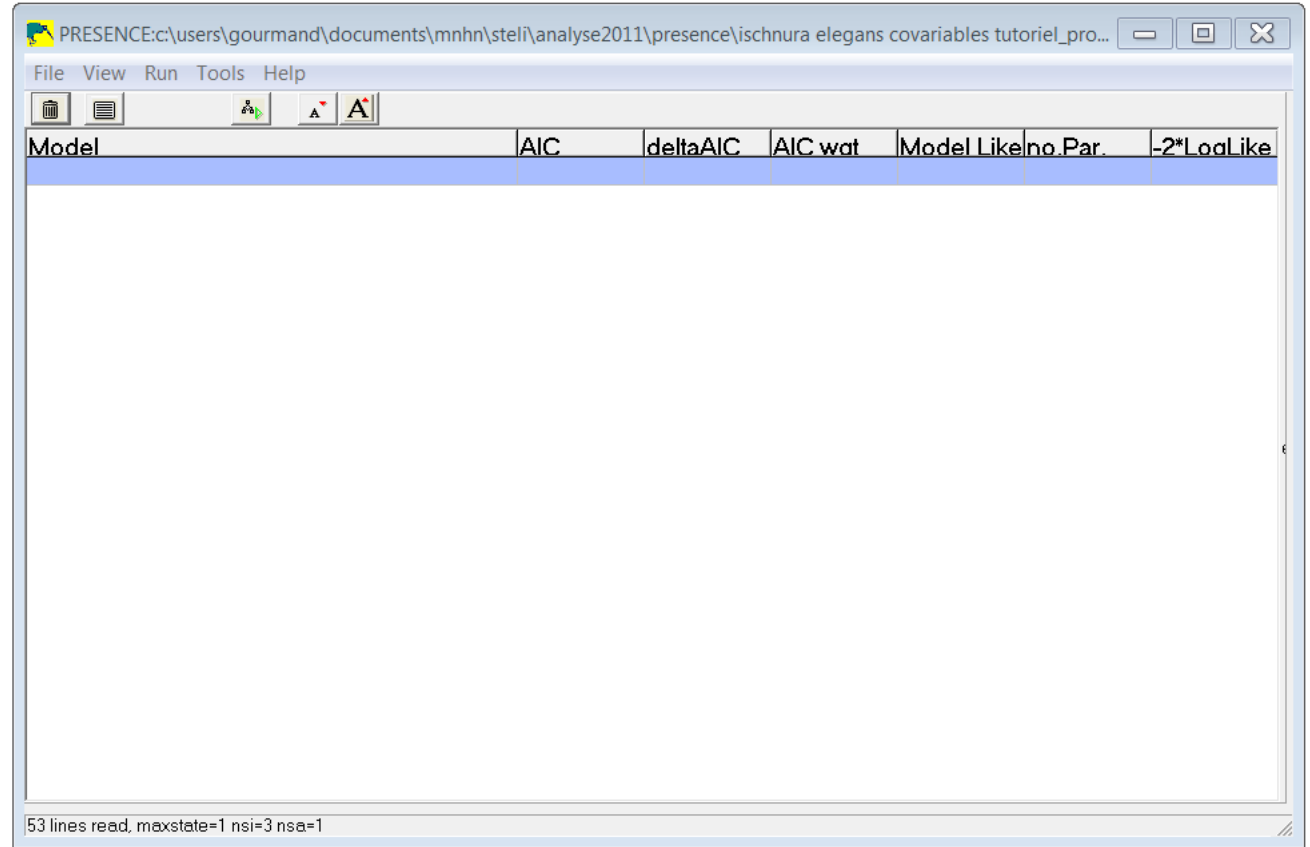

### Cliquer sur « Run » pour sélectionner le modèle qui va traiter les données

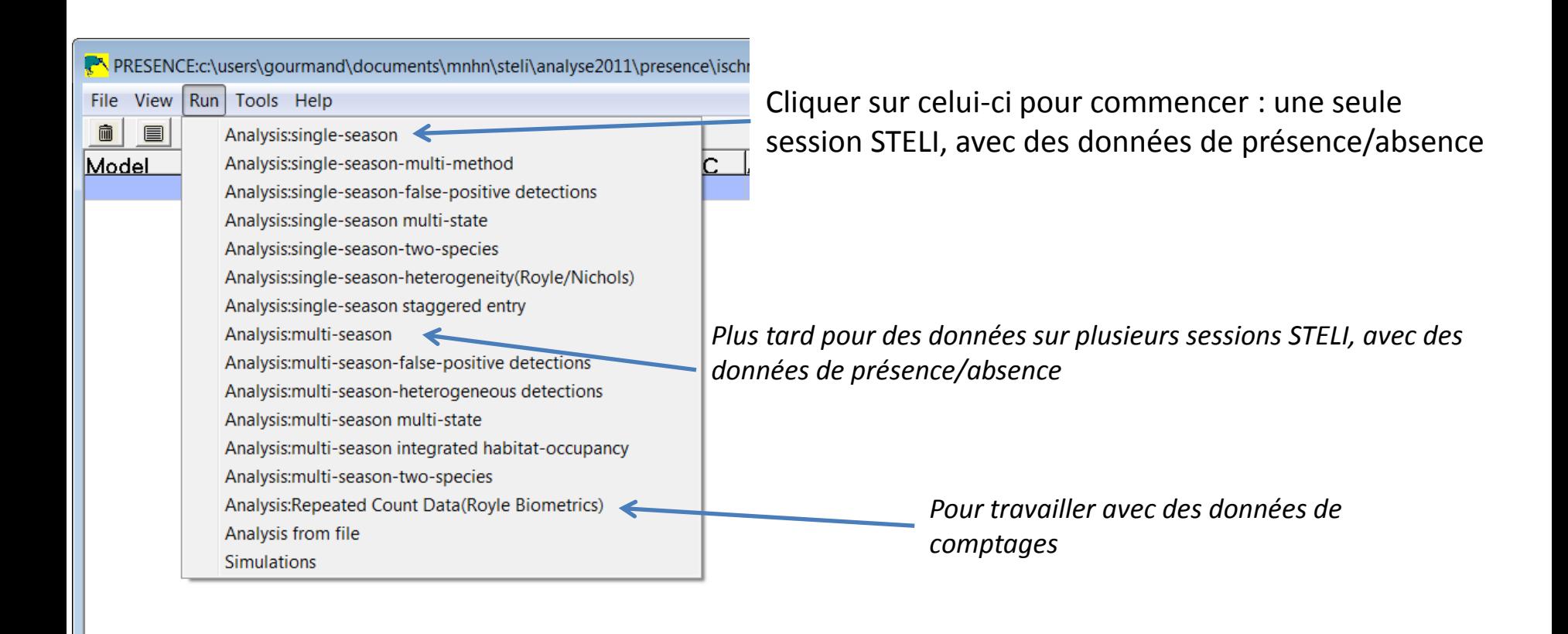

53 lines read, maxstate=1 nsi=0 nsa=0

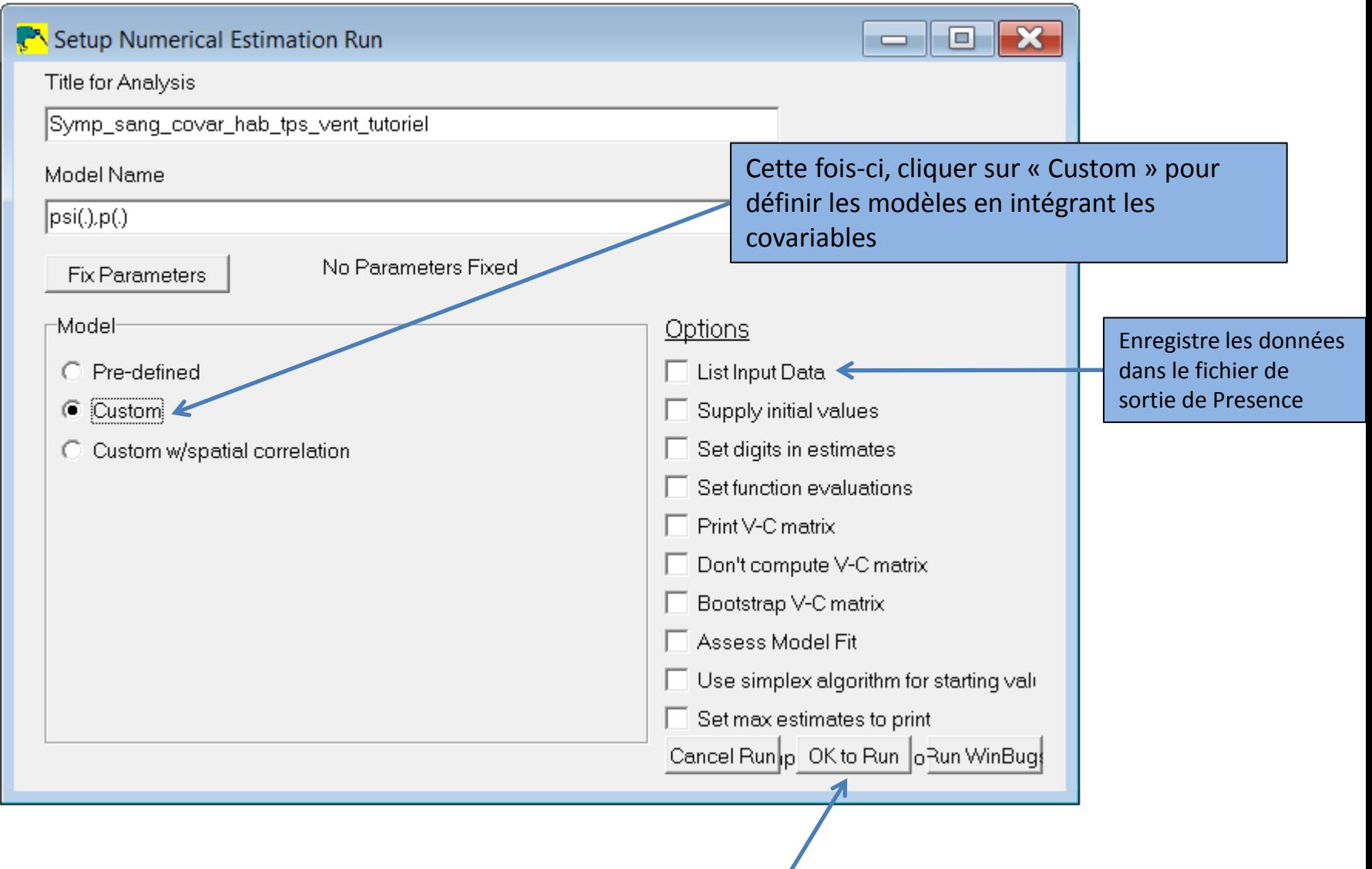

### Cette fenêtre vient de s'ouvrir :

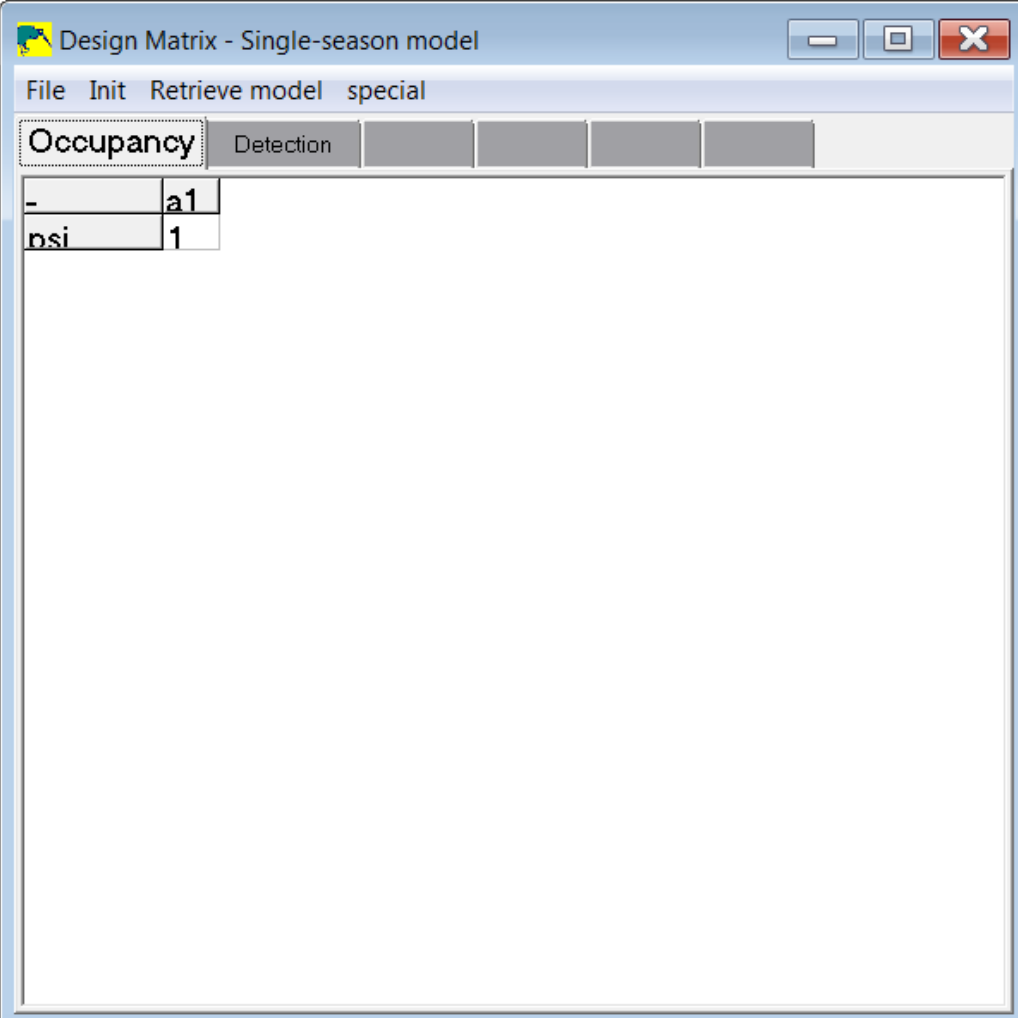

L'enjeu, à présent, est de créer des modèles avec les covariables susceptibles d'influencer la détectabilité et la présence de l'espèce.

Attention, elles ne doivent pas être trop corrélées ! En effet, dans le cas où les variables sont corrélées (soleil/température), on risque d'augmenter le nombre de covariables (et donc la complexité du modèle) pour des réponses similaires.

Dans notre exemple, nous avons l'habitat, le temps de prospection, la force du vent et la date de passage qui peuvent influencer la présence de l'espèce et/ou sa détectabilité :

Pour la présence de l'espèce (psi) : habitat (hab), la force du vent (v)

Pour la probabilité de détection (p) : le temps de prospection (tps), en fonction des passages (passage)

On réalise alors les modèles avec toutes les combinaisons possibles :

Pour la présence de l'espèce (psi) : psi (.) : probabilité de présence constante psi (hab) : probabilité de présence influencée par l'habitat (mare ou étang) Psi (v) : probabilité de présence influencée par la force du vent Psi (hab+v) : probabilité de présence influencée par l'habitat et la force du vent

Pour la probabilité de détection (p) :

- p (.) : probabilité de détection constante
- p (passage) : probabilité de détection variable en fonction des passages
- p (tps) : probabilité de détection influencée par le temps de prospection
- p (passage + tps) : probabilité variable en fonction des passages et du temps de prospection

### Premier modèle : psi(.) p(.) *(donc équivalent à probabilité de présence constante et probabilité de détection constante)*

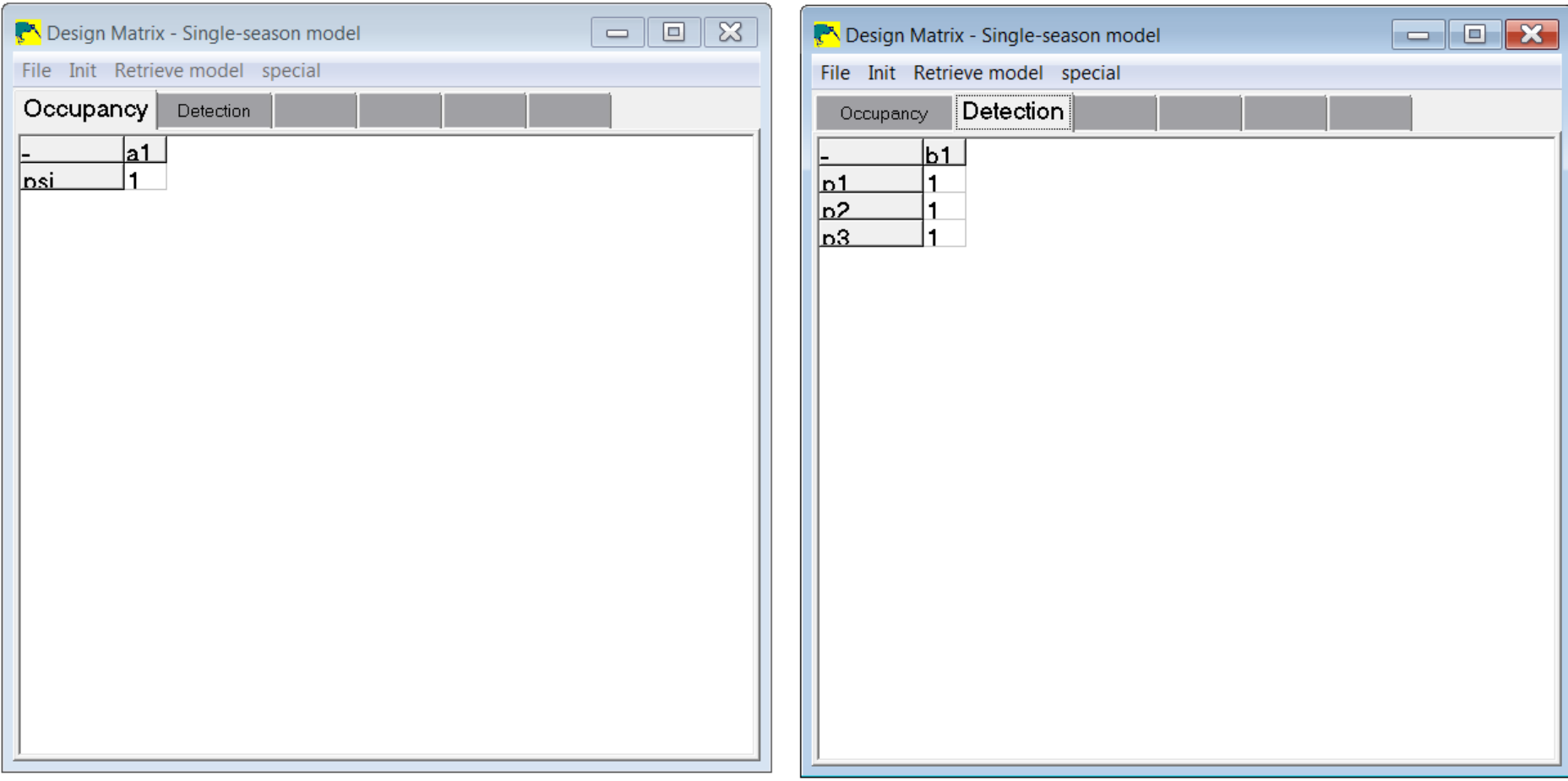

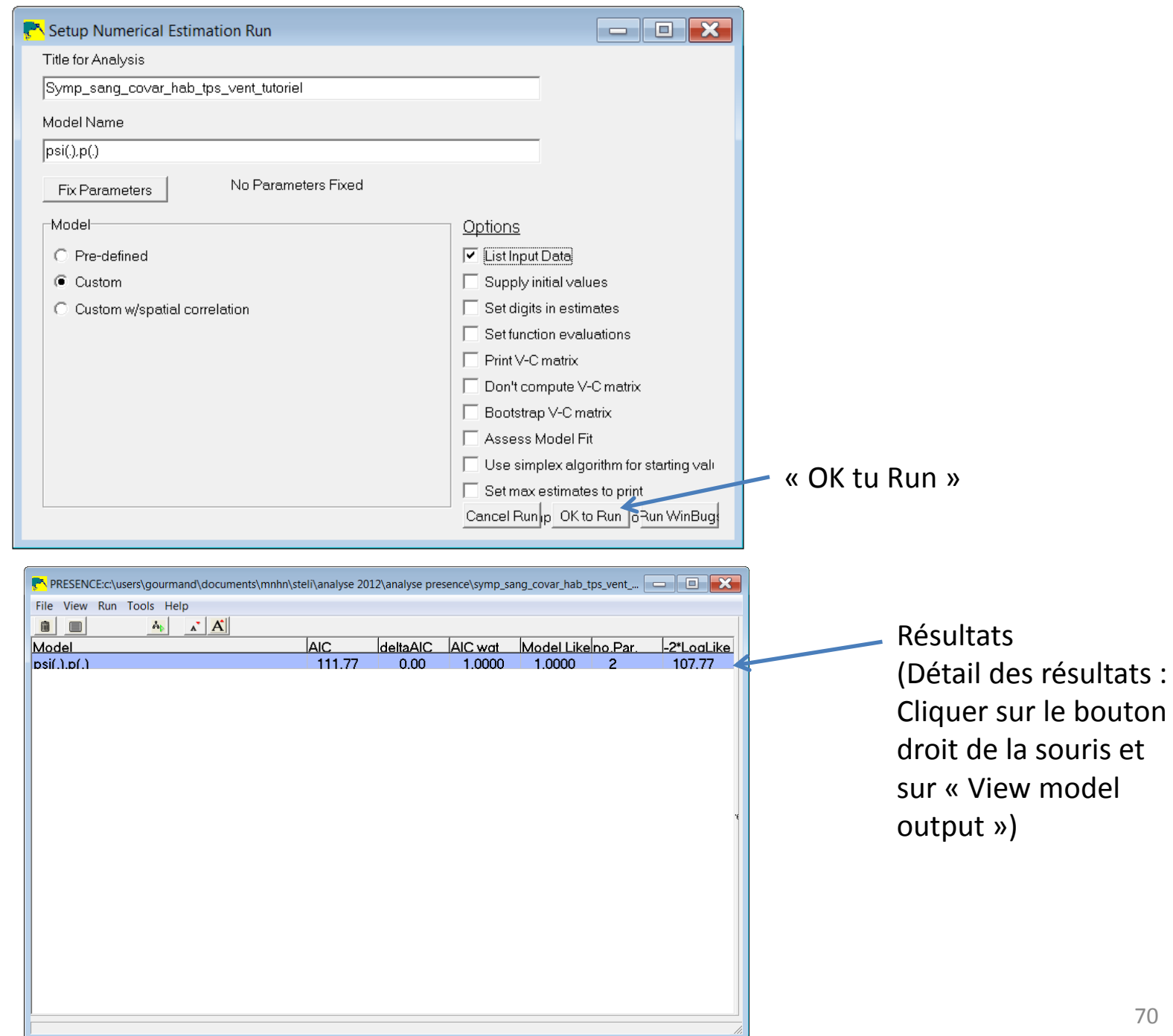

Deuxième modèle : psi(hab) p(passage)

*(donc équivalent à probabilité de présence influencée par l'habitat (mare ou étang et probabilité de détection variable en fonction des passages)* 

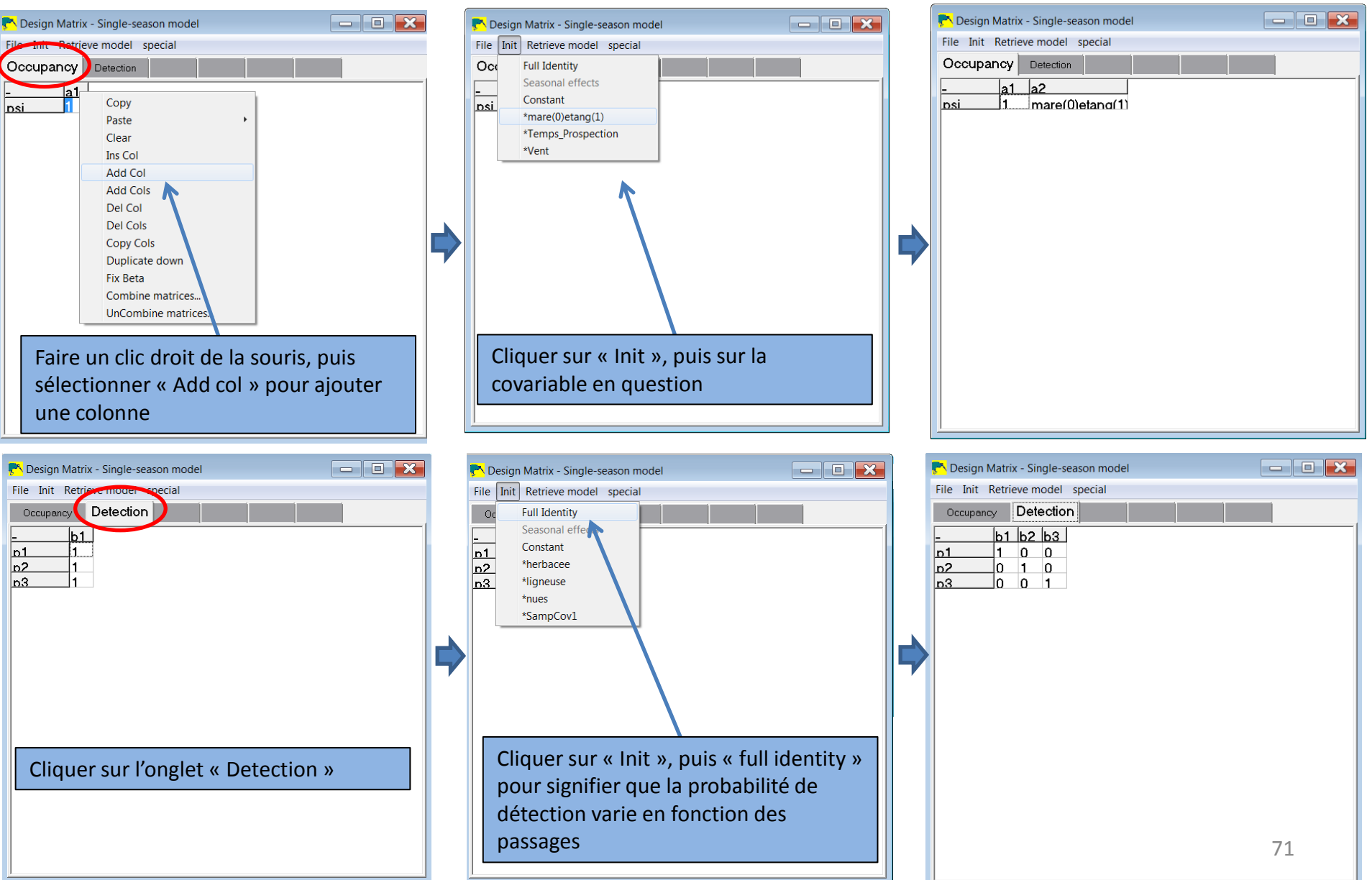

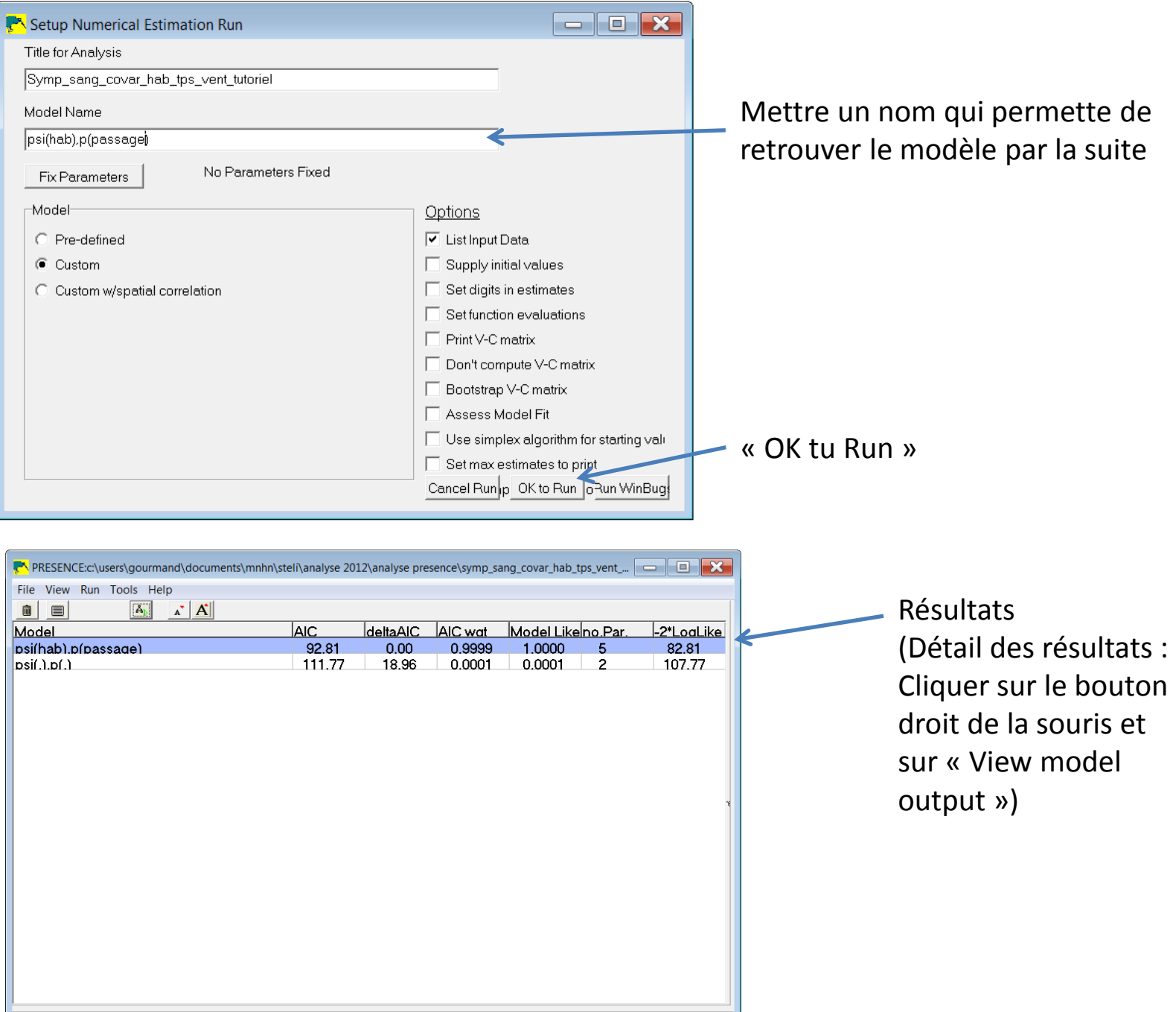
#### Troisième modèle : psi(hab) p(passage+tps)

Procéder de la même manière que le modèle précédent pour l'onglet « occupancy » et « detection ».

Une étape supplémentaire est nécessaire pour l'onglet « detection ».

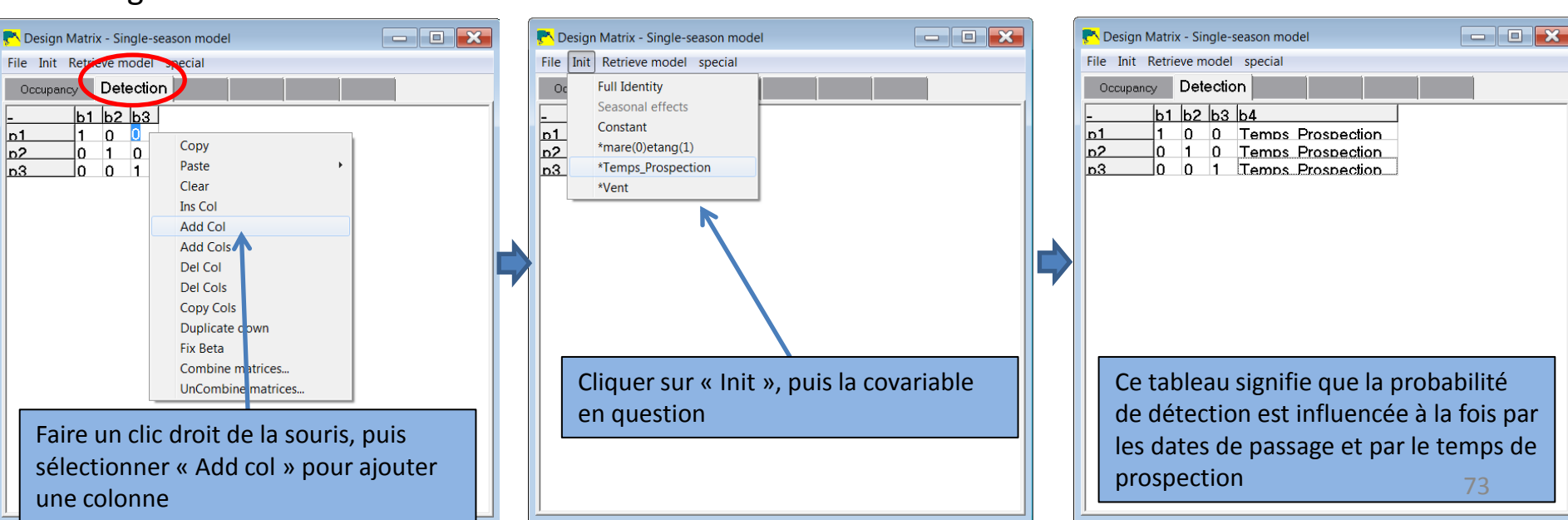

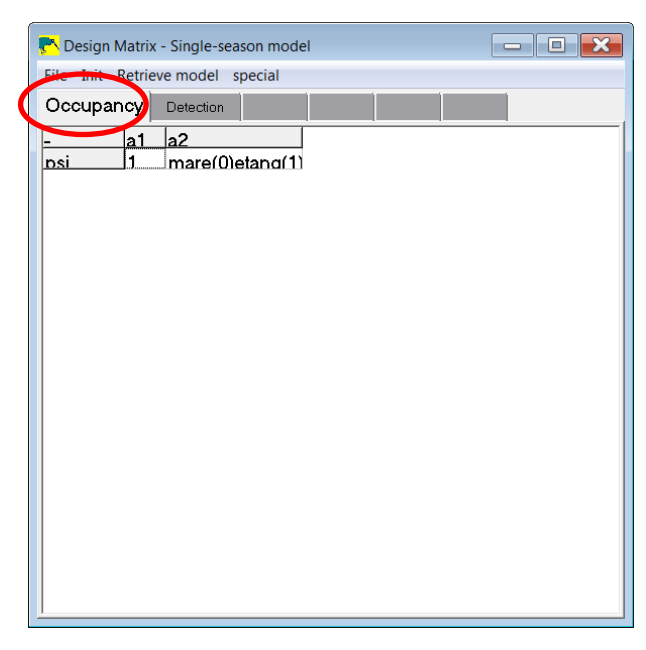

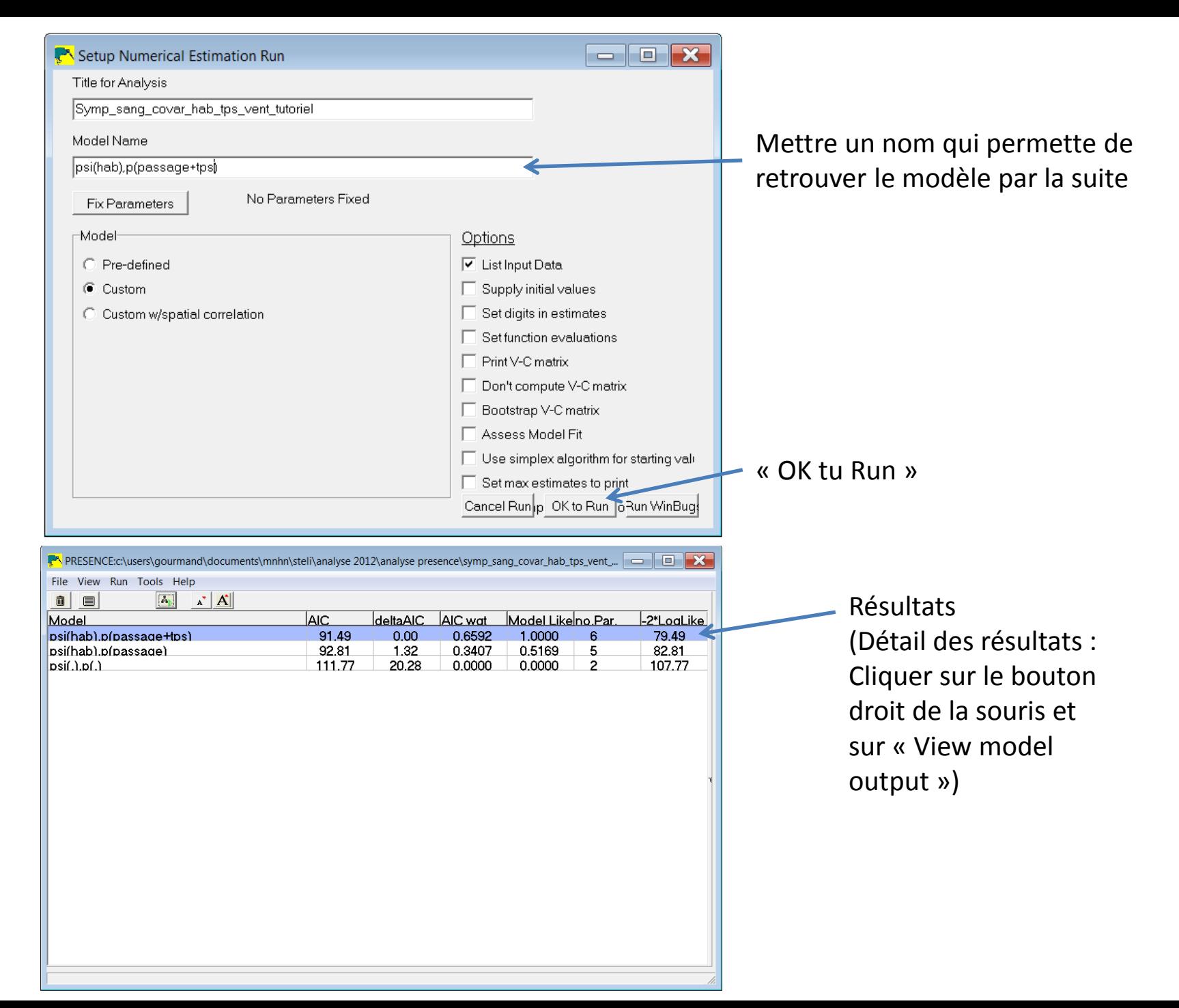

#### Et ainsi de suite pour toutes les combinaisons possibles

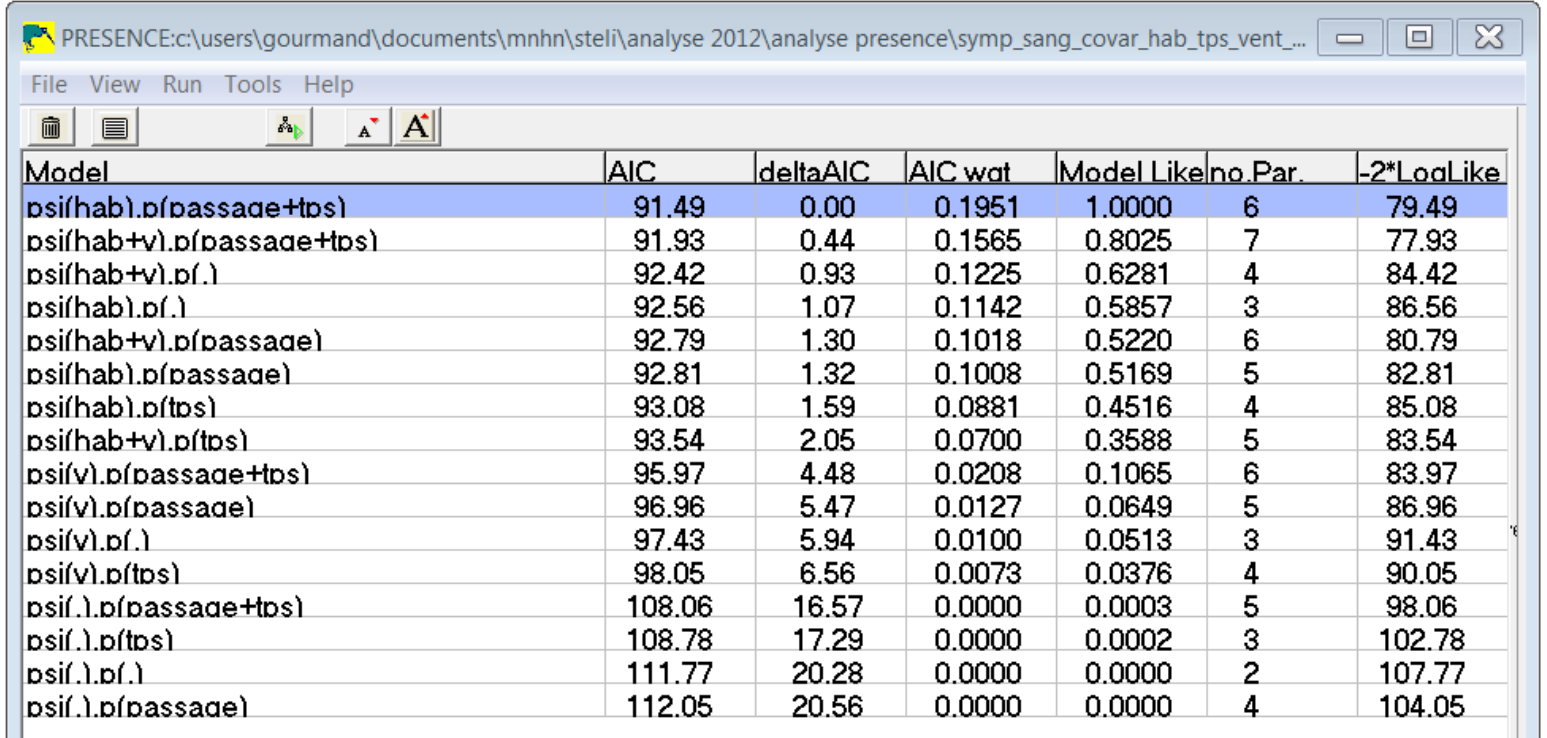

On retient alors le modèle qui à l'AIC le plus bas.

Les modèles qui ont des delta AIC inférieur à 2 sont considérés comme équivalent.

Ici, on peut considérer que les 7 premiers modèles sont équivalents. Ce qui veut dire que 1) la présence *Sympetrum sanguineum* est influencée par le type d'habitat (mare ou étang) et peut-être par la force du vent et que 2) sa détectabilité serait plutôt influencée par la date de passage et la durée de prospection *(ce qui est cohérent avec nos connaissances de cette espèce)*.

Maintenant qu'on sait quelles co-variables influent l'estimation de nos paramètres (psi et p), ce qui nous intéresse à présent est de savoir si leur influence est positive ou négative et de pouvoir estimer nos paramètres en fonction de ces co-variables.

### **Attention, il va y avoir un peu de math !**

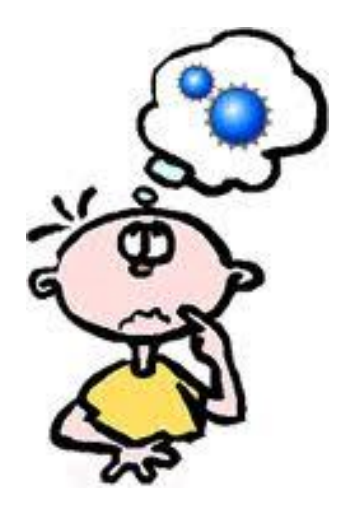

Regardons pour exemple la sortie du 2<sup>e</sup> modèle qui est le plus complexe : psi(hab+v).p(passage+tps)

*(qui correspond donc à probabilité de présence influencée par l'habitat et la force du vent et probabilité variable en fonction des passages et du temps de prospection)*

Ce qui va nous intéresser, ce sont les coefficients Beta :

Untransformed Estimates of coefficients for covariates (Beta's)

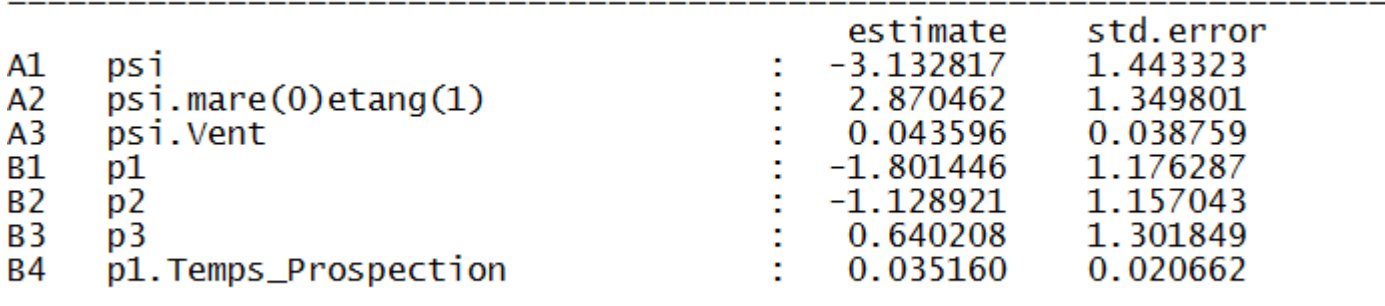

Pour une première lecture, l'estimate de psi A1 représente une valeur de référence et les estimate A2 et A3 représente la pente d'influence des co-variables en question.

On le comprendra plus tard, mais déjà, on peut voir que :

- les étangs sont plus favorables à *Sympetrum sanguineum* que les mares (car A2 est positif),

- le vent favorise la présence de cette espèce (car A3 est positif, *ce qui peut paraitre étrange…* 

*un peu de patience*).

Pour comprendre, il faut retourner à la conception des matrices

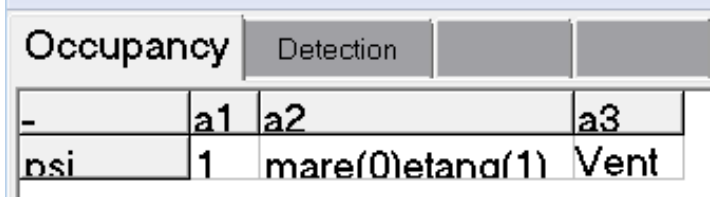

qui se lit :

Logit(psi) =  $a1*1 + a2*hab + a3*v$ 

Cette formule va nous permettre de calculer les probabilités de présence de *Sympétrum sanguineum* selon les différents cas de figures (mare ou étang, selon les différentes forces du vent)

*Nb : La fonction logit(psi) = ln(psi/(1-psi) est utilisée pour exprimer la vraie probabilité de psi qui sera alors égale à logit-1 (a1\*1 + a2\*hab + a3\*v) soit exp(a1\*1 + a2\*hab + a3\*v)/(1+exp(a1\*1 + a2\*hab + a3\*v))*

Prenons un premier cas où le vent est toujours nul.

```
Quand l'habitat est une mare, hab=0 et quand le vent est nul, v=0
Logit psi = a1*1 + a2*0 + a3*0\Rightarrow Logit psi = a1
```

```
Quand l'habitat est un étang, hab=1 et quand le vent est nul, v=0
Logit psi = a1*1 + a2*1 + a3*0\Rightarrow Logit psi = a1 + a2
```
Ici, a1 est constant, car toujours égal à 1. Pour notre exemple, on a définit que le vent était toujours nu (v=0). a2 est fonction de la valeur hab.

Ce qui nous donne l'équation Logit psi = a1 + a2\*hab Ceci nous rappelle la forme y= b+ax => a1 représente ainsi l'ordonnée à l'origine et a2 la pente.

C'est pourquoi précédemment, nous avons dit que quand a2 est positif, la variable en question (ici mare ou étang) influe positivement la probabilité de présence et inversement quand a2 est négatif (quand on a en tête que mare=0 et étang=1) car il s'agit d'une pente.

#### **Comment connaitre les probabilités de présence selon les habitats ?**

```
hab=0 et v=0Logit psi = a1 = -3.132817
Psi mare = exp(-3.132817)/(1+exp(-3.132817)) = 0.0417737
```
Donc, dans une mare en l'absence de vent, la probabilité que *Sympetrum sanguineum* soit présent est de 4%.

```
hab=1 et v=0Logit psi = a1 + a2 = -3.132817 + 2.870462 = -0.262355Psi etang = exp(-0.262355)/(1+exp(-0.262355)) = 0.4348
```
Donc, dans un étang en l'absence de vent, la probabilité que *Sympetrum sanguineum* soit présent est de 43%

La démarche est la même pour calculer la probabilité de présence de *Sympetrum sanguineum* en fonction du vent.

```
Quand l'habitat est une mare (hab=0) et quand le vent est de force 1(v=1)
Donc Logit psi = a1*1 + a2*0 + a3*1\Rightarrow Logit psi = a1 + a3
```

```
Quand l'habitat est un étang (hab=1) et quand le vent est de force 2 (v=2)
Donc Logit psi = a1*1 + a2*0 + a3*2\Rightarrow Logit psi = a1 + a3*2
```
Et ainsi de suite avec toutes les combinaisons possibles.

#### **L'influence des co-variables est-elle significative ?**

Nous avons commencé par détailler les calculs pour comprendre ce qui se cachait derrière les données « Beta ».

Mais la première étape est avant tout de savoir si l'habitat et le vent influent la probabilité de présence de l'espèce de manière significative.

Pour cela, il faut regarder l'erreur standard des paramètres Beta.

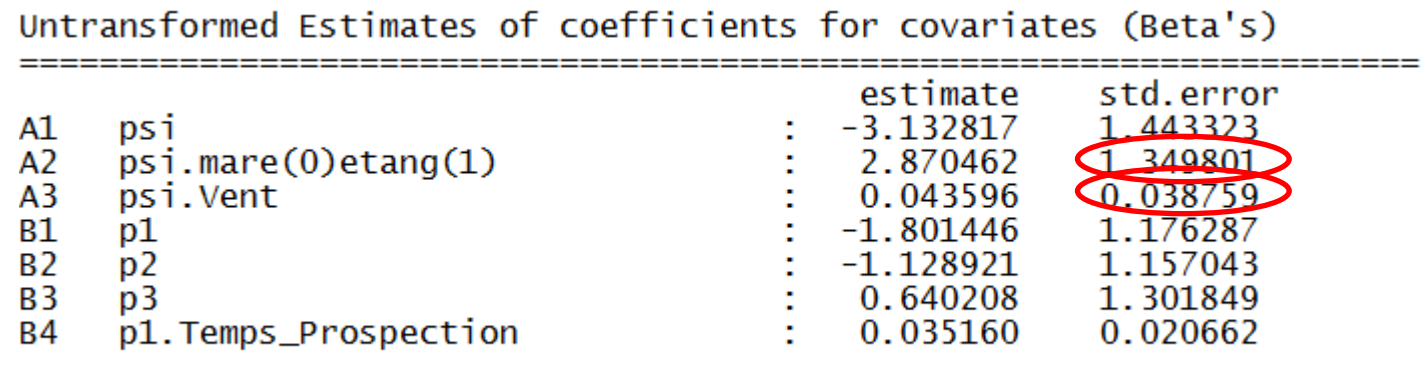

#### **Prenons l'exemple des paramètres beta de l'habitat :**

A partir de ces informations, nous allons calculer l'intervalle de confiance de cette valeur avec une fiabilité de 95% : a2 <sup>+</sup>/<sub>-</sub> 1.96\*erreur standard La valeur maximale est 2.870462 + 1.96\*1.349801 = 5.52 La valeur minimale est 2.870462 - 1.96\*1.349801 = 0.22

Cela signifie que la valeur de la pente a2, qui est estimée à 2.87, présente une incertitude. La vrai valeur (que nous ne connaitrons jamais) se trouve avec un degré de confiance de 95% entre 0.22 et 5.52.

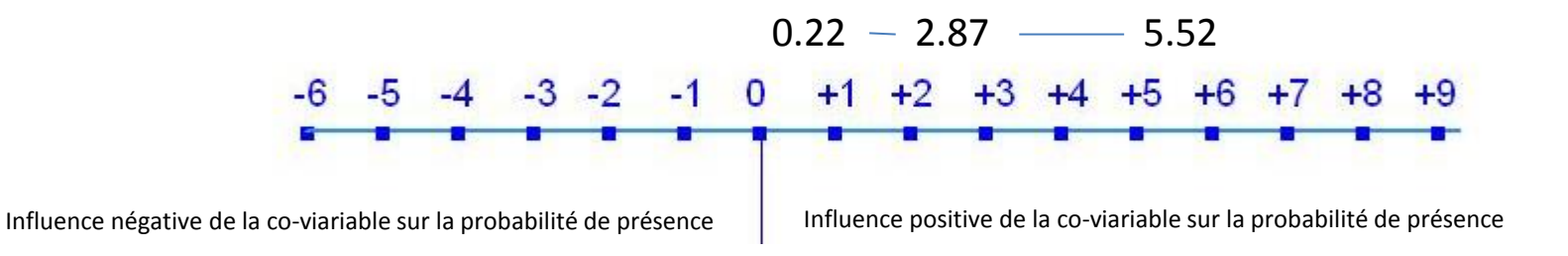

Cela signifie que dans le pire des cas a2 = 0.22 et dans le meilleur des cas a2=5.52. Ainsi, même avec une incertitude, la pente a2 est toujours positive, c'est-à-dire que **la probabilité de présence de** *Sympetrum sanguineum* **est toujours meilleure dans les étangs que dans les mares**.

**Prenons à présent l'exemple des paramètres beta du vent :**

La valeur maximale est 0.043596+1.96\*0.038759 = 0.12 La valeur minimale est 0.043596-1.96\*0.038759 = -0.03

Cela signifie que la vrai valeur de la pente a3 qui est estimée à 0.04 se trouve avec un degré de confiance de 95% entre -0.03 et 0.12

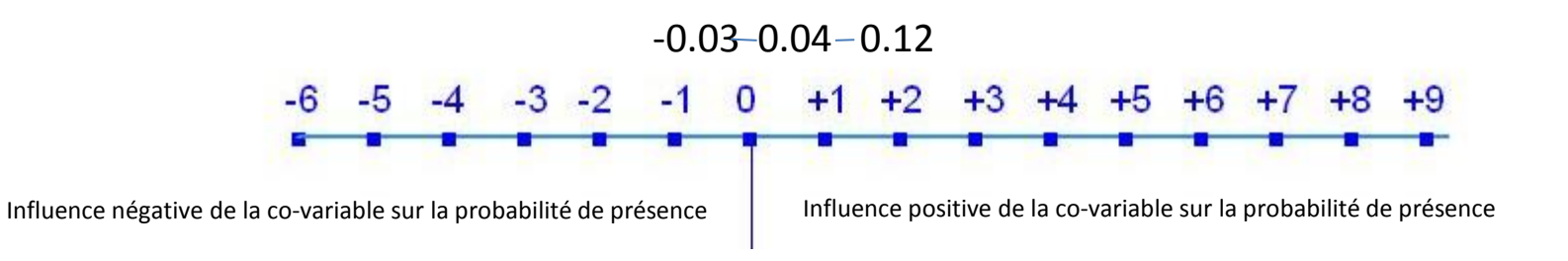

Cela signifie que dans le pire des cas a3 = -0.03 et dans le meilleur des cas a3=0.12

Ainsi, la pente a3 peut être positive, mais il est possible qu'elle soit négative.

**On ne peut donc rien conclure sur l'influence du vent sur la probabilité de présence de** *Sympetrum sanguineum*.

# **A présent, la démarche est la même pour les probabilités de détection, avec les modèles multi-saisons, les données d'abondance …**

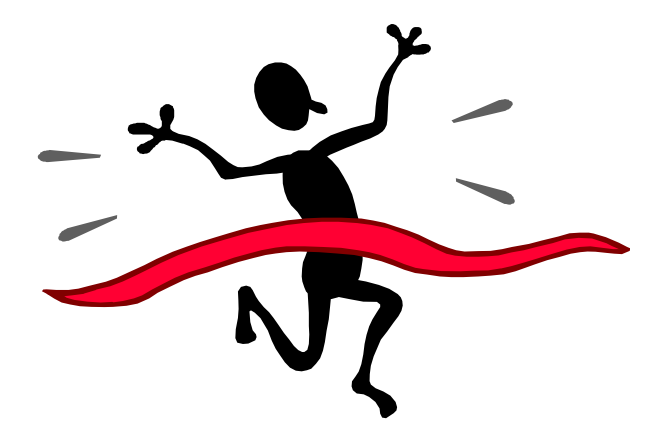

**A vous de jouer !**

## **Glossaire :**

p : Probabilité de détection de l'espèce considérée psi : Probabilité d'occupation d'un site par l'espèce considérée gamma / gam : Probabilité de colonisation d'un site par l'espèce considérée entre deux sessions ou passages eps : Probabilité d'extinction l'espèce considérée sur un site entre deux sessions ou passages

Single season : On considère qu'il n'y a pas de mouvement de population entre les passages

Multi-season : On considère qu'il peut y avoir des évènements de colonisation et d'extinction d'espèces entre les passages

No. Site covar / Site covars : Co-variable liée au site No. Sampling Covar / SampCov : Co-variable liée au passage